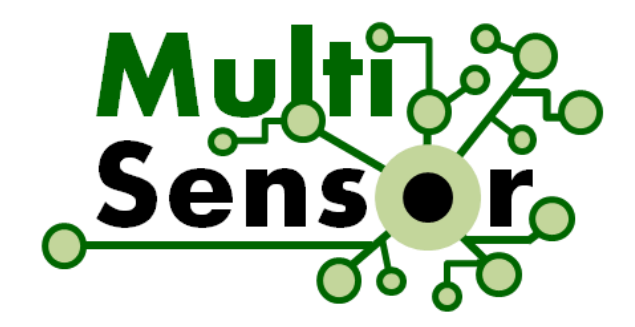

# **MULTISENSOR**

## Mining and Understanding of multilinguaL contenT for Intelligent Sentiment Enriched coNtext and Social Oriented inteRpretation

FP7-610411

# **D7.7 Final System**

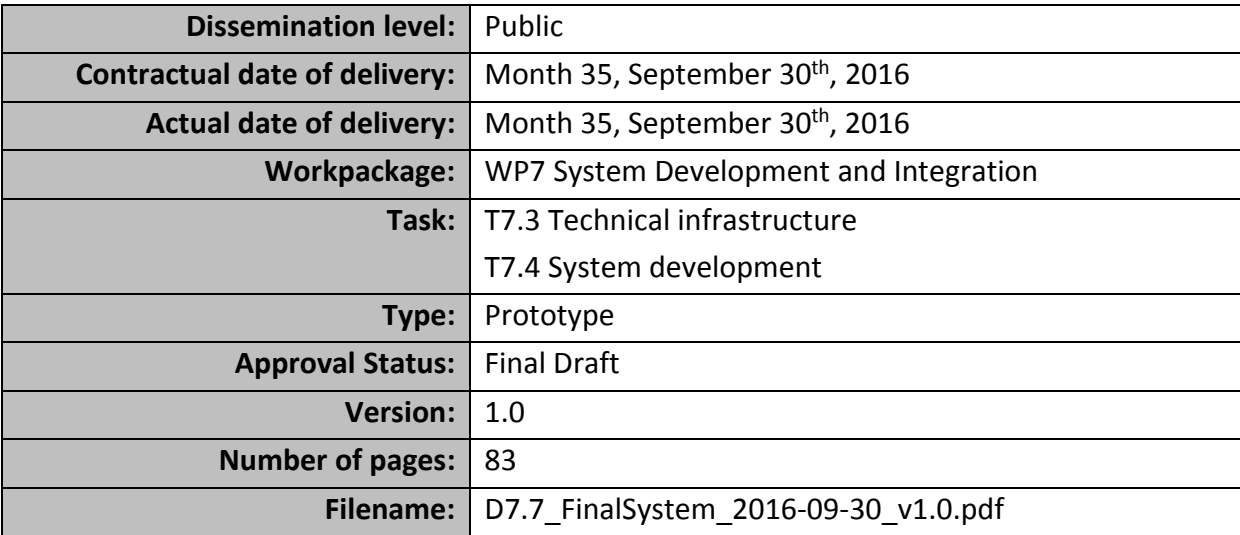

#### **Abstract**

This document describes technical components and infrastructure for the Final System (FS) of the MULTISENSOR platform. It provides an overview of the system, organisation and composition of the components (modules), as well as demonstrates improvements with respect to the Second Prototype (SP) (D7.6). The FS combines improved features of the SP with final versions of the new services.

The information in this document reflects only the author's views and the European Community is not liable for any use that may be made of the information contained therein. The information in this document is provided as is and no guarantee or warranty is given that the information is fit for any particular purpose. The user thereof uses the information at its sole risk and liability.

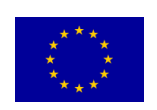

co-funded by the European Union

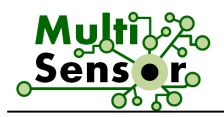

# **History**

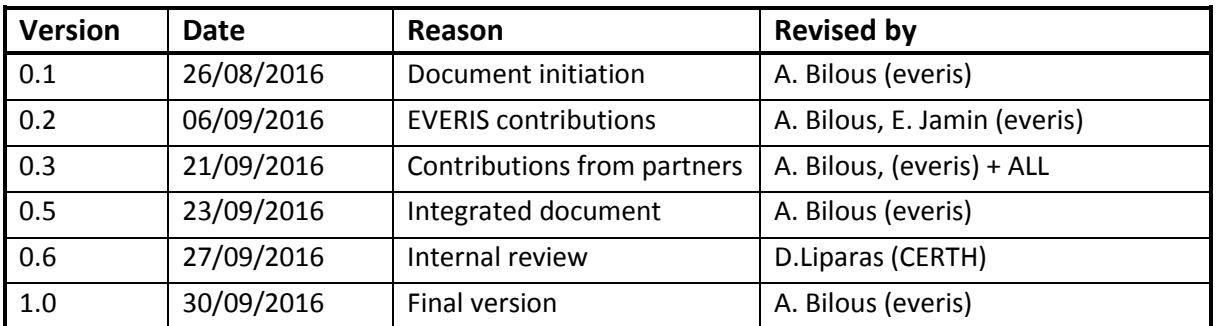

# **Author list**

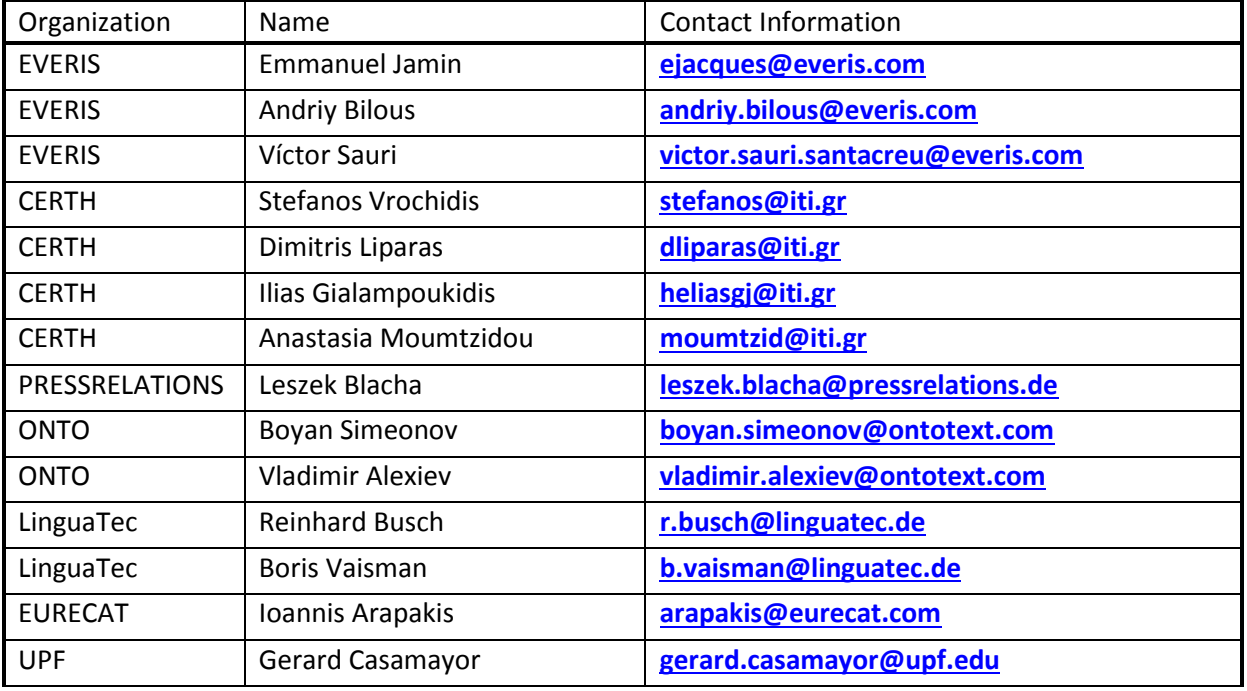

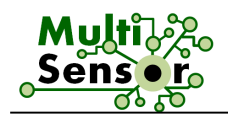

# **Executive Summary**

The D7.7 of the MULTISENSOR platform provides a technical overview of the development and integration of the Final System (FS), explains the final version improvements with respect to the second prototype and the new services features, which took place during the development and the integration.

The objectives for the FS were:

- The integration of newly delivered and final version of existing MS services,
- The full data migration into the semantic repository (semantic integration),
- The deployment of the advanced multimodal indexing and retrieval engine, and
- The optimisation of the three Use Cases (UCs) applications to be aligned with new functionalities and user's needs.

The deliverable summarises the status of all the services that are integrated in the final system for 3 demonstrators (one for each use case). The following URLs can be used to access MULTISENSOR Final System:

**UC1 Application: [http://grinder1.multisensorproject.eu/uc1/](http://grinder1.multisensorproject.eu/uc1)**

**UC2 Application:<http://grinder1.multisensorproject.eu/uc2/>**

**UC3 Application: <http://grinder1.multisensorproject.eu/uc3/>**

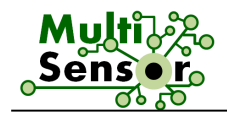

# **Abbreviations and Acronyms**

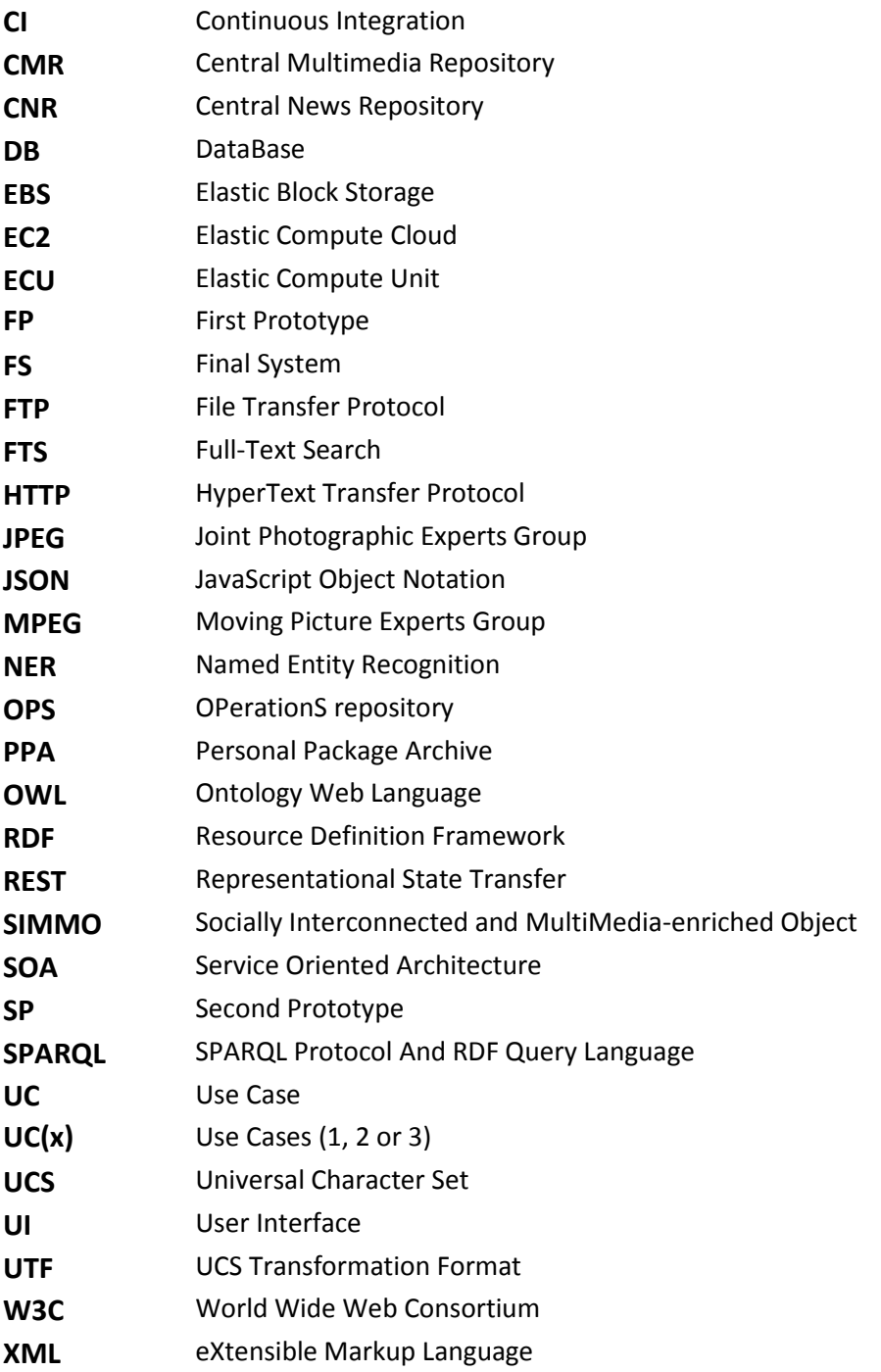

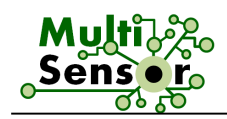

# **Table of Contents**

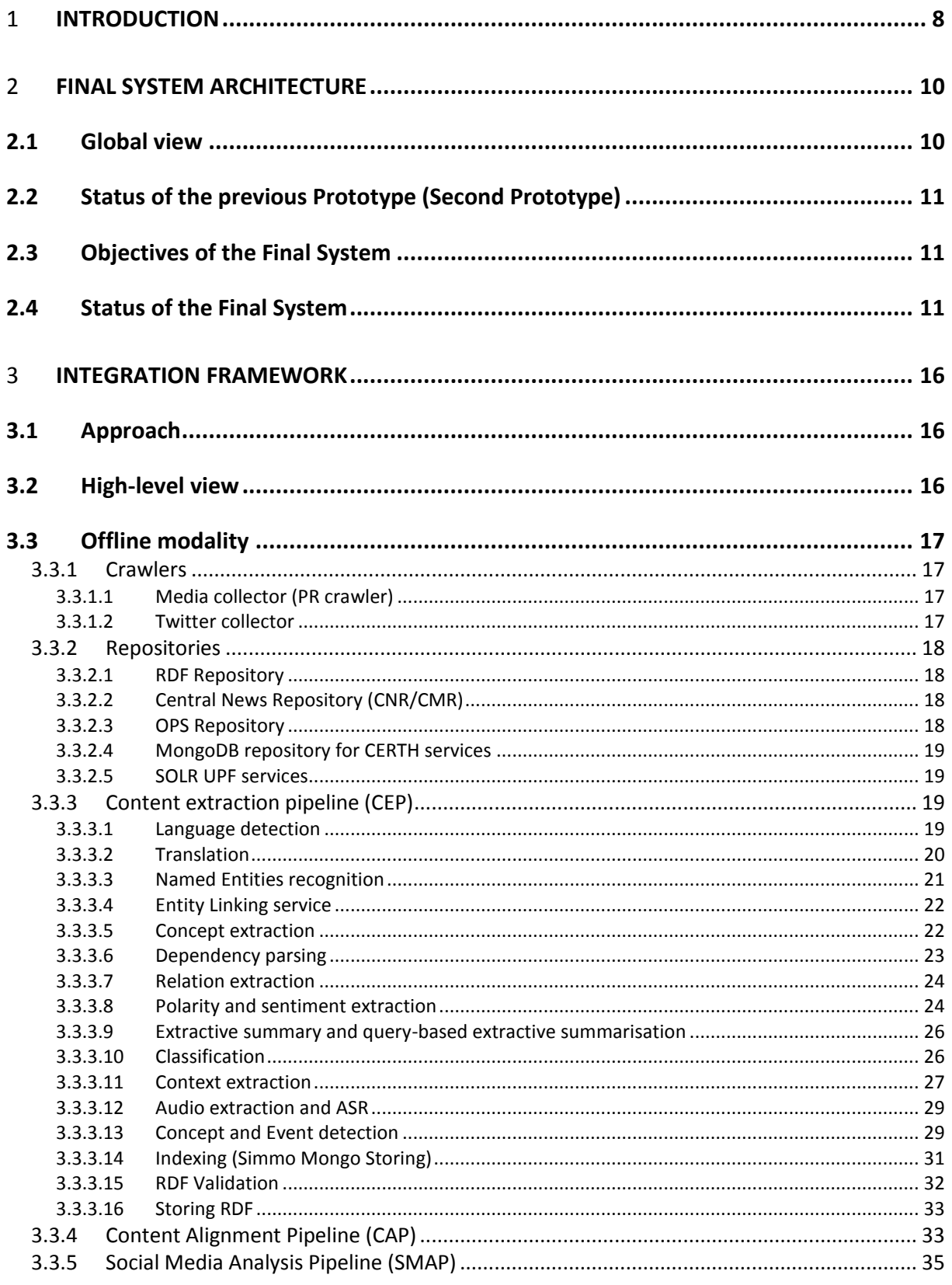

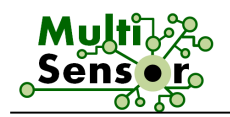

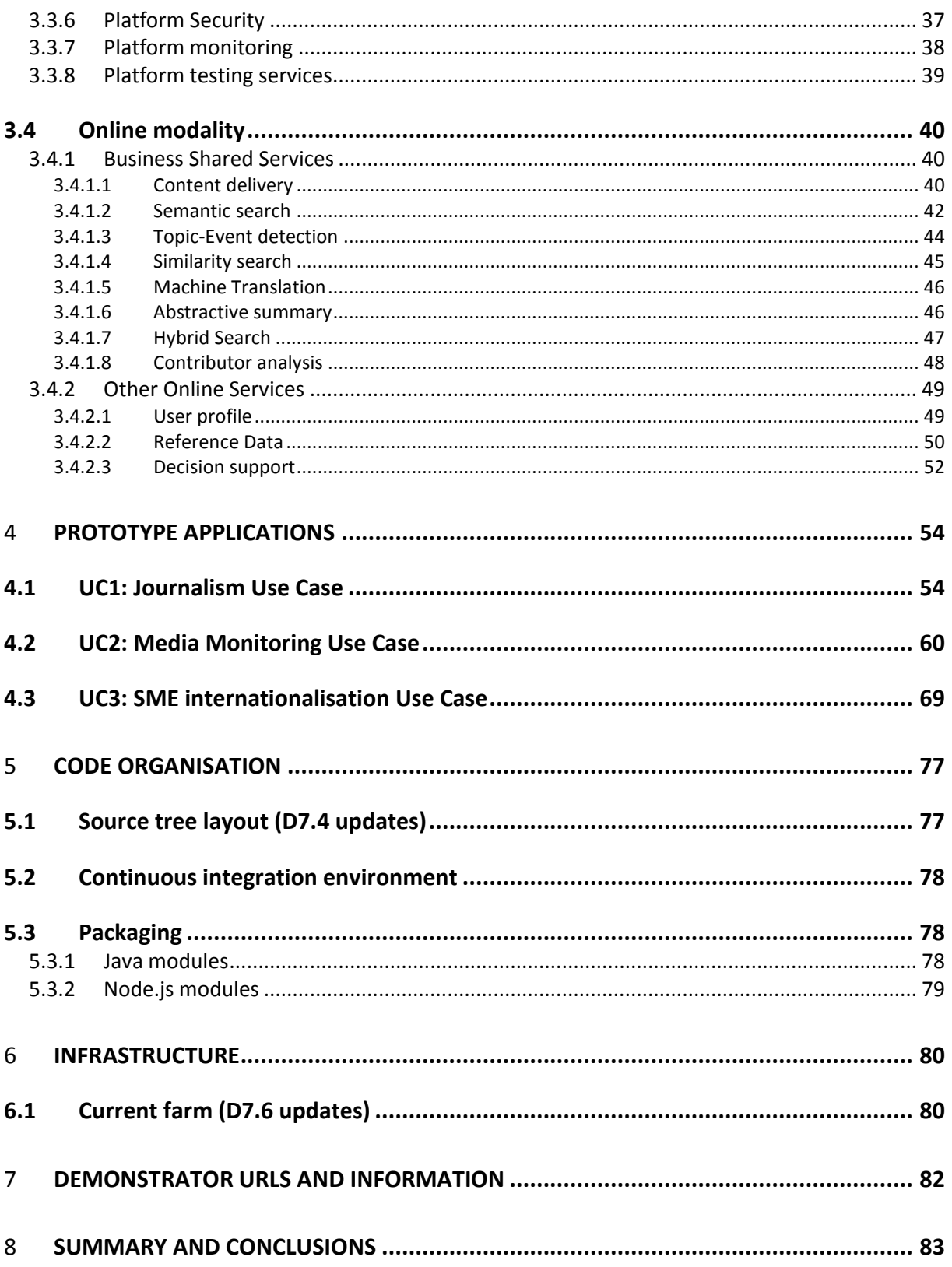

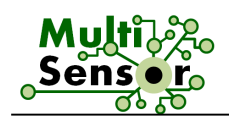

# 1 **INTRODUCTION**

In D7.1 (Technical roadmap), a general roadmap and technical vision for the implementation of the MULTISENSOR platform was established. The user and non-functional requirements in D8.2 and the technical vision were combined in D7.2 (Technical requirements and architecture design) to define the global architecture of the system and its subsystems, workflows and interfaces. In D7.3 (Operational prototype), the user interface and most of the services were implemented as a dummy version. In D7.4 (First prototype), most of the services were implemented and integrated as a basic version. In D7.6 (Second prototype), most of the services were provided and integrated as an advanced version and new functionalities were integrated in their basic versions. Finally, in D7.7 (Final system), all the services are integrated in their advanced version.

M12 **M18 M24 M36** Operational First Second Final prototype prototype prototype System WP2: dummy WP2: basic speech analysis. WP2: basic multimedia event WP2: advanced multimedia NE recognition, concept detection, advanced audio event detection and concent WP3: dummy extraction speech analysis and NE linking. recognition WP3: sentiment context WP4: dummy WP3: content extraction extraction and social media WP3: sentiment and context mining using advanced WP4: topic based WP5: dummy extraction and social media techniques classification, basic mining using basic techniques multimodal indexing and WP4: semantic integration,

The "walking skeleton" for the technical roadmap laid out in D7.1 is presented below:

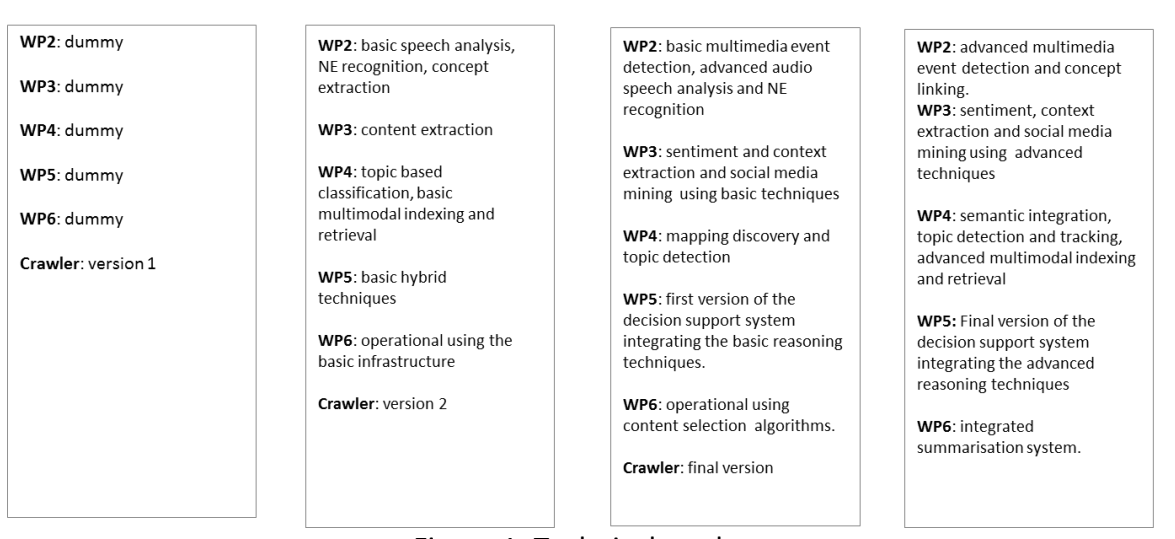

Figure 1: Technical roadmap

The purpose of this document is to provide a technical reference for the D7.7, which is the fifth technical milestone (MS5) of the project (M36). D7.7 contains the following sections:

- **- Section 2** contains a high-level technical overview of the Final System (FS).
- **- Section 3** contains a description of the integration status of the framework.
- **- Section 4** contains a description of the online applications UC(x).
- **- Section 5** contains the code organisation of the MULTISENSOR project.
- **- Section 6** details the technical infrastructure hosting the FS.
- **- Section 7** contains links and details for accessing the demonstrator application for reviewers.

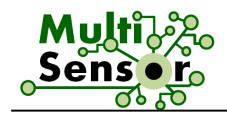

**- Section 8** presents a brief summary and conclusions.

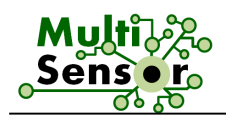

## 2 **FINAL SYSTEM ARCHITECTURE**

#### **2.1 Global view**

The global architecture for the MULTISENSOR platform has been discussed in details in D7.1, D7.2, D7.4 and D7.6.

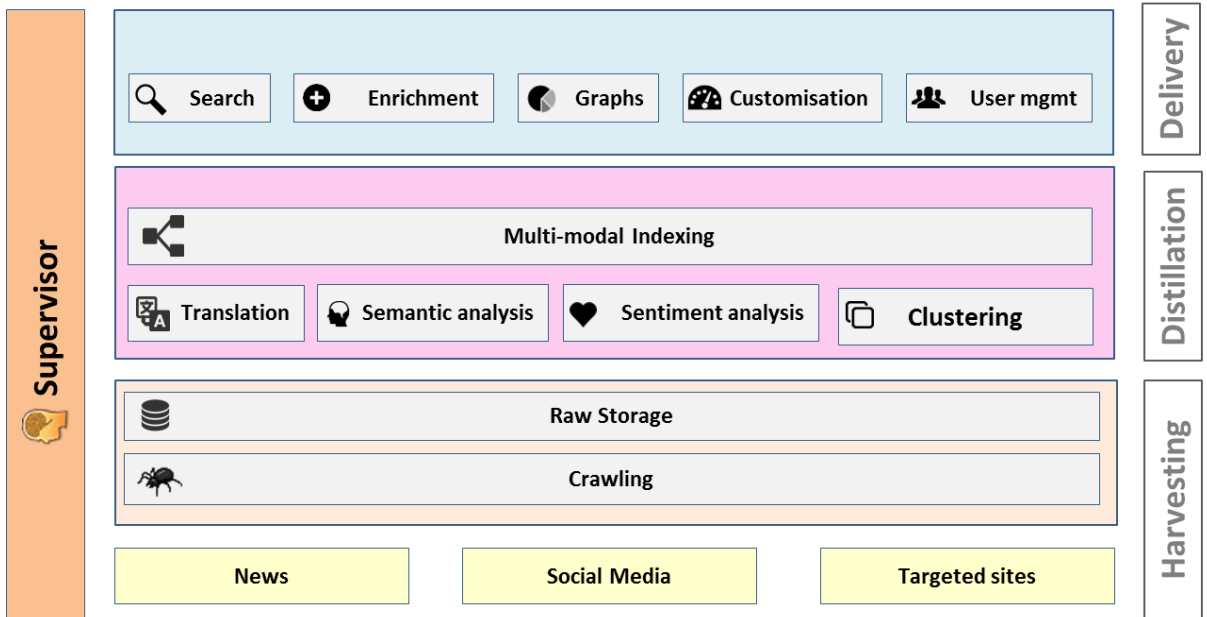

Figure 2: MULTISENSOR logical architecture

The MULTISENSOR architecture (see Figure 2) is based on a SOA approach and encompasses two discrete modalities: offline - asynchronous processing of harvested data (see D7.2, section 4.2.2), and online - synchronous retrieval, delivery and exploitation of the analytical data (see D7.2, section 4.2.3).

D7.7 explains the current status of the system in terms of repositories, services, processes and workflows of the Final System.

The most important efforts were focused on the improvements of the offline modality and the refactoring of the UCx applications. At first, on the offline modality, the CEP was consolidated with the integration of all the services into an advanced version and with the deployment of the multilingual CEP to process the articles in the five considered languages. For the UC applications, the user interfaces were largely improved to integrate the advanced functionalities (such as the hybrid search and the display of the most relevant information such named entities and the concepts). In addition, the third UC application for the SME internationalisation was redesigned to display the final version of the decision support.

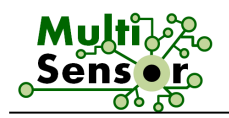

### **2.2 Status of the previous Prototype (Second Prototype)**

In D7.6, the status of the Second Prototype was explained. A quick summary of the elements that were part of it is provided below:

- The system was hosted on a powerful cloud infrastructure in order to process with the CEP the maximum quantity of articles. The server also hosts two of the three UC applications.
- The four repositories of the Data Layer were in place.
- The crawlers were implemented and deployed.
- All the main services were implemented. Only a few of them were provided in a baseline version.
- The different services were integrated into the platform, i.e. they can interact between themselves, store and collect data from the different repositories.
- The RDF repository was populated with the extracted knowledge produced by the CEP.
- The three Use Cases applications were improved with the interaction of the available online services and the re-design of the user interfaces (mostly in UC3).

### **2.3 Objectives of the Final System**

The Final System considers the delivery of all services (Online and Offline) and the three UC applications in their final versions. In addition, the knowledge base needs to be populated with a reasonable amount of multilingual, textual, social and multimedia SIMMOs.

The objectives of the FS are:

- The implementation of the secure operational architecture, including individual modules running on partner premises;
- The integration of the advanced multimedia event detection and concept linking for the content extraction;
- The integration of the sentiment, context extraction and social media mining using advanced techniques for user-centric content extraction;
- The integration of the semantic integration, topic detection and tracking, advanced multimodal indexing and retrieval for content integration and retrieval;
- The integration of the advanced reasoning techniques for reasoner and decision support;
- The integration of the information production: integrated advanced summarisation system, and
- The delivery of the UC applications with an optimised UX.

#### **2.4 Status of the Final System**

The Final System (FS) represents complete integration of all services and specific components like multilingual, multimedia, repositories and use cases.

According to the T7.3 technical infrastructure progress status:

- The cloud infrastructure was optimised. For this, three important aspects have been improved: the security framework, the monitoring tool and the CEP testing tool.
- The server for the Knowledge base (GraphDB) was populated according to the plan. It currently includes multilingual textual, social and multimedia SIMMOS. Moreover,

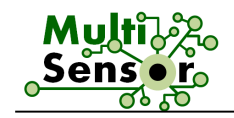

Ontotext provided components for the Bulgarian pipeline processing (rule-based module for morphological tagging, mate tools for POS tagging and dependency parsing, lemmatisation and ontology mapping) and flexible restful API for services that have replaced SPARQL queries and the DB querying.

 The SMAP server was provided by CERTH and it is functioning as a remote endpoint for social services, like Influential user detection and Community detection.

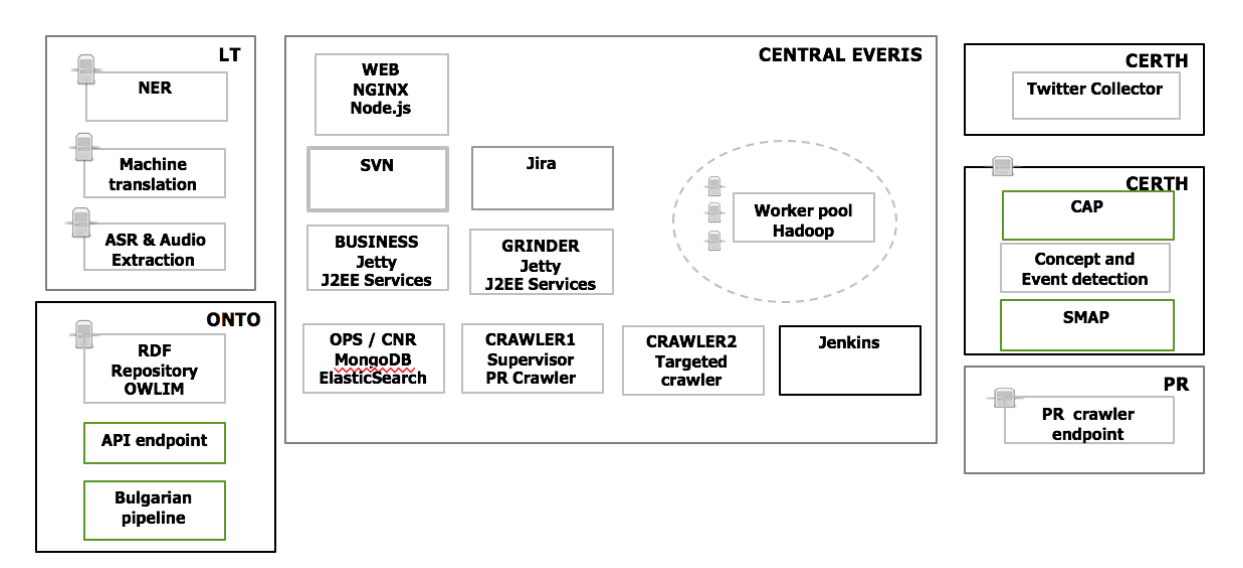

Figure 3: FS – T7.3 Technical infrastructure

We can underline that the FS has multilingual CEP with several services that were not available in SP and advanced services in comparison to SP.

Among them, NER for Bulgarian language, entity linking, entity alignment, Simmo mongo storing and multimedia services like ASR, concept and event detection.

Below, there is a list of the offline services with a description of the modifications that were applied during the Final system phase. First, the modifications related to the CEP services are explained:

- **NER**: The support for the Bulgarian language was developed and integrated;
- **Dependency Parsing**: The instance per language was successfully deployed;
- **Relation Extraction**: The performance of this service was improved, and some multilingual improvements were applied as well;
- **Concept Extraction**: The final version on specific and generic concepts was delivered and was able to target all the UCs topics;
- **Sentiment Analysis:** The score and performance have been improved:
- **Context Extraction**: Advanced contextual features (fluency, richness, technicality) are being generated (numeric score);
- **Extractive summarisation**: The quality was improved and customised according to the text length;
- **Categorisation**: The performance was improved and Word2vec was added as a new modality for the service.

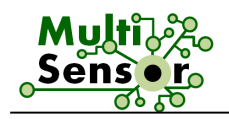

In addition, some new services have been added to the CEP to improve the quality of the results:

- **Entity Linking**: Babelfy was requested in a multilingual mode to obtain the recognised concepts and entities;
- **Entity Alignment**: The service permits to remove the redundant entities annotated between NER and Entity Linking;
- **Simmo Mongo Storing**: The processed SIMMOs (only in English version) are also stored in mongoDB instance, which is hosted on CERTH server.

Finally, the multimedia services of the CEP have also been improved:

- **Concept and event detection: RDF support has been added;**
- **ASR:** The service supports German and English video transcription;
- **Node js** modules were developed and improved to periodically retrieve multimedia articles and their assets (video, images), to be processed in the multimedia pipeline, multimedia representation (concepts – keyword cloud, ASR – video subtitles) in UC1.

All these services are described in more details in Section 3.3.3.

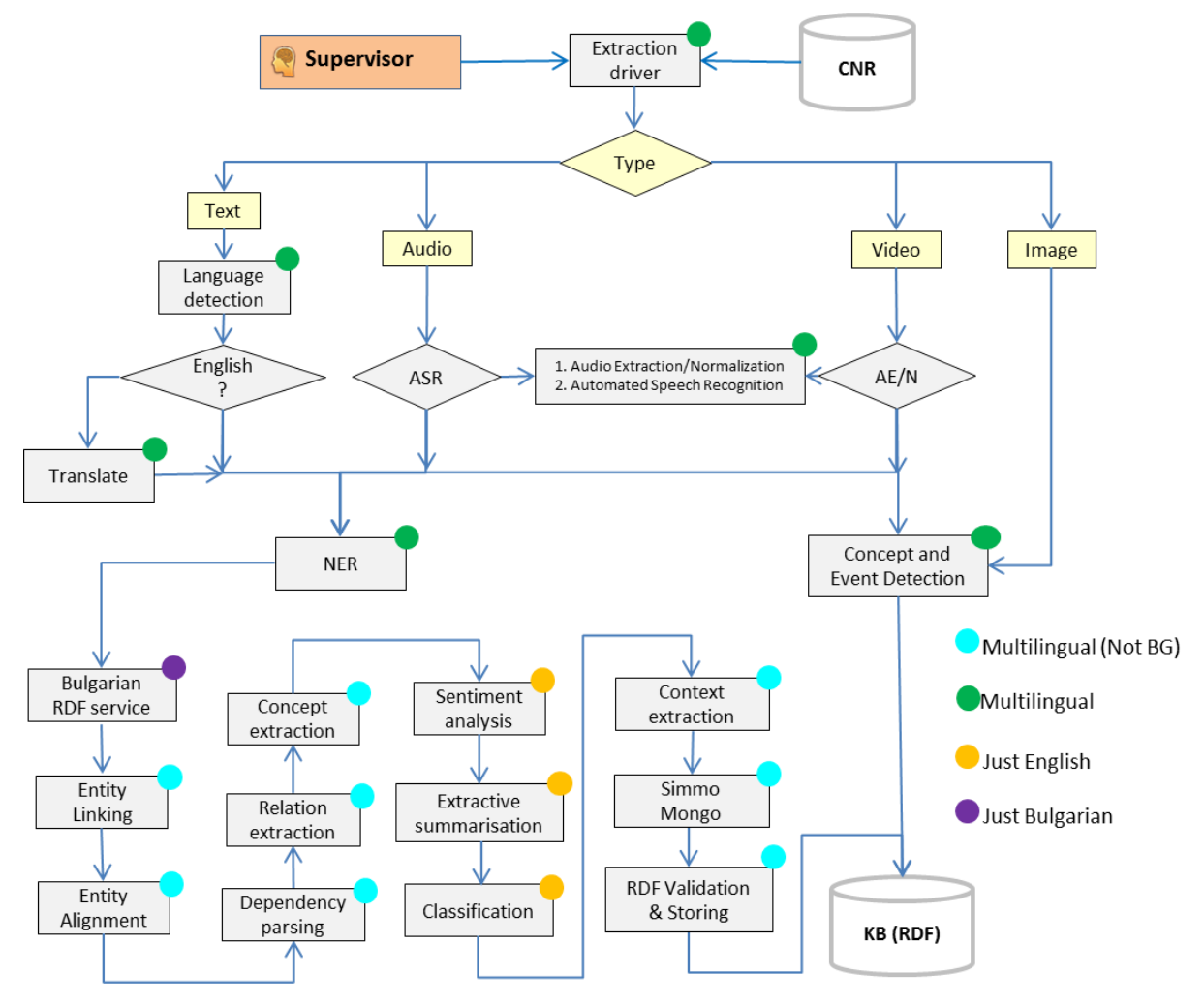

Figure 4: FS, CEP – T7.4 System development

For the Online modality, the modifications applied on the services are the following ones:

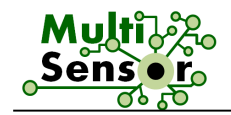

- **Content delivery**:
	- Extra methods have been inserted to obtain RDF information (specifically for UC2);
	- The welcome view has been created:
	- A new method to retrieve the specific and generic concepts per list of articles was developed.
- **Community Detection:** The service was improved, deployed and integrated into UC2 and UC3.
- **Most influential users**: The service was improved, deployed and integrated into UC2 and UC3.
- **Topic an Event detection**: The service was improved, deployed and integrated into UC1 analyst view.
- **Similarity Service**: The service was improved, deployed and integrated into UC1.
- **Decision Support:** More indicators were added and the user interface was partly redesigned.
- **Summarisation Extractive:** The following methods were implemented:
	- Single document
	- **Multi document**
	- Keyword base summary
- **Hybrid Search**: The new service was developed and integrated into UC1.
- **Semantic Search:** The service was improved, deployed and integrated into UC1 and UC3.

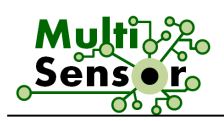

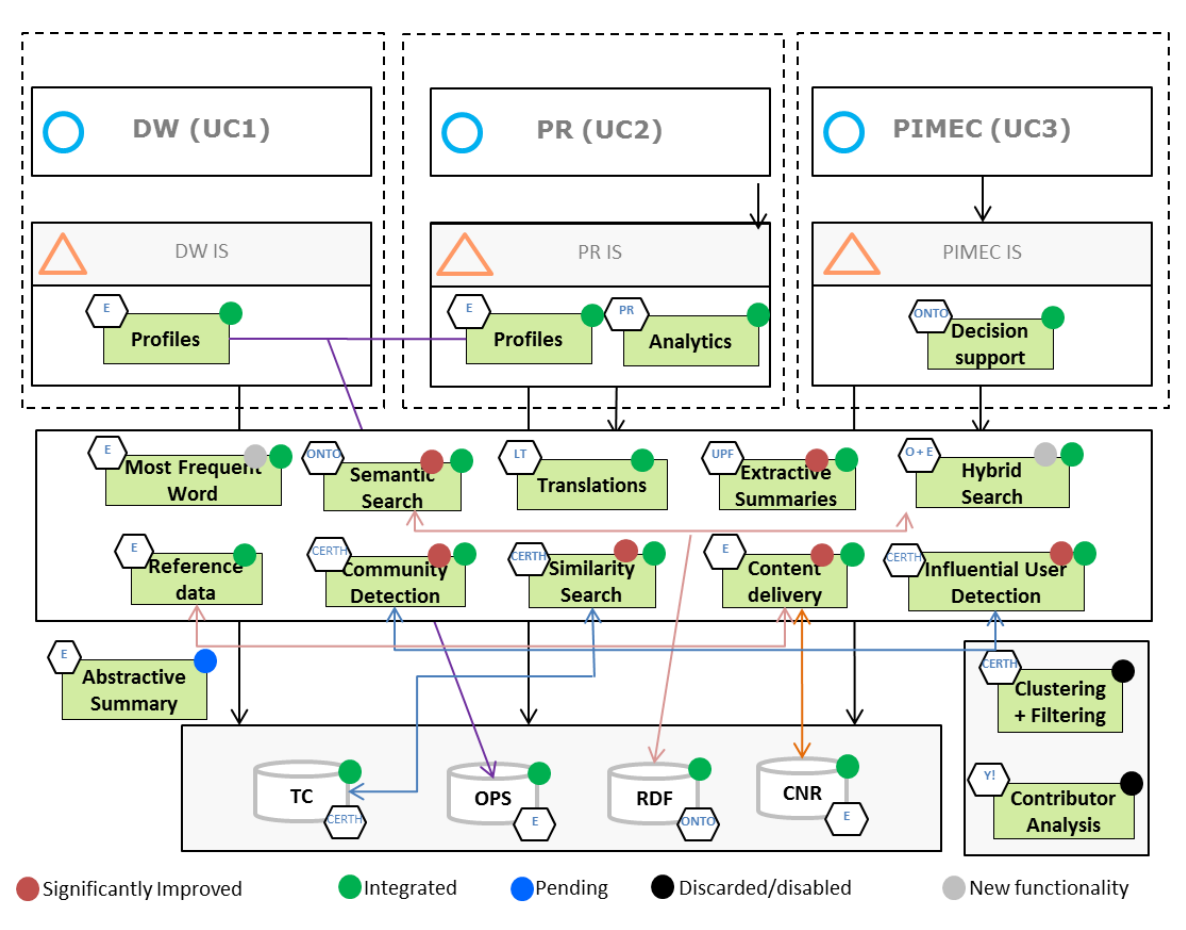

Figure 5: FS, Online modality, T7.4 System development

All these services are described in more details in Section 3.4.

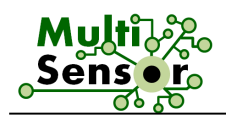

# 3 **INTEGRATION FRAMEWORK**

#### **3.1 Approach**

For the Final System, all the services and the repositories are deployed, integrated and fully functioning. In this version, all the services are provided in their advanced versions.

In the Second Prototype, the development infrastructure was significantly improved by automating processes such as testing, compilation, execution and deployment of the services. For the Final System, the development infrastructure did not require any improvements. It was used as it was provided during the Second Prototype.

#### **3.2 High-level view**

The logical layers of the MS architecture are represented in Figure 6. In the architecture, only the Twitter Collector (TC) was inserted in order to cover the necessity to process a huge quantity of tweets without the dependency of the Twitter API.

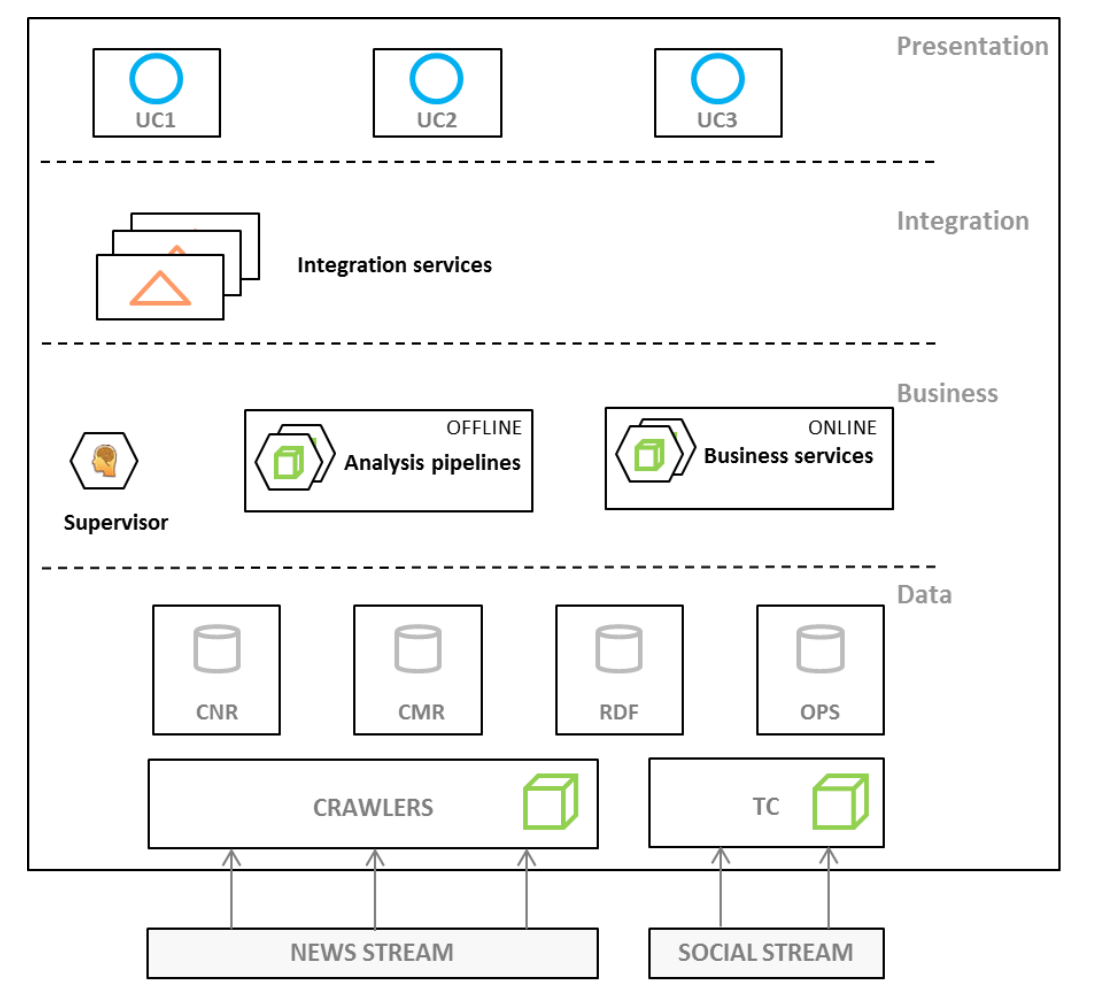

Figure 6: Final System MULTISENSOR high-level view

The Final System developments were focused on improving and integrating the Offline and Online services, improving the crawling content quality, extending the crawling process on the multimedia dimension and continuing the intensive population of the KB repository with analytic data.

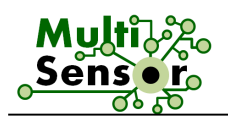

### **3.3 Offline modality**

#### 3.3.1 **Crawlers**

The previous Prototype contained crawlers provided by PR and EURECAT, implemented and integrated. Crawled data provided by PR, CERTH and EURECAT crawlers as a JSON endpoint, have been cleaned (for example, to remove duplicated data), indexed and stored into RDF knowledge base provided by Ontotext.

During the Final system, the situation of the crawlers did not change. Only more work was done to ensure a reasonable distribution between the multilingual, multimedia and social media that was crawled. Data from the abovementioned crawlers are being stored into the CNR.

#### 3.3.1.1 **Media collector (PR crawler)**

As described in D7.4 and D7.6, PR's proprietary crawling technologies aggregate, index and extract content from international news websites. Within the MULTISENSOR project, PR provides news articles for each use case based on specific keywords that have been defined by the user partners.

All information is accessible via an API, which has been described in D7.4 in detail.

During the project's lifetime, crawling functionalities have been extended to also extract links to images, videos and audio files. These links are provided via the PR API, in addition to the textual content from crawled websites.

No updates since the SP were made on PR's crawler.

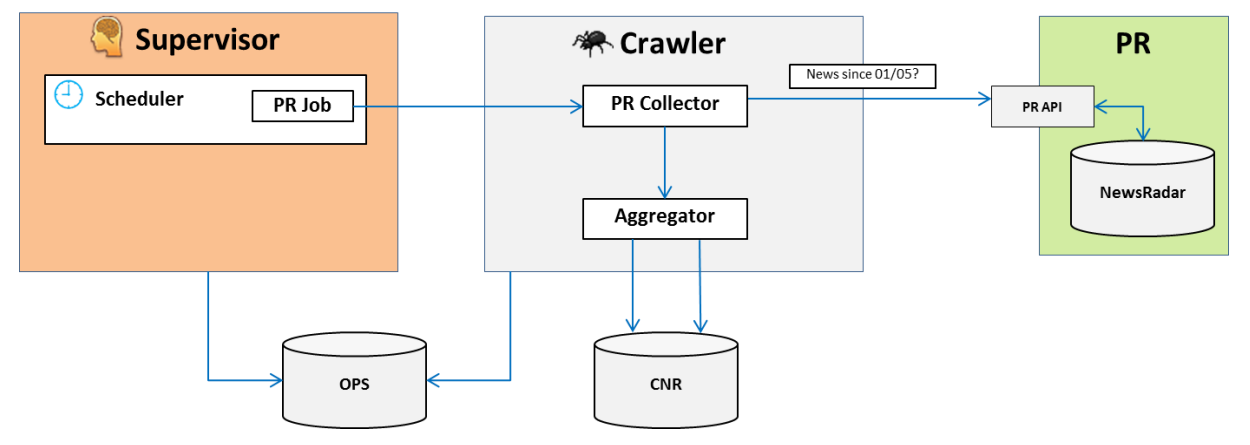

Figure 7: Final System MULTISENSOR crawler flow

#### 3.3.1.2 **Twitter collector**

The Twitter crawler comes from the previous SocialSensor (FP7-287975) project, in which Stream Manager was developed. Stream Manager contains a number of APIs that collect incoming content relevant to a keyword, a user or a location from a set of social streams (Twitter, Facebook, Instagram, etc.). The Twitter crawler specifically gathers Twitter posts for a set of hashtags, which are pre-specified for each Use Case separately. These posts, as well as information regarding the author and the associations found within the posts are then stored into a MongoDB database. The Twitter crawler runs every 30 minutes for the hashtags of each Use Case and if new posts are found, they are stored inside the database.

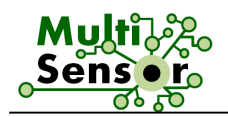

The current total number of posts stored into MongoDB is approximately 43K posts for UC2 and 1,7M posts for UC3 hashtags (there are separate sets of hashtags for the different sectors and products considered in UC3, but only one set of hashtags has been specified for the whole of UC2). Finally, the Twitter posts gathered by the Twitter crawler and stored into MongoDB are fed as input to the services (Influential User Detection and Community Detection) of the Social Media Analysis Pipeline (SMAP).

#### 3.3.2 **Repositories**

The FS uses the following repositories:

- The RDF repository to store all the KB produced by the offline modality and some relevant Linked Open Data datasets, provided by Ontotext;
- The CNR to store all the crawled documents;
- The OPS to store the Operations information like the User Profile information;
- Mongo repository for CERTH services, and
- SOLR for some UPF services (Concept Detection and Abstractive Summary).

#### 3.3.2.1 **RDF Repository**

The RDF repository holds all MULTISENSOR data in semantic format (RDF, RDFS and OWL). This includes the ontologies, external datasets like DBpedia, Geonames and many statistical indicators from World Bank and Eurostat. The main function of the triplestore is to store the SIMMO objects. This data forms the MULTISENSOR knowledge about the world. It is based on GraphDB-Enterprise which is a high-performance and clustered semantic repository created by Ontotext.

For the First Prototype, GraphDB-SE was just used as a knowledge repository, but after that decision was made, we wanted to take advantage of the search engine functionality too. This implied the migration to GraphDB-Enterprise, which is an advanced version of GraphDB-SE distribution.

In the semantic repository, more than 125,000 SIMMOs are stored. This represents a total of 4,000,000 RDF triples.

#### 3.3.2.2 **Central News Repository (CNR/CMR)**

The Central News Repository (see D7.2, section 4.2.4.1) is the raw storage dump for the Crawlers (Site and Media collectors). The CNR is implemented as an ElasticSearch instance, allowing storing "big data" without degradations in performance.

No updates since the SP were made on CNR. The CNR repository contains more than 12,000,000 multimedia, multilingual or social media items.

#### 3.3.2.3 **OPS Repository**

The Operations Repository (OPS) provides fast, read/write structured data storage for any systems in the platform that require it (see D7.2, section 4.2.4.4).

The OPS is implemented as an instance of Mongo DB only for user related management in all UCx. It permits to store the information like user credentials to login the web application, the user session, profiles preferences and other information related to user management.

No updates since the SP were made on OPS.

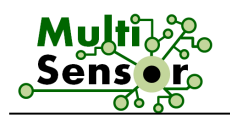

#### 3.3.2.4 **MongoDB repository for CERTH services**

MongoDB repository was introduced in the FS in order to optimise performance in terms of execution time on CERTH services like Similarity search, Category classification, etc. It contains information of all articles stored in GraphDB. Information from multimedia (text, image, video) existing in these articles is also included in MongoDB. It is hosted in the CERTH server and it is accessible only through CERTH web services.

#### 3.3.2.5 **SOLR UPF services**

A Solr instance was introduced in FS in order to optimise performance in terms of UPF services, like Concept Extraction Service. The Solr instance was integrated into the MS main server (grinder) within the production environment. So the Solr indexes are enriched every time a pipeline execution is performed.

Another separated Solr instance is used for Abstractive Summarisation, however it is hosted in UPF premises.

#### 3.3.3 **Content extraction pipeline (CEP)**

The improvements of the CEP were already introduced in Section 2.4 "Status of the Final System" and Figure 4. In the following sub-sections, the description and improvements for each service are provided.

#### 3.3.3.1 **Language detection**

The language detection component is used to identify the language of each crawled article for the future processing in the full system. The identified language is very important for further processing, because all modules are language dependent. Therefore, this module has very high expectation to the accuracy of its results.

The language detection is deployed on the LT server called Language Identifier Server (LIS) and is remotely called by the MS platform.

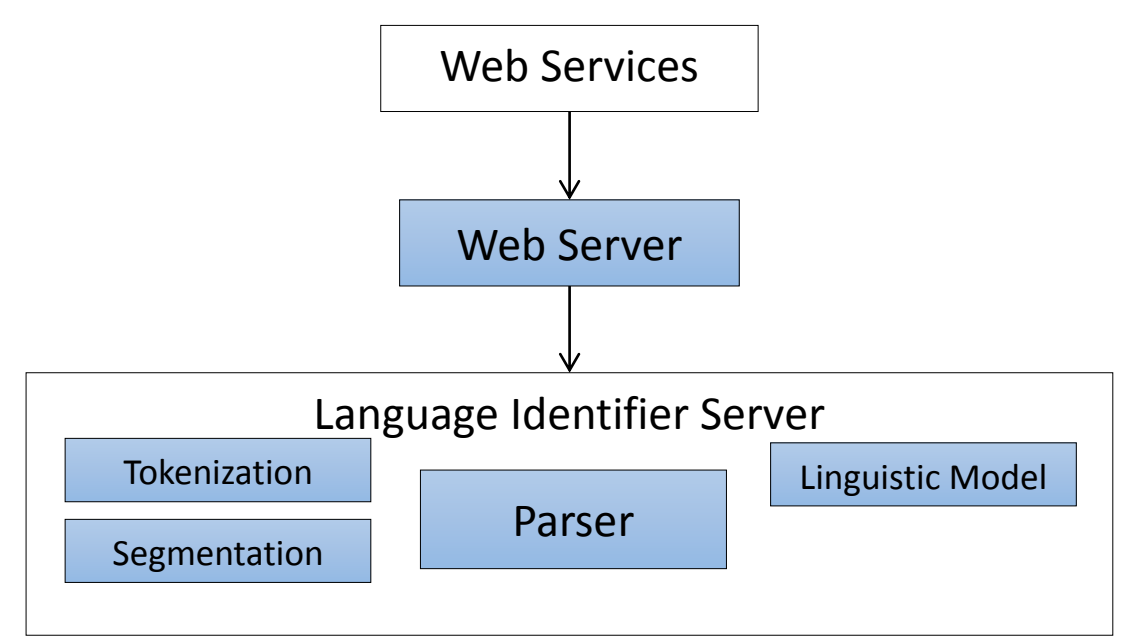

Figure 8: LIS simplified architecture

During the project, the Language Identifier module was developed and improved to the real time server based and high performance architecture.

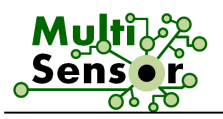

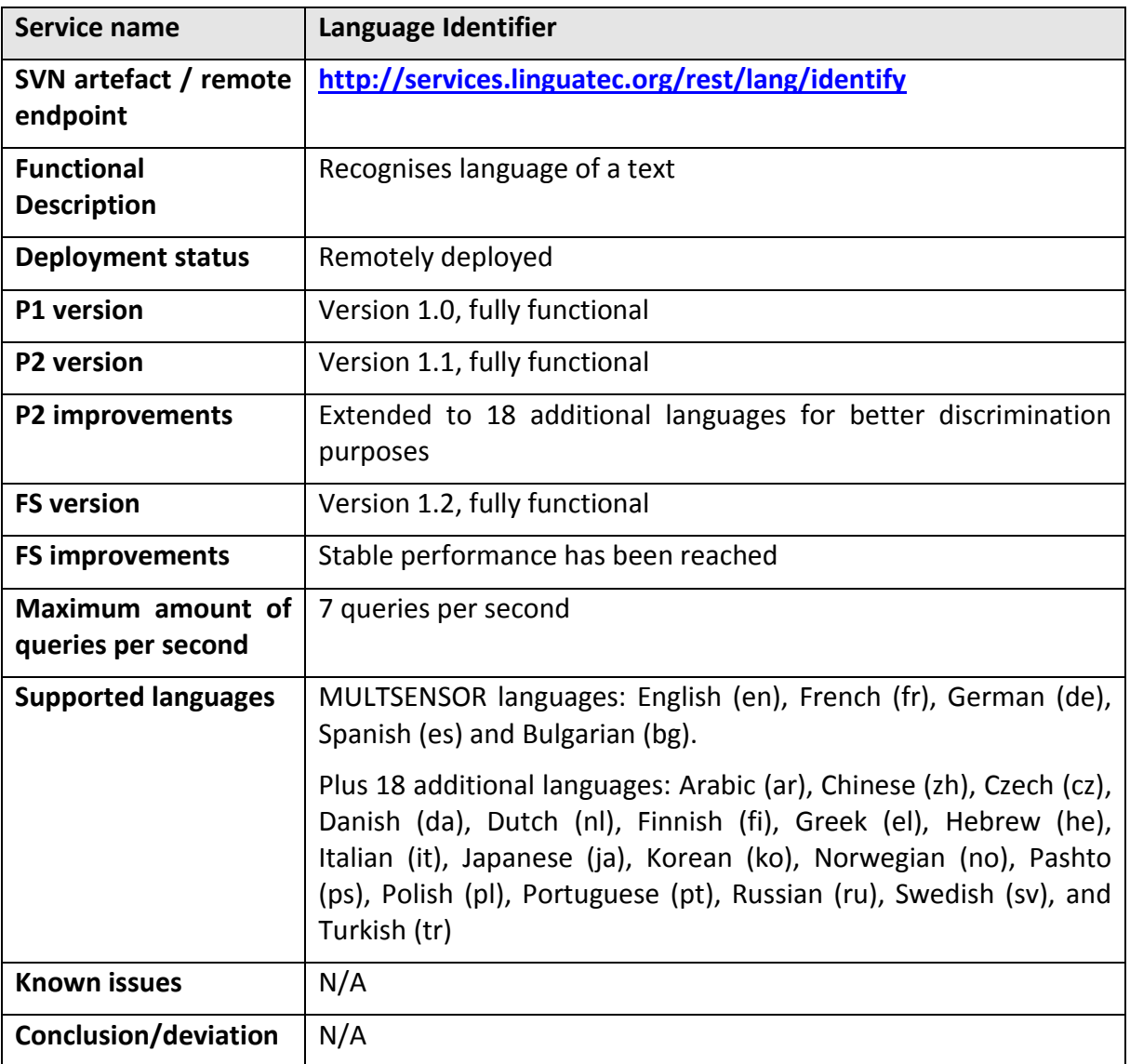

Table 1: Integration description of the Language identifier service

#### 3.3.3.2 **Translation**

The Translation service receives as input text in source language and translates it into specified target language. A more detailed description of the Machine Translation Module is provided in D2.3 "Advanced techniques for text analysis, machine translation and concept extraction".

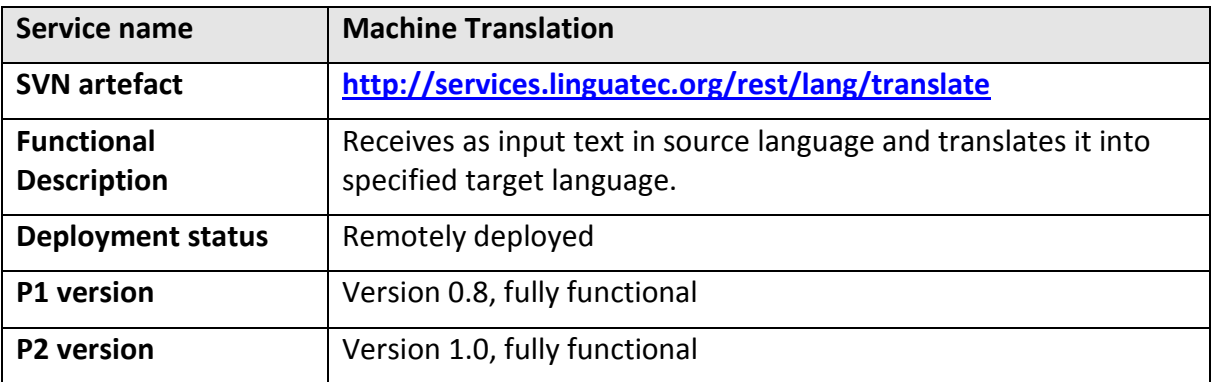

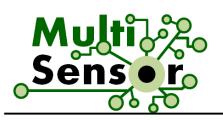

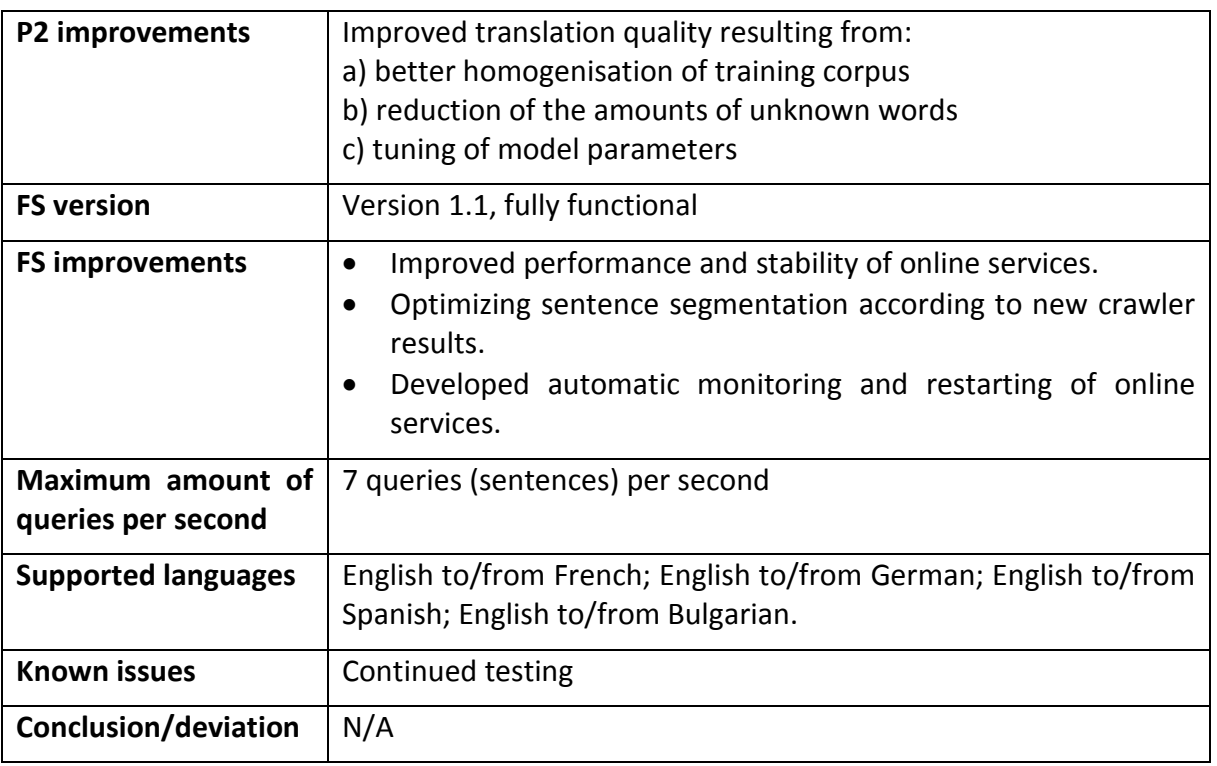

Table 2: Integration description of the Translation service

#### 3.3.3.3 **Named Entities recognition**

Named Entities recognition is a service that recognises the names of persons, the locations, and the organisations & companies, as well as date, amount and measurements. A more detailed description of the Named Entity Recognition Module is provided in D2.3 "Advanced techniques for text analysis, machine translation and concept extraction".

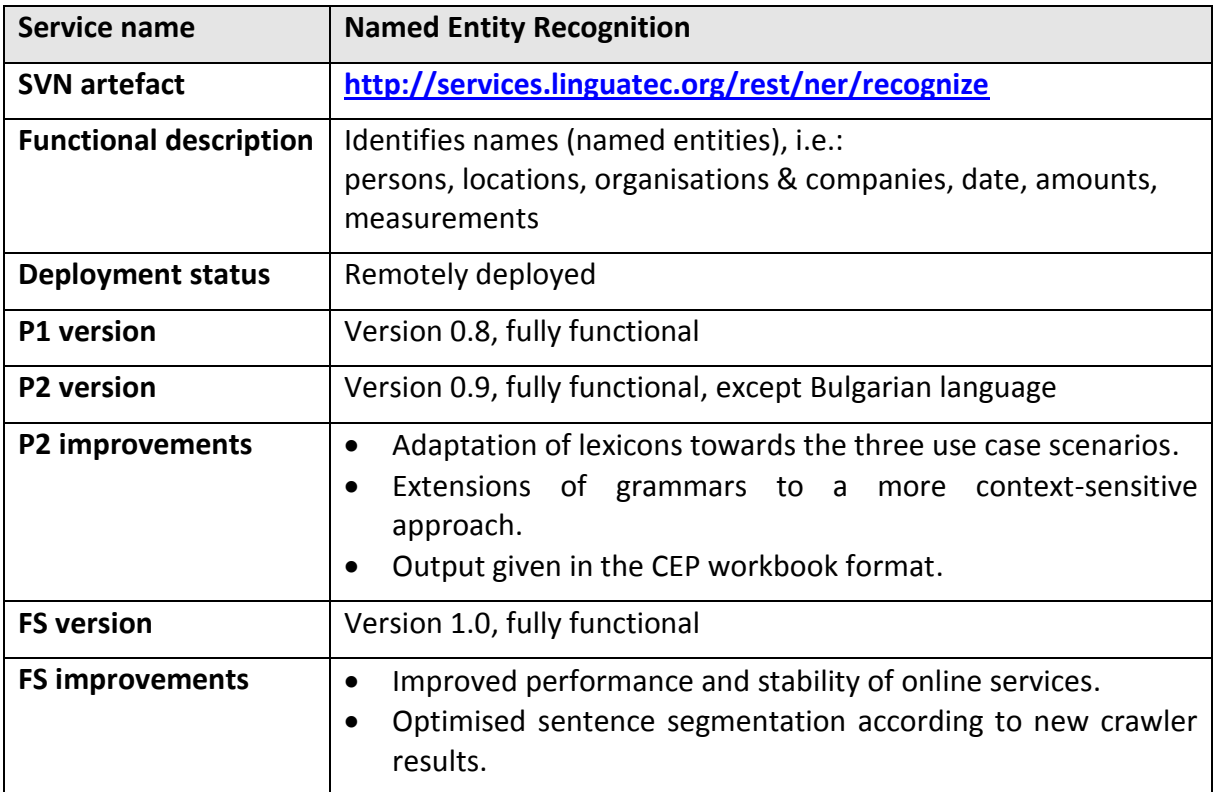

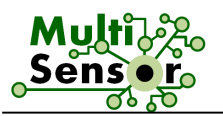

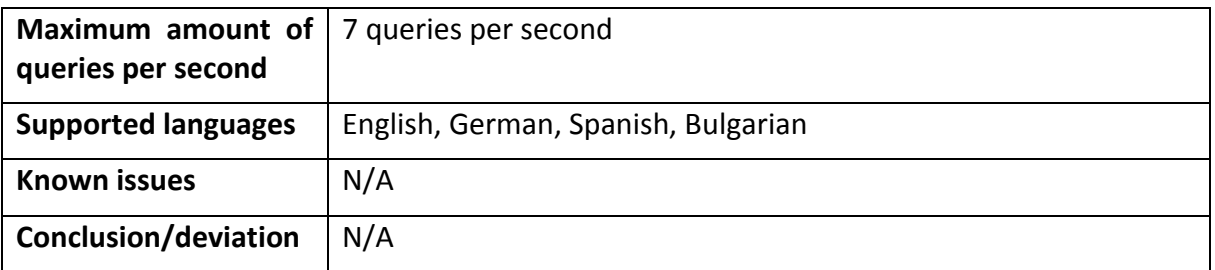

Table 3: Integration description of the Name Entities Recognition service

#### 3.3.3.4 **Entity Linking service**

Babelfy is used to obtain disambiguated references to BabelNet senses, covering both NEs and concepts. References to concepts in BabelNet are annotated as generic to differentiate them from the UC-specific concept annotations produced by the concept extraction service.

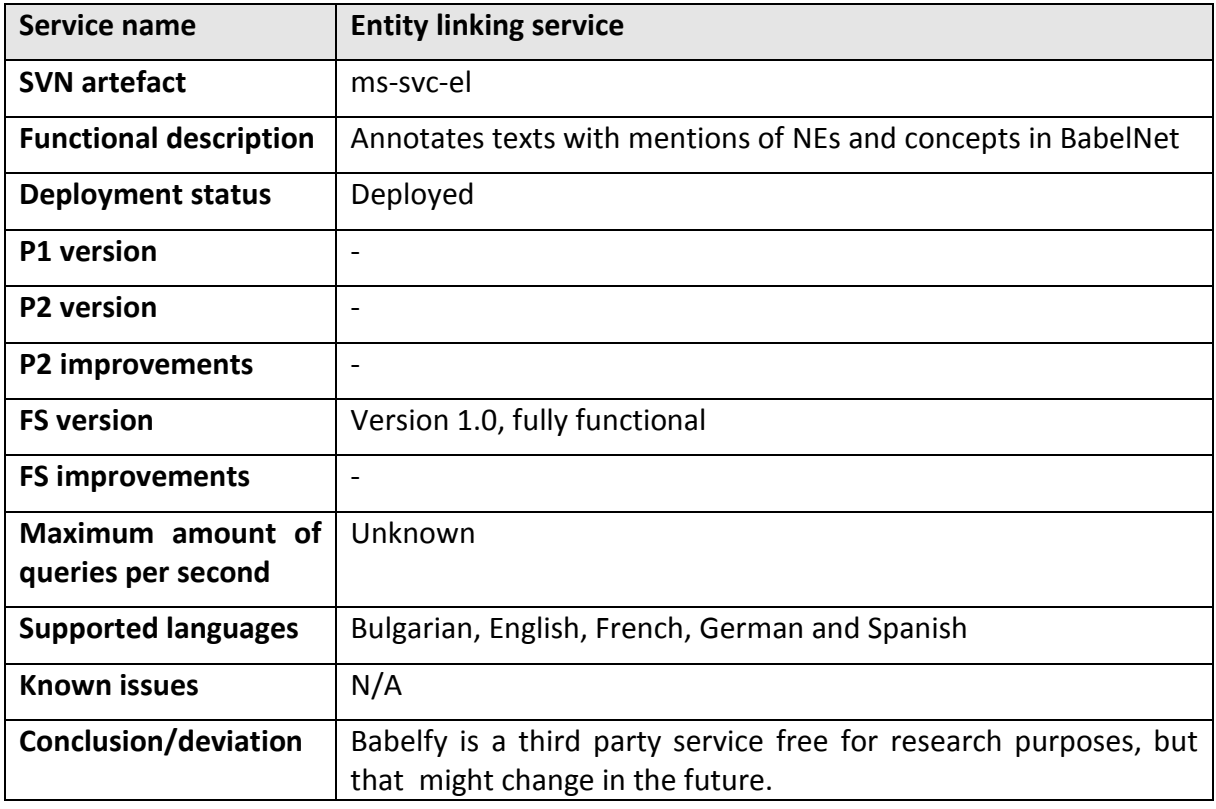

Table 4: Integration description of the Entity Linking service

#### 3.3.3.5 **Concept extraction**

Concept extraction annotates mentions to concepts relevant to each UC. These concepts are often referred to by terminological expressions, which are used with a special meaning within the domain of the UC. Concept annotations are marked as specific to differentiate them with annotations produced by the EL service

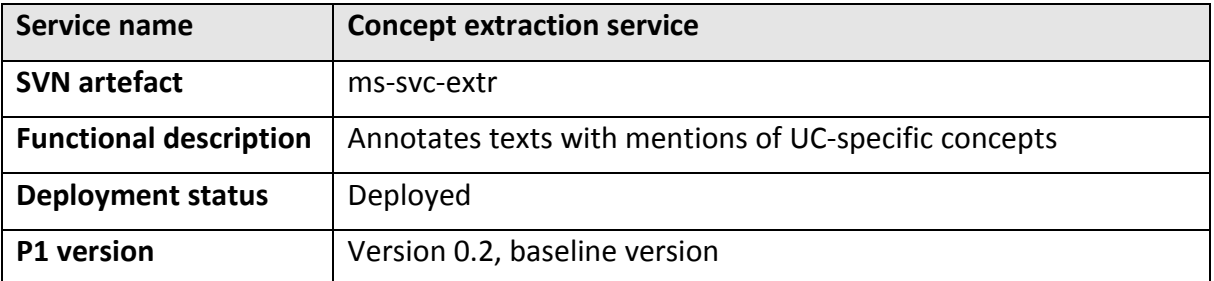

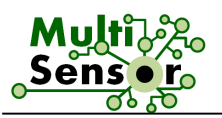

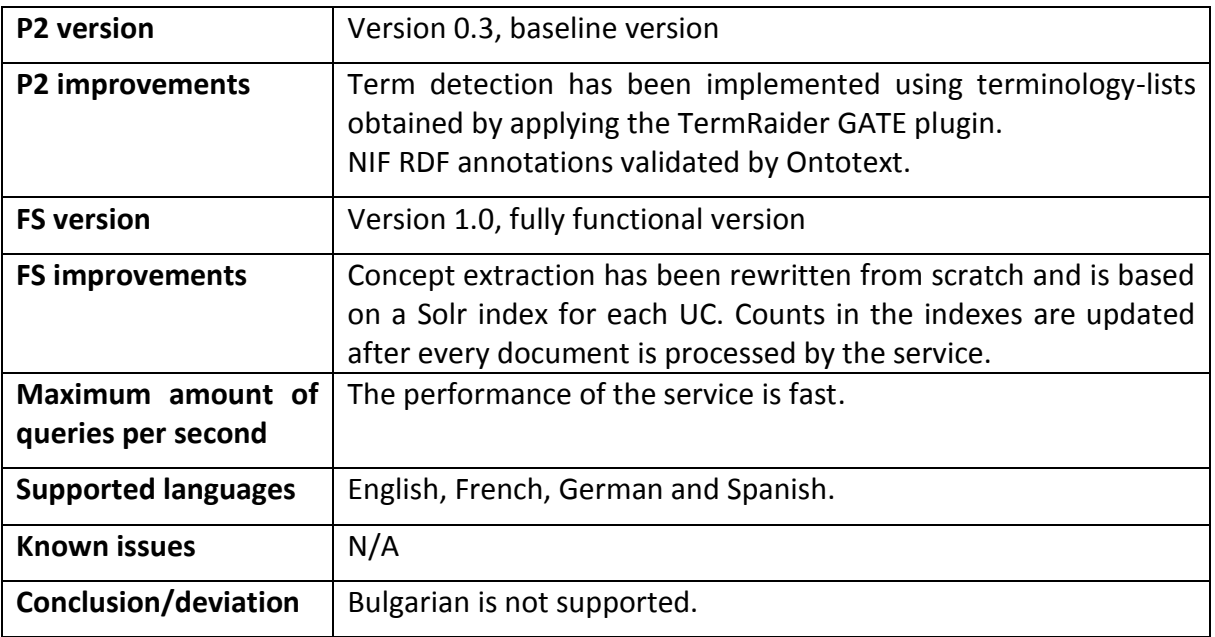

Table 5: Integration description of the Concept extraction service

#### 3.3.3.6 **Dependency parsing**

The dependency parsing service annotates texts with the syntactic structure of their sentences. Two different structures are annotated, (i) a surface syntactic structure indicating language-specific grammatical relations between all words in a sentence, and a (ii) deep syntactic structure with language-independent predicate-argument relations between content words. Both structures follow the dependency syntax formalism.

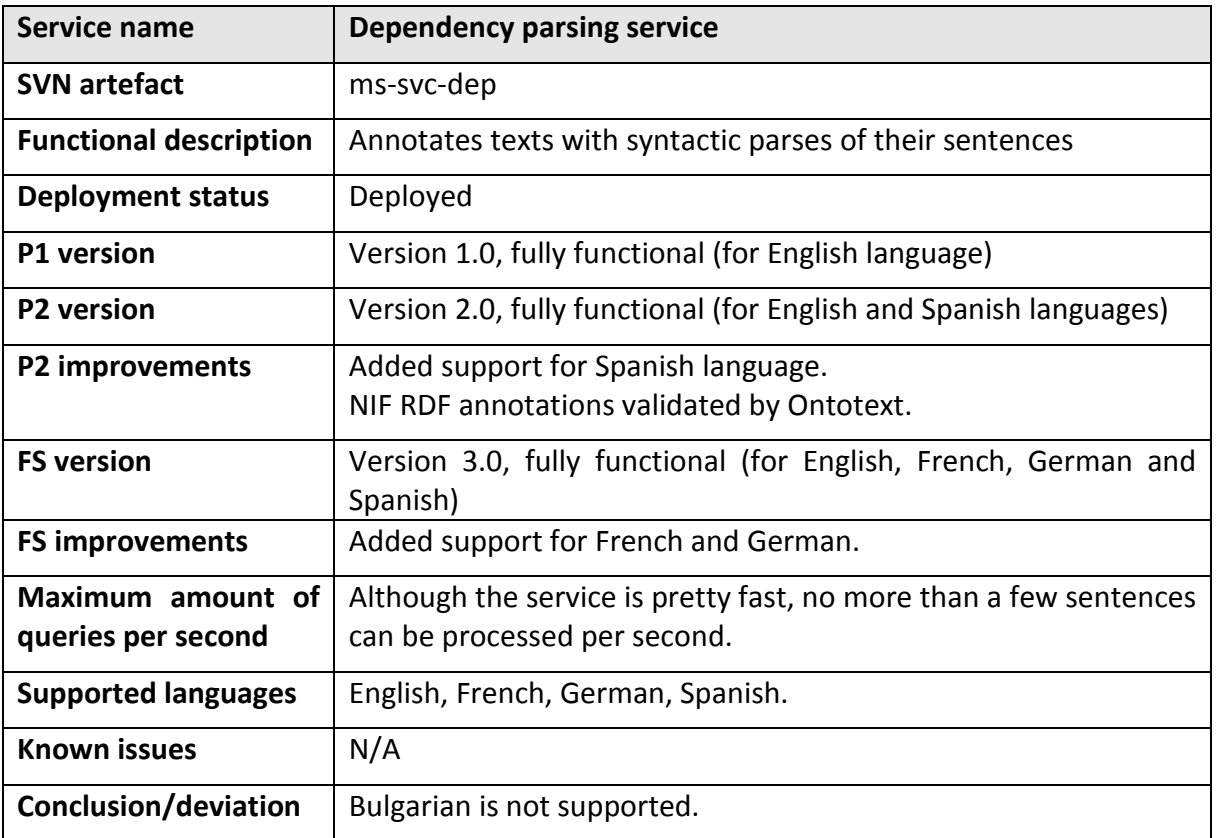

Table 6: Integration description of the Dependency Parsing service

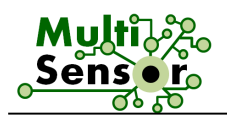

#### 3.3.3.7 **Relation extraction**

The relation extraction finds and annotates n-ary relations between entities, concepts and other relations in the text. The service associates lingusitic predicates with semantic types from FrameNet a lexical repository of relational meanings (i.e. FrameNet)

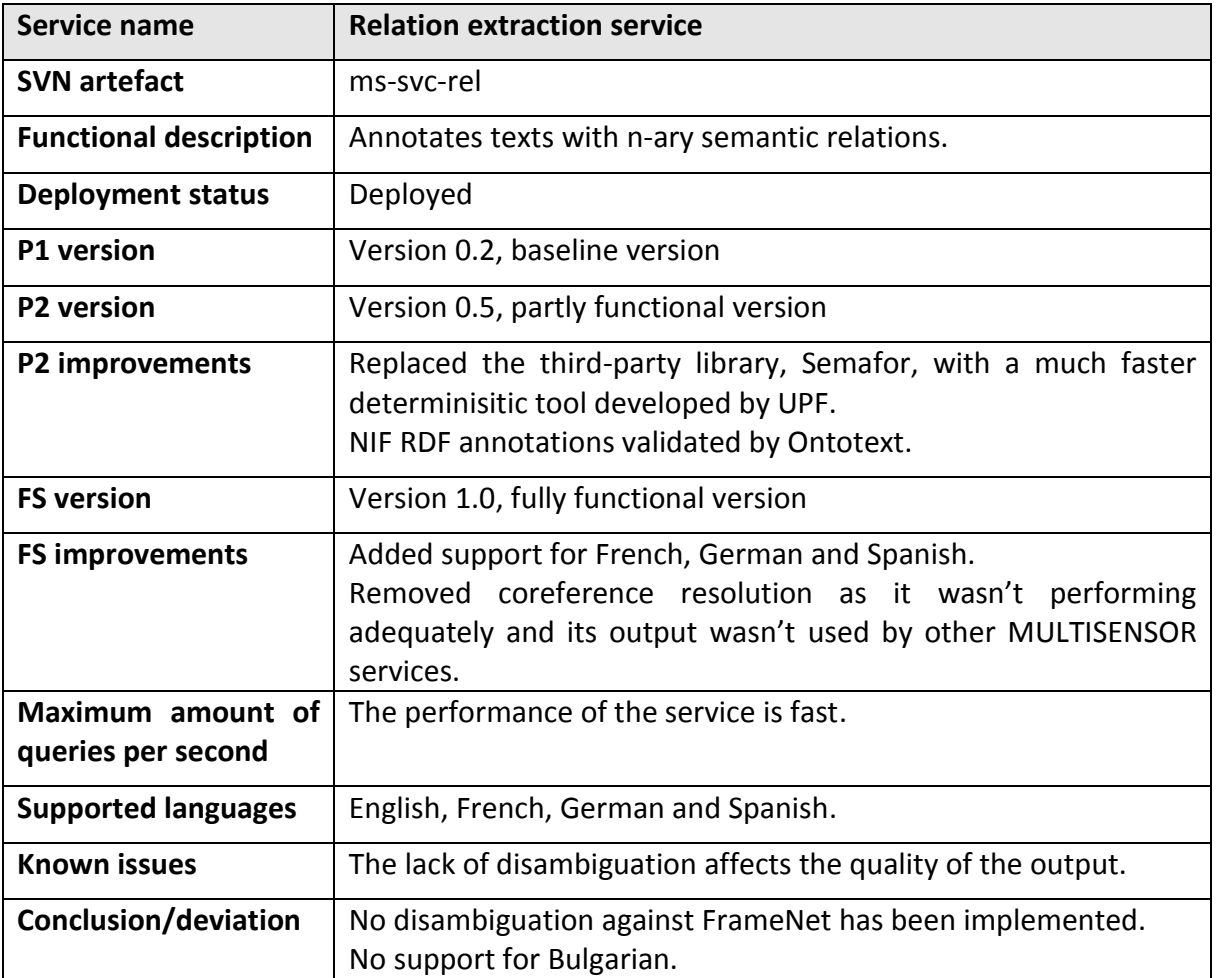

Table 7: Integration description of the Relation extraction service

#### 3.3.3.8 **Polarity and sentiment extraction**

The sentiment analysis service detects sentiment in English text. More specifically, it improves existing sentiment analysis algorithms for the social web, as well as models a robust opinion mining system, by applying a linguistic analysis that is applicable to large datasets and considers the interdependencies observed between expressions and opinion holders in different sentences. The implemented service is using a machine-learned, domainspecific classifier that has been trained using syntactical features, such as standard BoW (e.g., uni-grams, bi-grams, tri-grams) and shallow (Shallow Kincaid, Coleman-Liau) features, extracted from an annotated, in-domain news corpus. The sentiment is extracted from both the body- and sentence-level of the news articles. This machine-based classifier provides for a piece of text two sentiment scores, a positive score in the range from 1.0 to 5.0 and a negative score in the range from -1.0 to -5.0. Based on those, it then derives the following sentiment features:

- Negative polarity value: negative sentiment expressed in the news article.
- Positive polarity value: positive sentiment expressed in the news article.

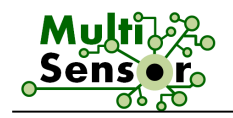

 $\overline{a}$ 

- Sentimentality<sup>1</sup>:  $|score_{pos}| + |score_{neg}| 2 = score_{sent}$
- Polarity:  $score_{pos} + score_{neg} = score_{pol}$
- $\bullet$  Minimum polarity score (Pol<sub>min</sub>)
- Maximum polarity score (Pol $_{max}$ )

Improvements were made to the module to receive an object in the RDF format and return the updated object with the sentiment information in RDF format.

| <b>Service name</b>                     | <b>Sentiment Analysis</b>                                                                                                    |
|-----------------------------------------|----------------------------------------------------------------------------------------------------|
| <b>SVN artefact</b>                     | ms-svc-sa                                                                                                    |
| <b>Functional description</b>           | This service aims to provide an analysis of the sentiment that is<br>expressed in a news article. The extracted sentiment is given by<br>SentiStregth sentiment lexicon.                                                                                                    |
| <b>Deployment status</b>                | Deployed                                                                                                    |
| P1 version                              | Version 0.2, baseline version                                                                                                    |
| P2 version                              | Version 1.0, fully functional extracting the sentiment features for<br>a given news article                                                                                                    |
| P2 improvements                         | Developments for additional features, such as negative and<br>positive polarity. Validation of the results at sentence and full<br>news article level. The received and returned object is RDF<br>(before it was implemented for a JSON object).                                                         |
| <b>FS version</b>                       | Version 1.1, fully functional extracting the advanced sentiment<br>features for a given news article.                                                                                                    |
| <b>FS improvements</b>                  | Current version does not rely on a dictionary-based sentiment<br>extraction approach; instead, it uses a machine-learned classifier<br>with superior performance. A validation of the results at<br>sentence and full news article level has been performed. The<br>received and returned object is RDF. |
| Maximum amount of<br>queries per second | Unknown                                                                                                    |
| <b>Supported languages</b>              | (additional languages can be supported given the<br>English<br>availability of machine translation)                                                                                                    |
| <b>Known issues</b>                     | Requires NIF wrapper class to access the RDF part of the article<br>object (full text of the news article or sentences)                                                                                                    |
| Conclusion/deviation                    | The performance of the sentiment extraction classifier has met<br>highest expectations (D1.2)<br>and<br>has<br>improved<br>the<br>the<br>classification accuracy by more than 5% (an approximate 48%                                                                                                    |

<sup>1</sup> For a better understanding of the sentiment values, the sentiment score is given in a range from 0.0 to 4.0.

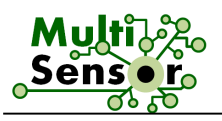

#### has been reported in D3.4) over the baseline.

Table 8: Integration description of the Sentiment analysis service

#### 3.3.3.9 **Extractive summary and query-based extractive summarisation**

Extractive summarisation refers to the generation of summaries from texts by selecting sentences from the original summaries and composing a summary from these (unchanged) sentences. The language of the summary is the same as that of the original documents. The service has been extended to incorporate metrics based on semantic features such as NE, concept and relation annotations.

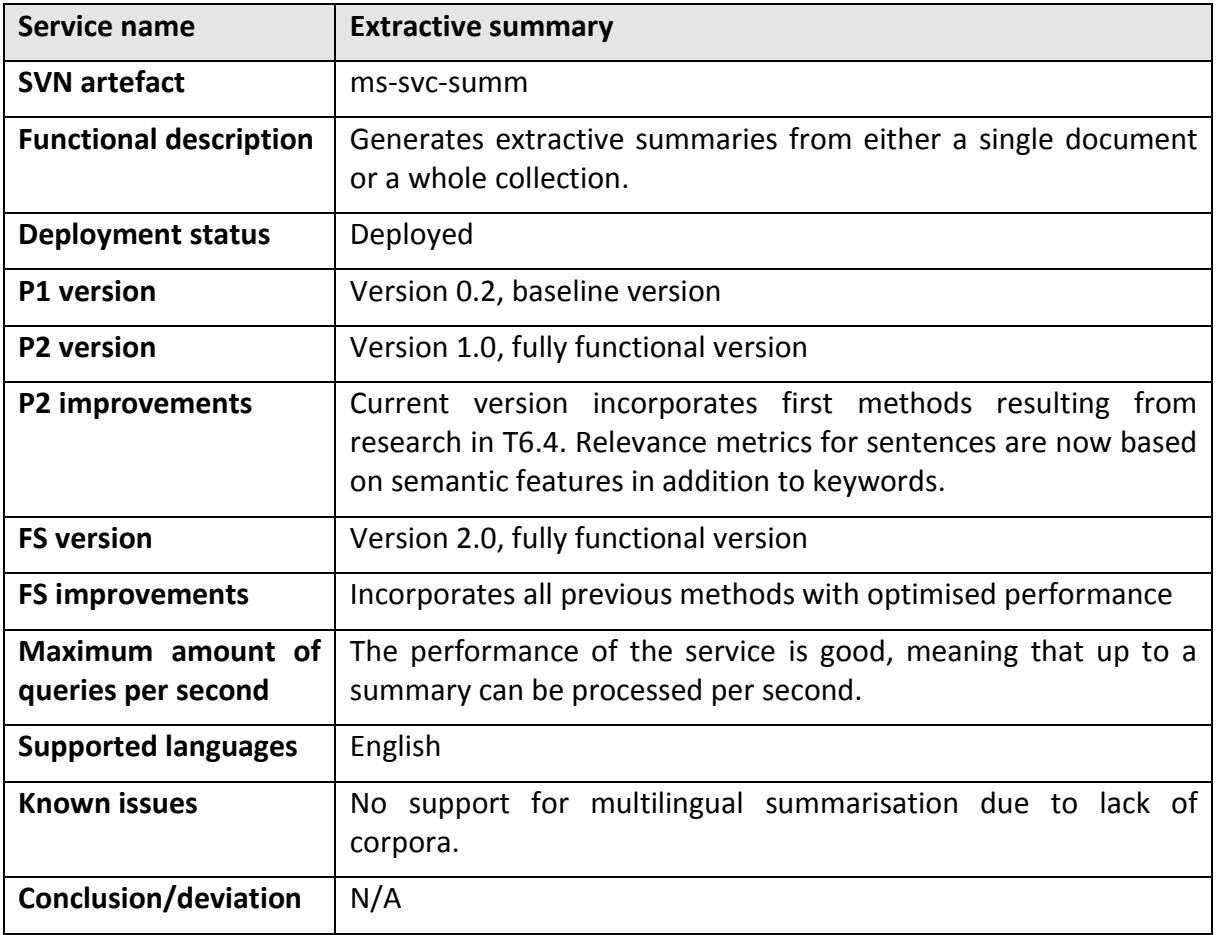

Table 9: Integration description of the Extractive summary service

#### 3.3.3.10 **Classification**

This activity deals with the classification of News Items retrieved from the CNR into categories by means of a supervised learning technique called Random Forests (RF). The final fully functional version of the category classification service makes use of two sets of textual features, namely N-grams and word2vec, which are extracted from the text body of the News Items.

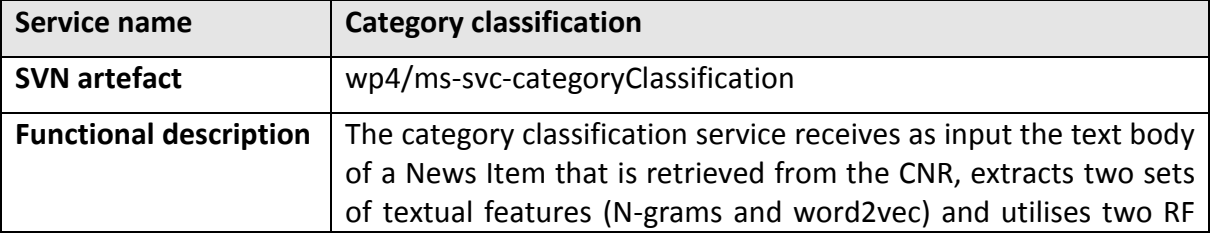

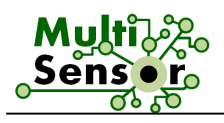

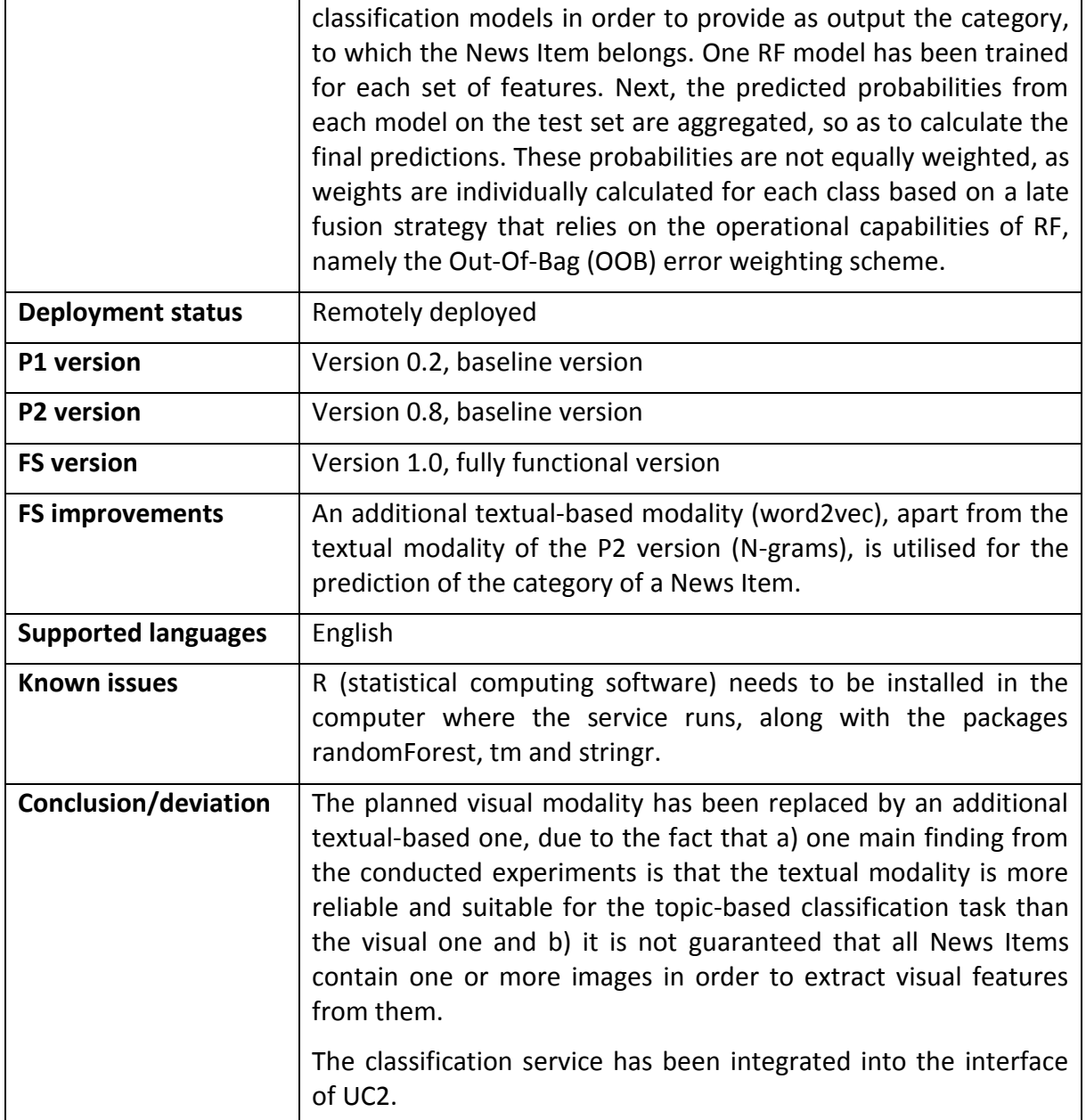

Table 10: Integration description of the Category classification service

#### 3.3.3.11 **Context extraction**

The context extraction service requires as input the textual content and the metadata that is stored in the html source of the media item. Similar to the previous version of the context extraction module (version 1.2), the module extracts either from the text or the metadata the following information: *author* (or creator of the content item); a set of *keywords* characterising the content item; the *genre* of the item (if found in the metadata), and other features like *date*, *location*, and *source*. In addition, the context extraction service offers valuable insights with respect to what constitutes an engaging, good quality news article by identifying benchmarks for characterising editorial-based news article quality. More specifically, it identifies the following proxies that can be learned and predicted in an automatic and scalable manner:

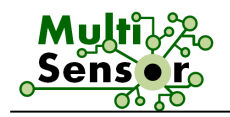

**Fluency**: Fluent articles are built from sentence to sentence, forming a coherent body of information; consecutive sentences are meaningfully connected; similarly, paragraphs are written in a logical sequence.

**Formality**: Formal articles are written by following certain writing guidelines; they are more likely to contain formal words and obey punctuation/grammar rules.

**Richness**: The vocabulary of rich articles is perceived as diverse and interesting by the readers; rich articles are not written in a plain and straightforward manner.

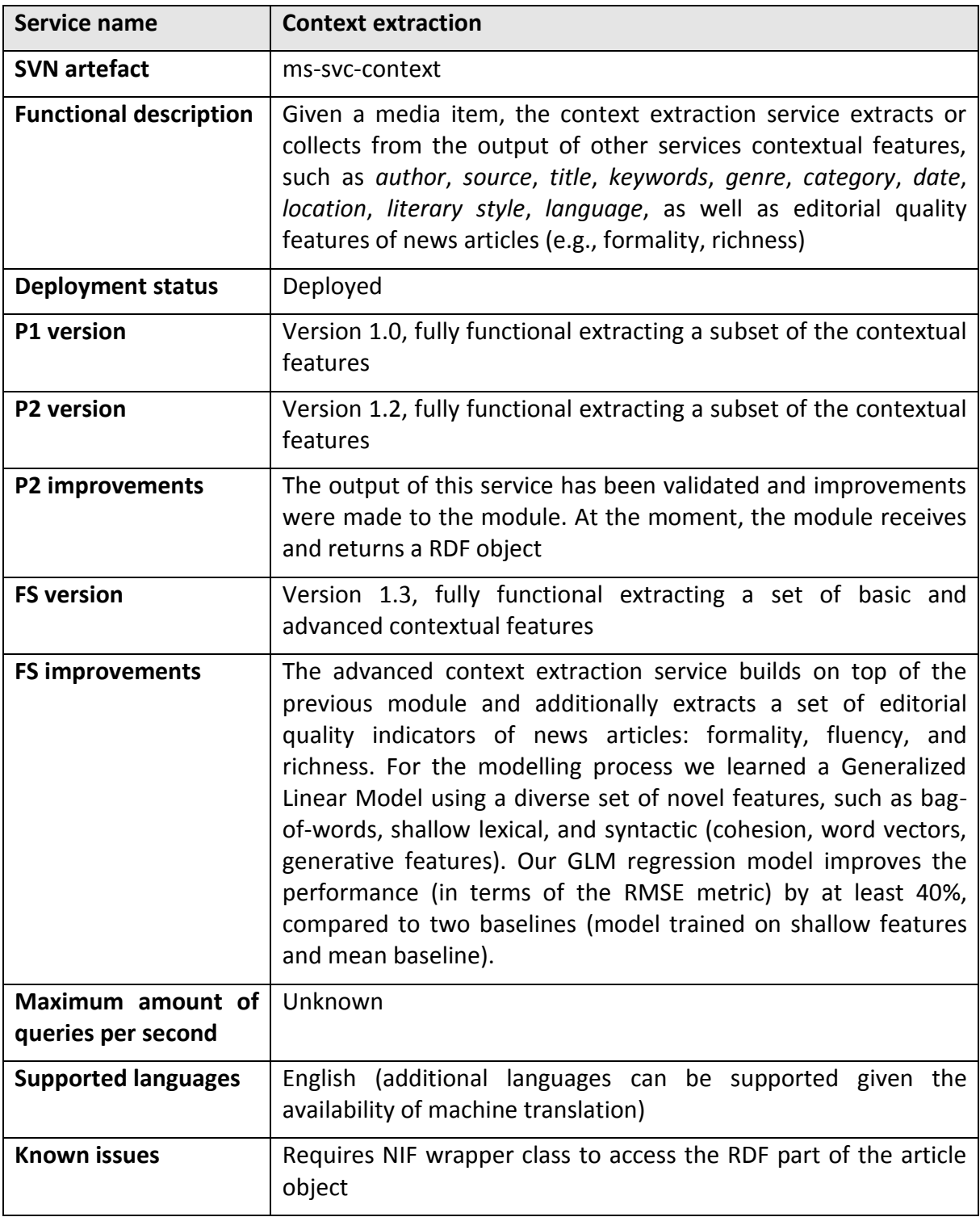

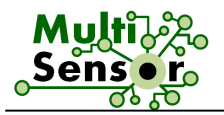

**Conclusion/deviation** N/A

Table 11: Integration description of the Context extraction service

#### 3.3.3.12 **Audio extraction and ASR**

This service extracts audio from video files and recognises text from audio files. The resulting text files can then be processed by the textual dimension of the CEP. More detailed description of ASR Module is described in the D2.3 Advanced techniques for text analysis, machine translation and concept extraction.

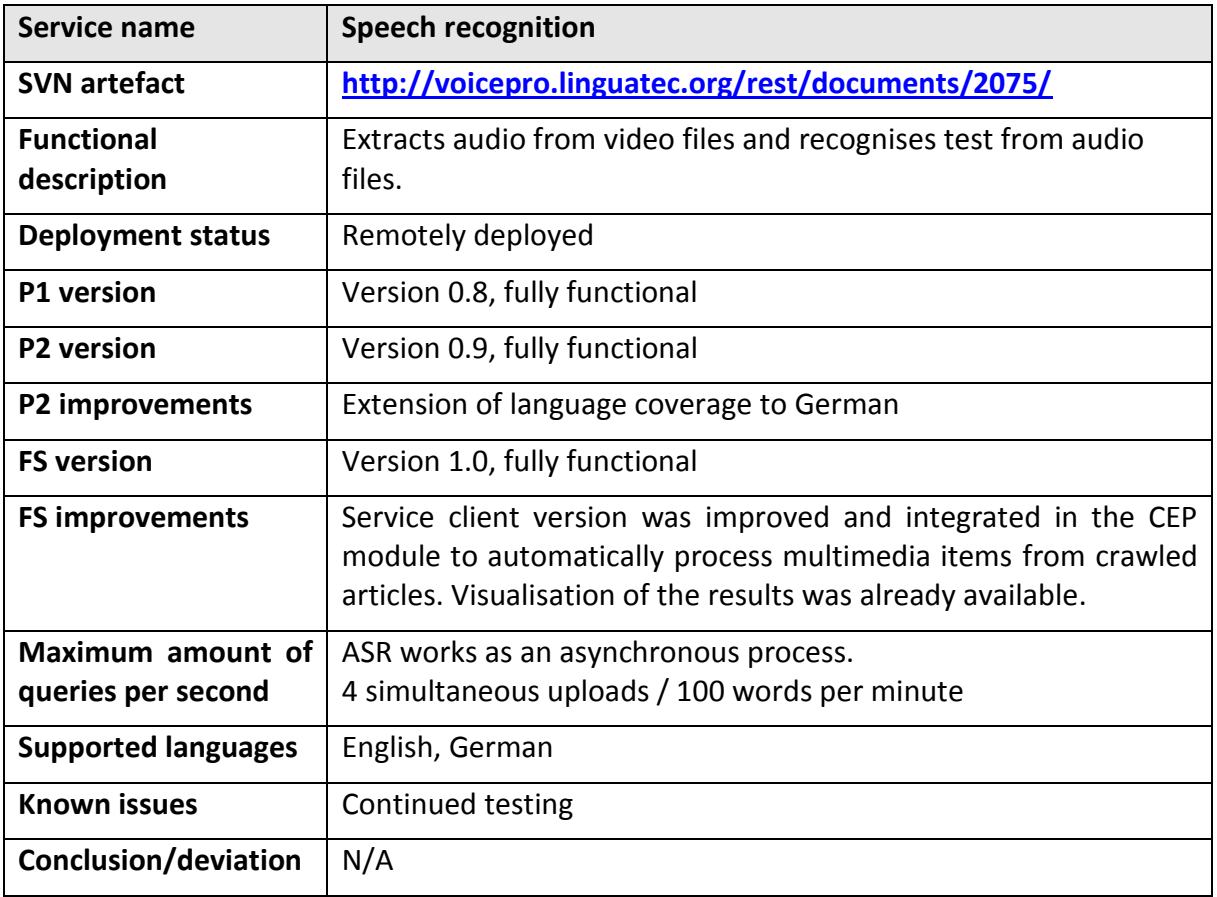

Table 12: Integration description of the Speech recognition service

#### 3.3.3.13 **Concept and Event detection**

This activity involves the detection of a set of predefined concepts/events in multimedia files (including videos and images), by considering visual features. To this end, various procedures are involved, such as video decoding (applicable for video files only), feature extraction and supervised classification. The video decoding procedure is responsible for extracting a predefined number of frames from a video file. The feature extraction step refers to the extraction of descriptors that describe visually images by capturing either global or local information out of the images. Finally, the classification step refers to the development of models used for classifying images or video frames to the set of predefined concepts/events.

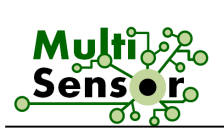

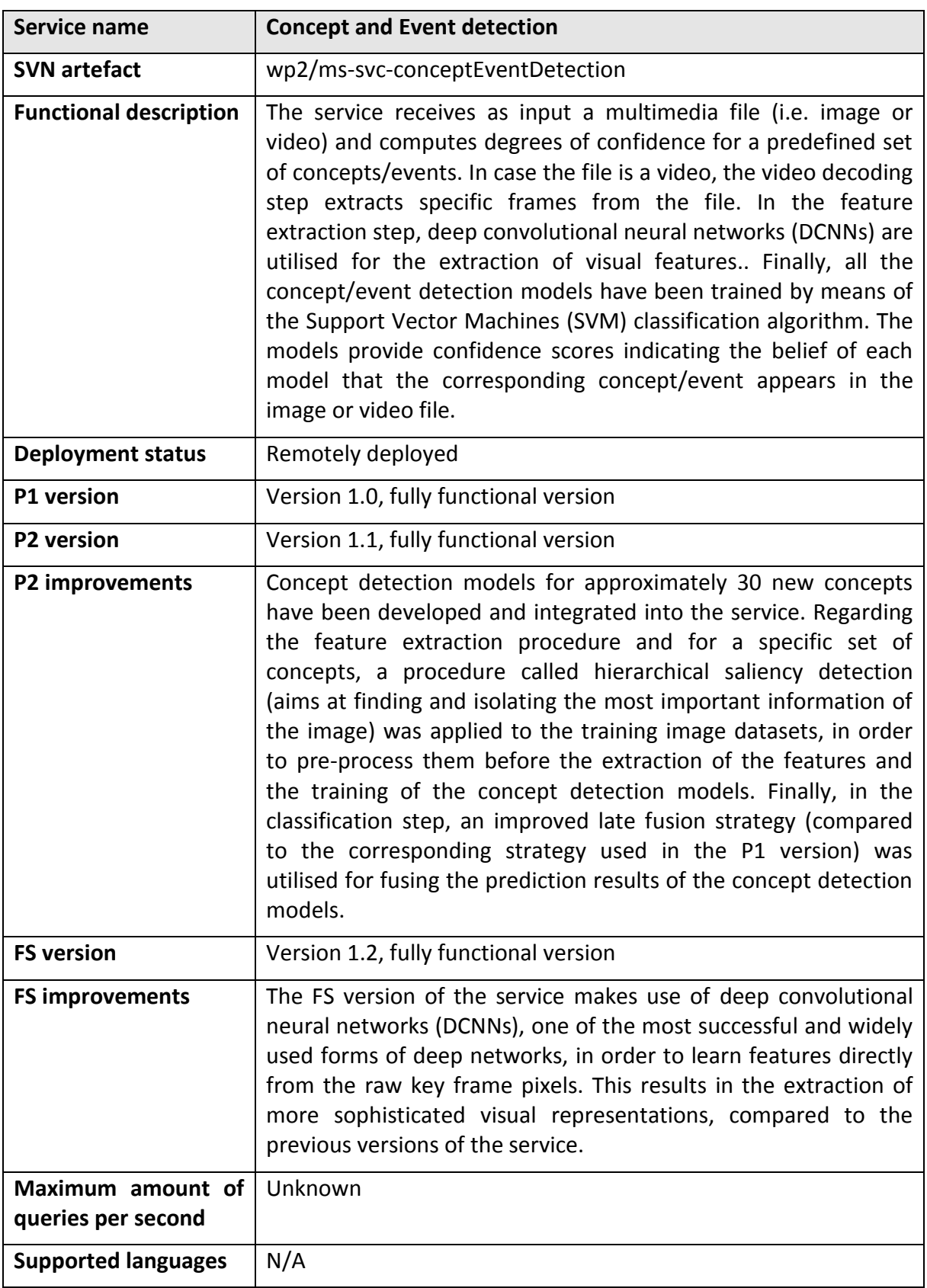

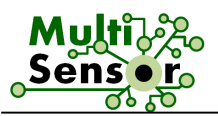

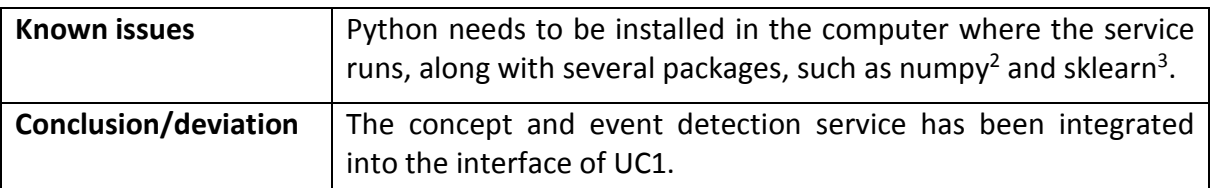

Table 13: Integration description of the Concept and Event detection service

#### 3.3.3.14 **Indexing (Simmo Mongo Storing)**

In the Indexing service, a multimedia data representation framework that allows for the efficient storage and retrieval of SIMMO objects is developed. The service stores the News Items of CNR into MongoDB and allows the user to send a simple or more complicated query.

The current status of the service is different compared to the previous version. This is due to the adjustments that were realised in the SIMMO model, in order to be able to hold efficiently all the required information (i.e. named entities, concepts, sentiment etc.) and thus perform more complicated questions to the Mongo database.

First of all, additional fields were added regarding the concepts, the named entities and connections between the different content types of a SIMMO. The goal of this change was to simplify the retrieval from the services using MongoDB. Moreover, in this version, the SIMMO model supports storing of visual concepts and visual annotations for the multimedia. This information was significant in order to add another option for the similarity search service as in the current version similar articles are not only retrieved considering the textual content similarity but also the visual content similarity. Finally, temporal data from the videos are saved in the SIMMO representation (if an article contains any of them).

| Service name                  | <b>Indexing (Simmo Mongo Storing)</b>                                                                                                    |
|-------------------------------|----------------------------------------------------------------------------------------------------|
| <b>SVN artefact</b>           | wp4/ms-svc-simmoMongoStoring                                                                                                    |
| <b>Functional description</b> | The service receives as input the contents of an article, including<br>the data produced from the pipeline services, which are used for<br>storing it as a SIMMO representation in MongoDB.     |
| Deployment status             | Deployed                                                                                                    |
| <b>P1</b> version             | Version 1.0, fully functional version                                                                                                    |
| <b>P2</b> version             | Version 1.0, fully functional version                                                                                                    |
| P2 improvements               | Performance was significantly improved                                                                                                    |
| <b>FS</b> version             | Version 1.1, fully functional version                                                                                                    |
| <b>FS improvements</b>        | Several modifications were made in the SIMMO model in order<br>to be able to hold efficiently all the required information (i.e.<br>named entities, concepts, sentiment, visual concepts etc.). |
| Maximum amount of             | Normally, the number of queries that can be handled<br>by                                                                                                    |

<sup>2</sup> **Numpy:** <http://www.numpy.org/>

 $\overline{a}$ 

**<sup>3</sup> Sklearn:** <http://scikit-learn.org/stable/>

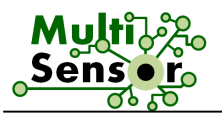

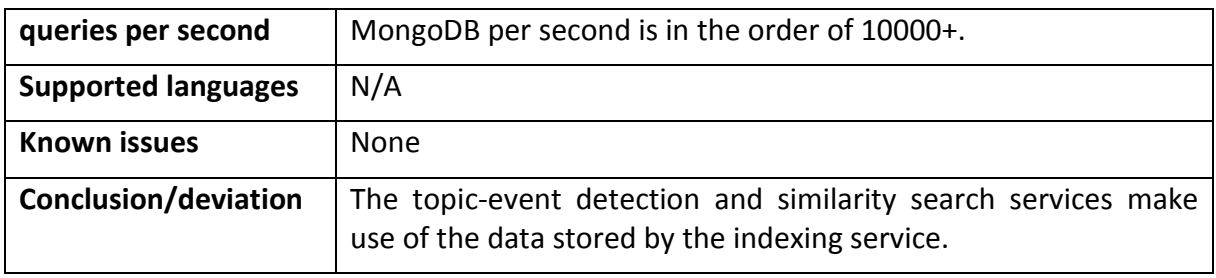

Table 14: Integration description of the Indexing service

#### 3.3.3.15 **RDF Validation**

To improve the RDF data quality Ontotext integrated validation tool named RDFUnit. It is an open source test driven data-debugging framework that can run automatically or manually generated tests against SPARQL endpoint or file in one of the recommended by W3C data formats. In MULTISENSOR is used adapted version for NIF format. This helps all the partners to align their RDF output with the standard. There are two ways to use the RDF validator:

- By command line
- By user interface

History of 500 validated files in two different formats – turtle and HTML is kept on the server. This provides the users with easy way to check the results of the validated files.

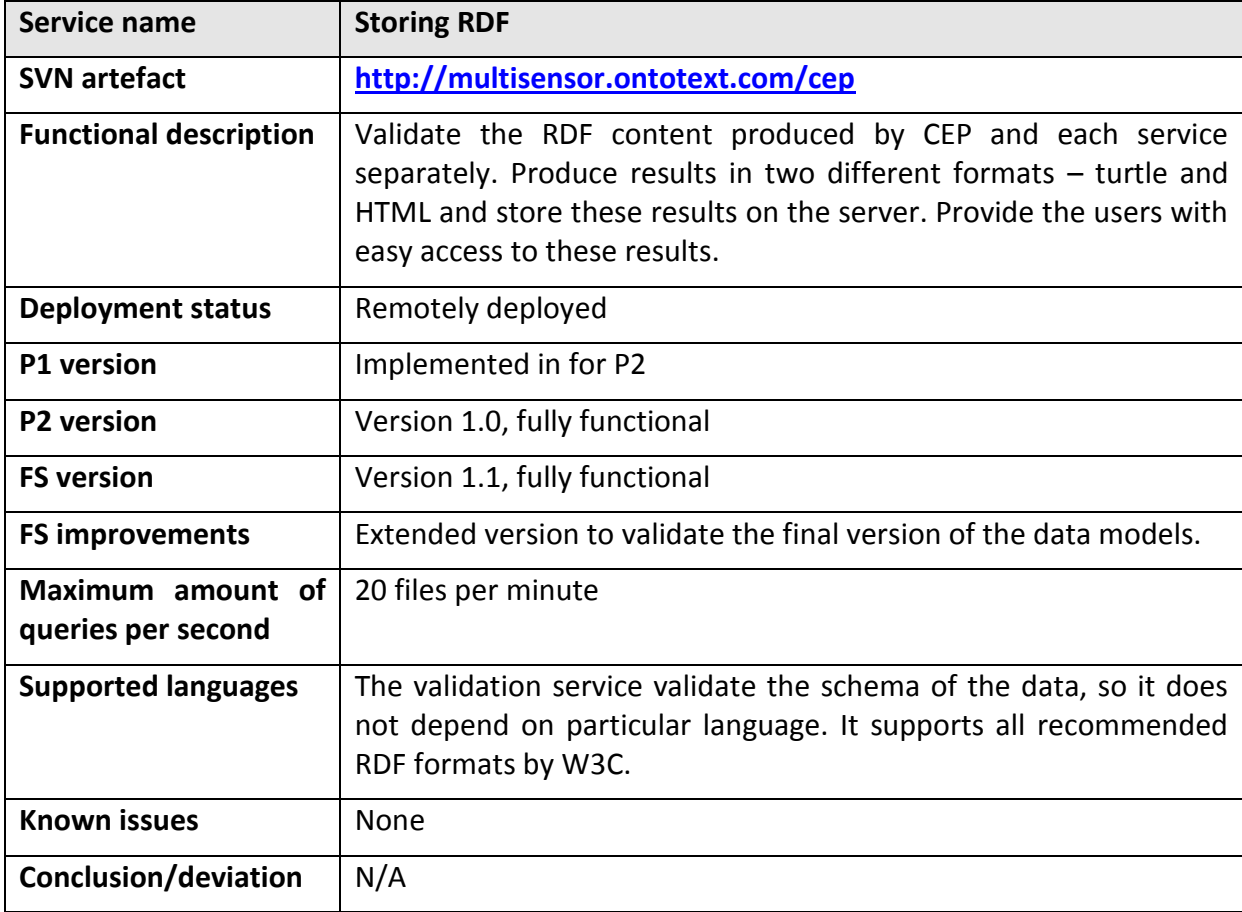

Table 15: Integration description of the Storing RDF service

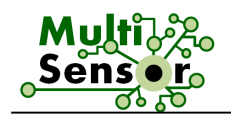

#### 3.3.3.16 **Storing RDF**

The RDF Storing service is designed to handle input in the form of SIMMO JSON objects, parse it and store it in the knowledge base. Each SIMMO is stored in different context. The supported request methods are PUT and POST. For the First Prototype, this service was designed to extract particular fields from the SIMMO, extract also the json-ld part of the object and store them both in the repository. For the Second Prototype, the RDF validation service has been integrated, so each SIMMO object first is validated and if the validation is successful, the data is stored in GraphDB. This service is fully functional and implemented.

The final version of the storing service has modified to insert timestamp, when the document is processed and stored. There is also a new mapping which handle the new quality field of the documents. New functionality is added to handle SIMMOs which need to be processed by the Bulgarian Extraction Pipeline. In this case the storing service serve as a bridge. It get the object, unpack the simmo, send data to the pipeline, then get the response, encode the result as JSONLD, pack the SIMMO and send it back to MS services.

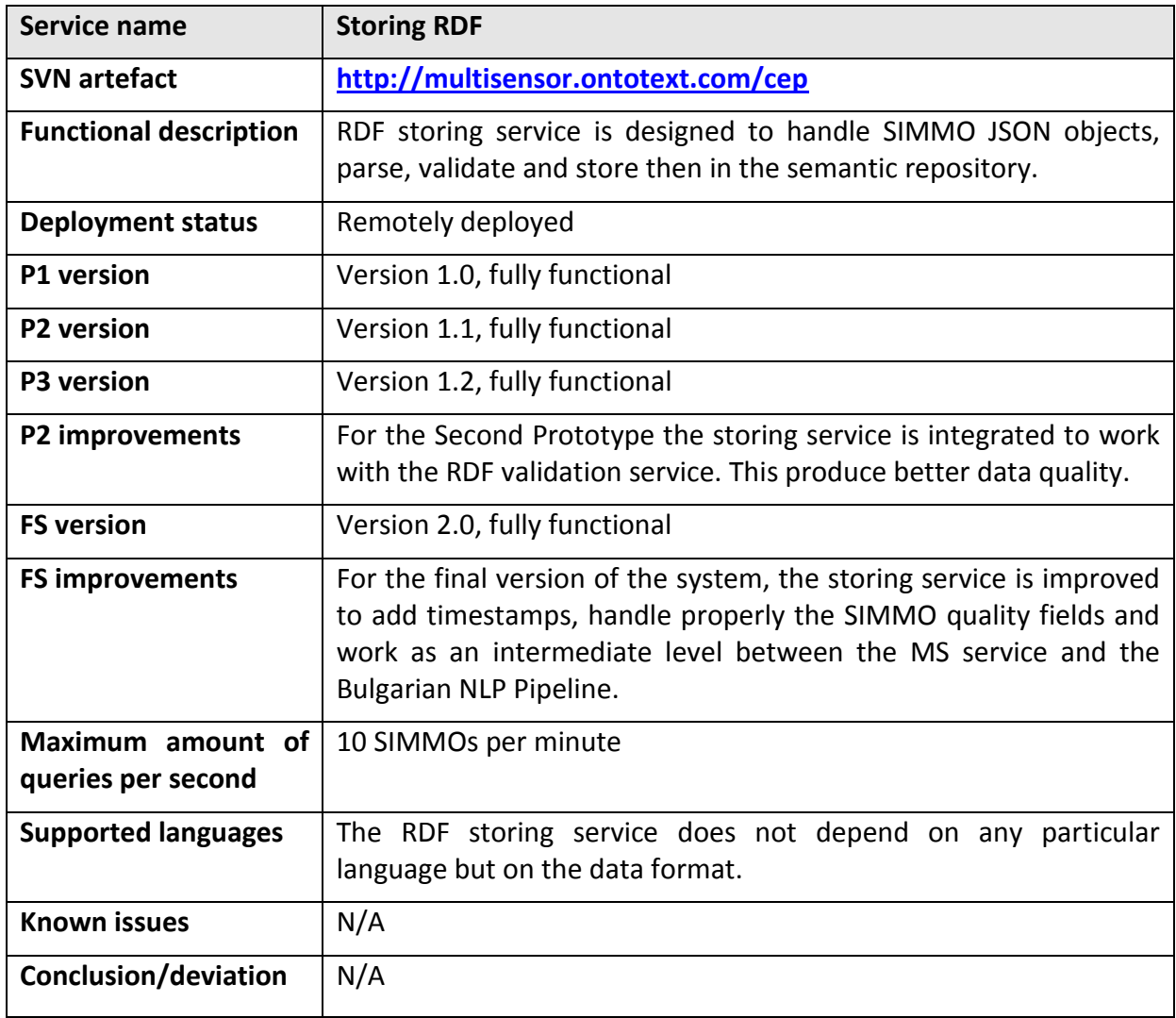

Table 16: Integration description of the Storing RDF service

#### 3.3.4 **Content Alignment Pipeline (CAP)**

The Content Alignment Pipeline (CAP) is a different processing flow from the CEP. While the CEP is running online for every article that is retrieved from the various sources that are

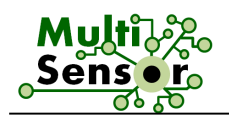

crawled by MULTISENSOR, the CAP is running offline at fixed intervals and performs across the Knowledge Base (KB), finding relations between articles. Relations are considered either similarities or contradictions:

• Similarity: A number of articles are referring to the same subject, the same persons or locations or organisations, similar concepts or similar events are described that take place.

• Contradiction/opposing views: Articles that talk about the same subject use different expressions that result in different sentimentality or polarity.

The workflow of the CAP is displayed in Figure 9.

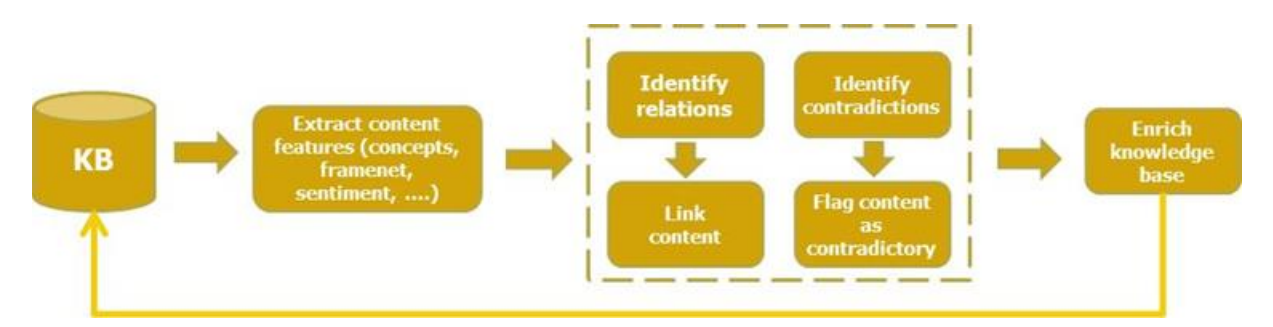

#### Figure 9: Content Alignment Pipeline

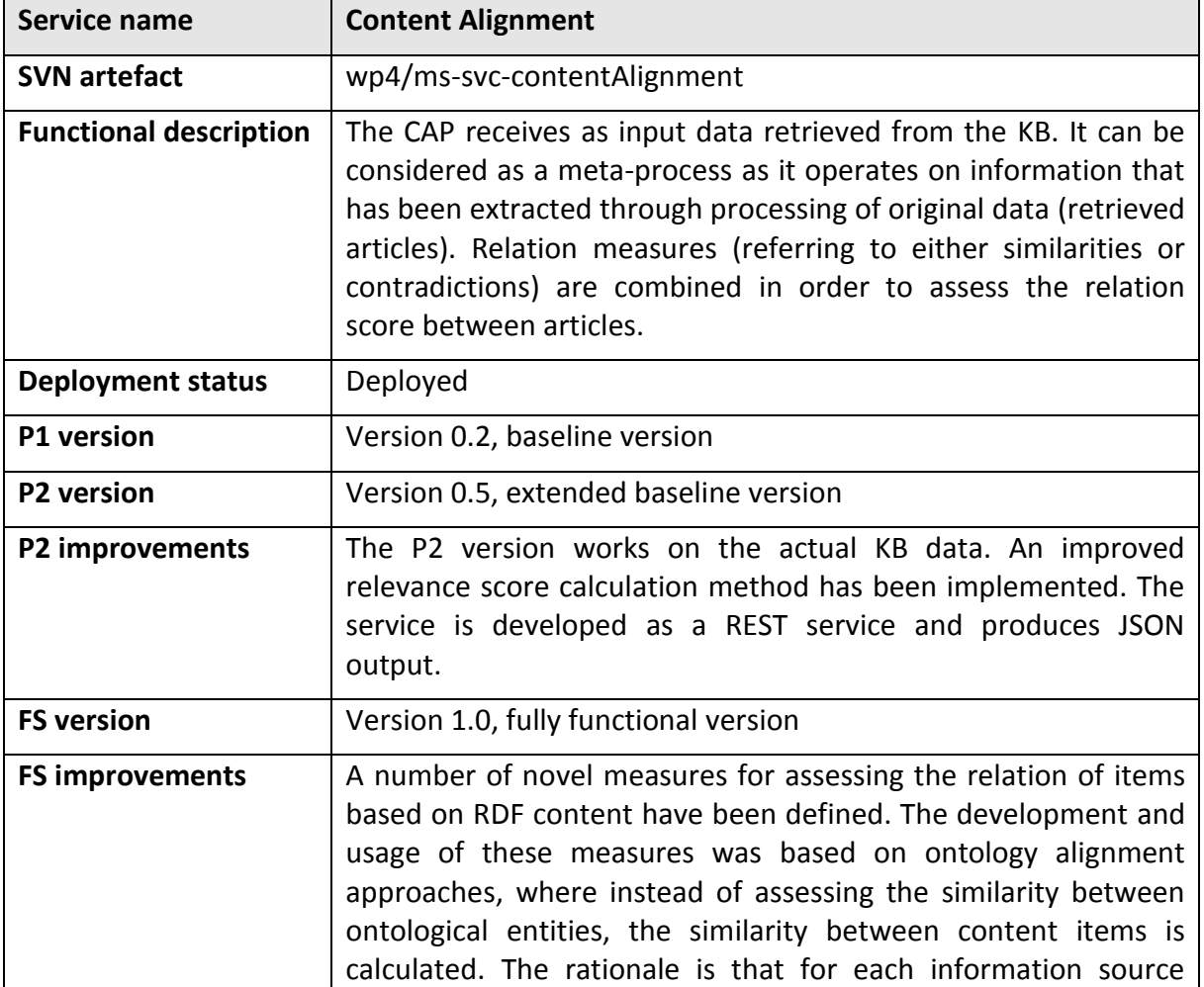

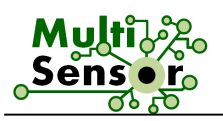

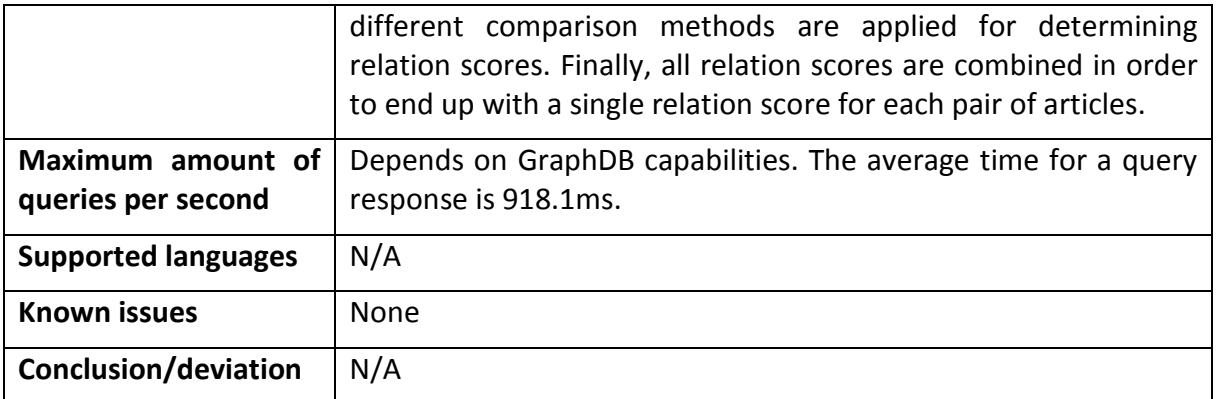

Table 17: Integration description of the Content Alignment Pipeline

#### 3.3.5 **Social Media Analysis Pipeline (SMAP)**

The Social Media Analysis pipeline (SMAP) is a set of processes related to analysis of social network data stored into the MULTISENSOR repositories. It is executed periodically in the background by the Supervisor. The SMAP pipeline performs social influence and interaction analysis on previously crawled Twitter data. The data is collected using the Twitter collector (see Section 3.3.1.2). The collector makes use of Twitter's streaming API, in order to produce JSON-encoded data containing the set of posts relevant to a given set of hashtags, together with information about the profiles of the posters and the associations among them.

Given this data, the Graph Extraction service builds a topic-dependent network of contributors based on the mentions in the set of monitored tweets. It also computes retweet probabilities between users in this network, and finally the Influential User Detection service outputs a ranked list of users by decreasing order of influence. The Community Detection service, on the other hand, makes use of the Twitter posts collected by the Twitter collector, in order to detect online dynamic communities by means of an appropriate community detection algorithm, which is applied to each graph snapshot defined by the user network of mentions. The flowchart of SMAP is depicted in Figure 10.

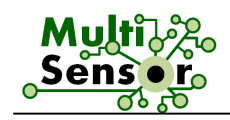

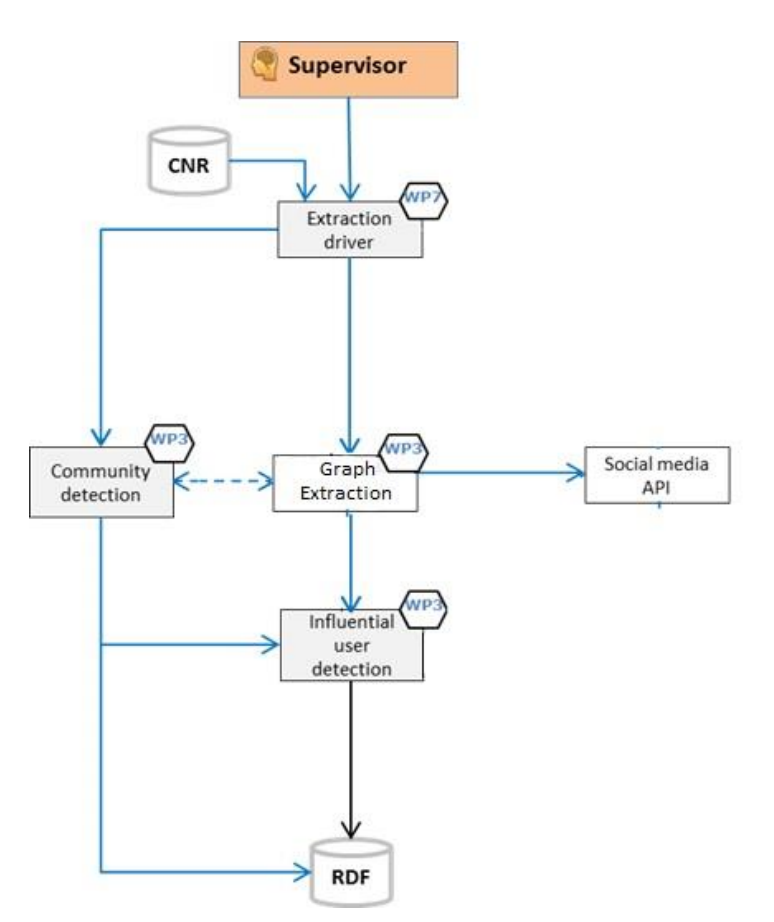

Figure 10: SMAP execution

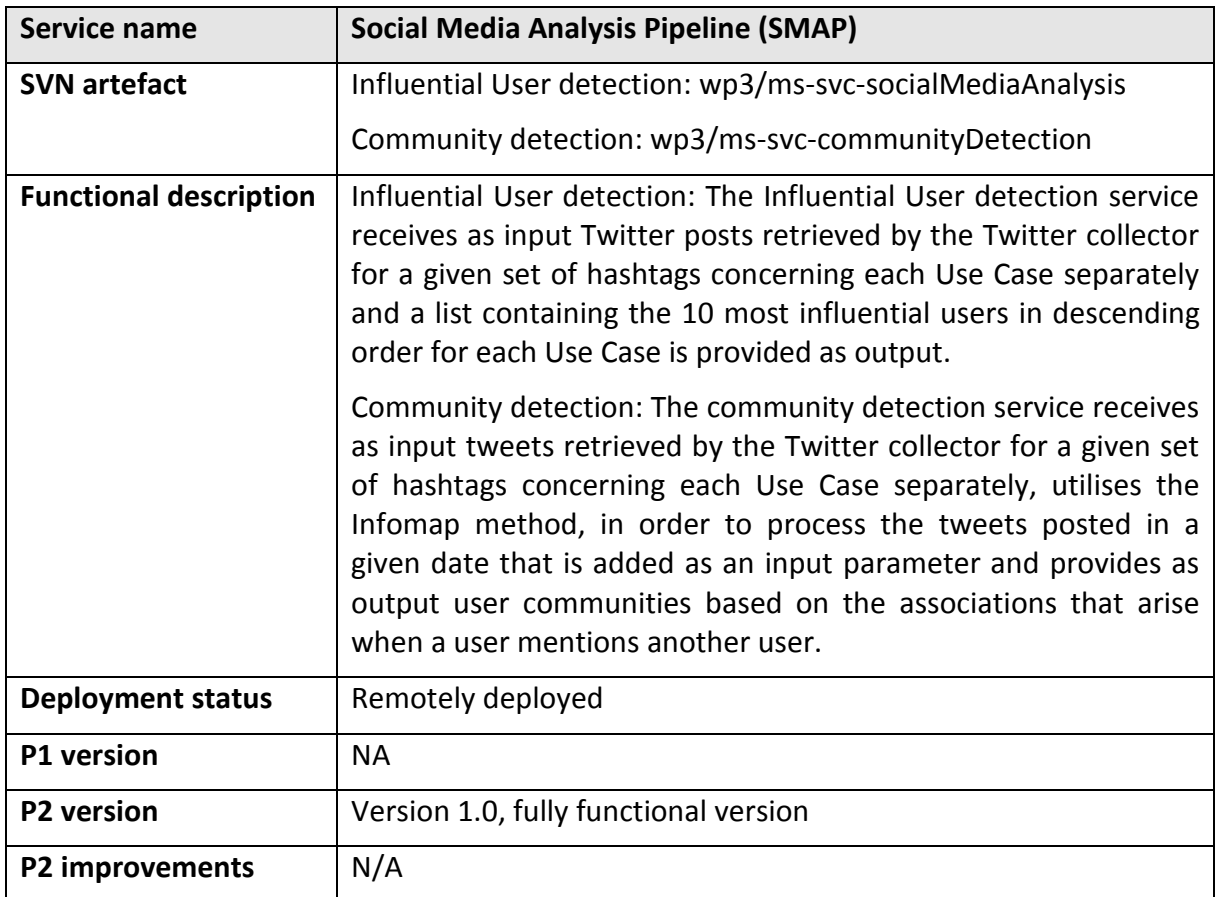
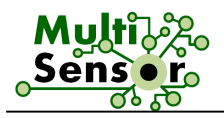

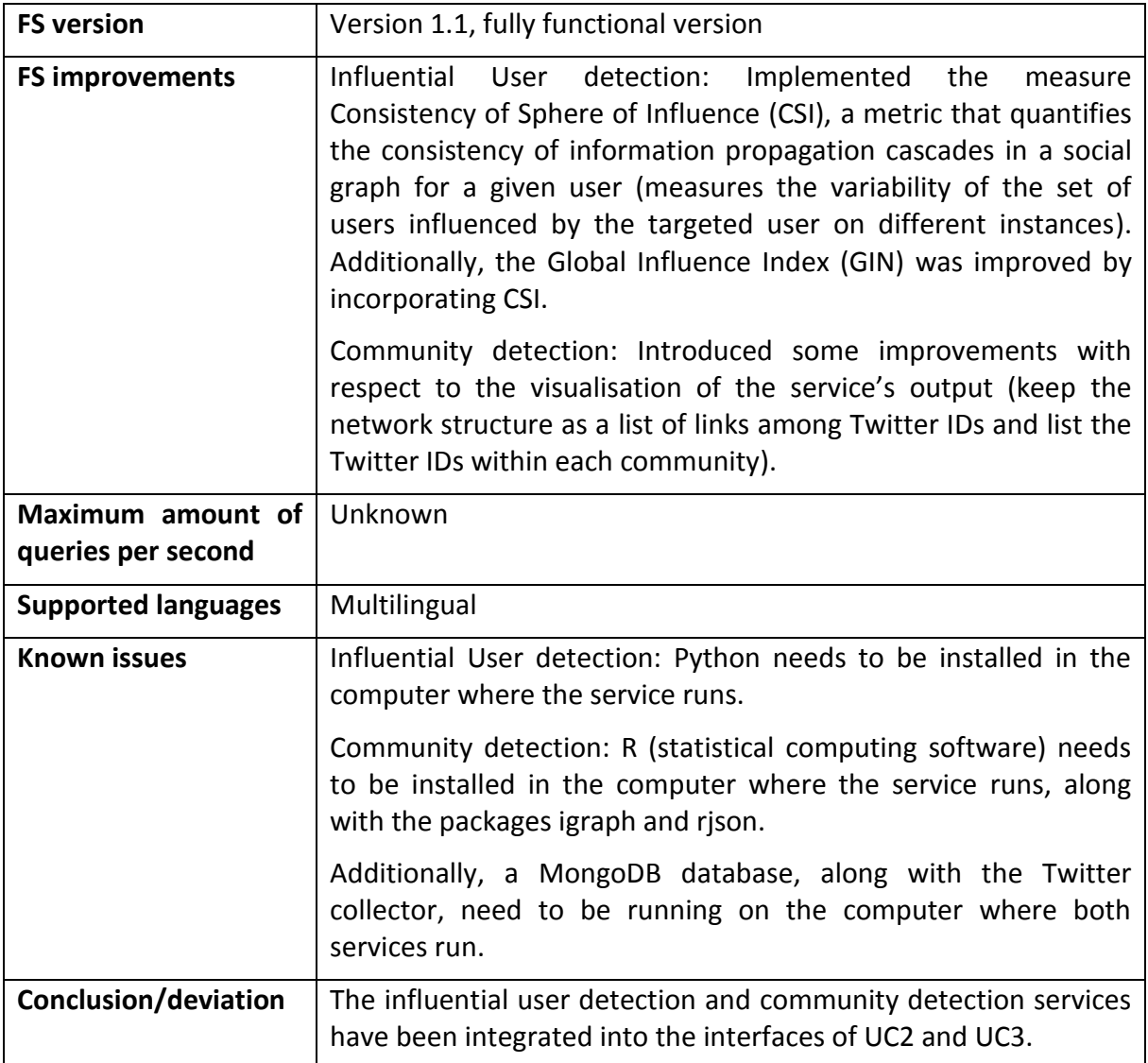

Table 18: Integration description of the Social Media Analysis Pipeline (SMAP)

# 3.3.6 **Platform Security**

The whole platform, as well as individual modules, run under data security frameworks. Endpoints are protected both with HTTPS bidirectional encryption secure communication protocol (protection against DDoS &man-in-the-middle attacks) and Nginx.

Nginx is an HTTP and reverse proxy server, a mail proxy server, and a generic TCP/UDP proxy server. In addition, its modular event-driven architecture can provide a more predictable performance under high loads.

With respect to the CERTH services, security measures are applied to the machine hosting them in order to be safe from probable attacks. The port of the apache tomcat server that was set up in this machine to deploy the services is blocked in a way that it can listen for requests only by the IP of the EVERIS endpoint hosting the MULTISENSOR platform. Also, the collections existing in the mongoDB of the same machine are secured by using an authentication mechanism that blocks access to unauthorised users. The required credentials to connect to the mongoDB collections are used only by the CERTH services,

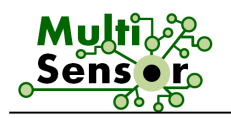

therefore they do not exist in any other machine apart from the one hosting tomcat server and mongoDB.

The online services of NER, MT, ASR and Language Identifier are implemented in REST architectural style and could be secured by using session-based authentication, either by establishing a session token via a POST or by using an API key as a POST body argument or as a cookie. Also by configuring the additional security headers on the web server layer like Access-Control-Allow-Origin (ACAO) and Access-Control-Allow-Methods (ACAH) which a part of the Cross-Origin Resource Sharing (CORS) W3C Recommendation the unauthorised and undesired calls from foreign web sites.

The Server 2 Server communication between MULTISENSOR main platform and Online/Offline services is secured by using the IP verification of unicast reverse path interface on the front end router or firewall (Unicast RPF). The effect of Unicast RPF is that it stops SMURF, DDOS and other attacks that depend on source IP address spoofing.

Ontotext provides an access to the knowledge base in two different ways.

- Open RESTful API
- GraphDB Workbench (SPARQL)

GraphDB Workbench has its own security level. All interactions, queries, updates, inserts go through it. There are different levels of access based on user accounts. The administrator has full access to the whole system. It can manage other users, accounts and access levels. The open API is exposed through GraphDB Workbench and its security is provided by the security level.

# 3.3.7 **Platform monitoring**

The server is monitored with tools MRTG4 and Nagios5. These tools allow the control of many aspects, like performance and reliability of the infrastructure. Additionally, a set of monitoring logs are kept alive and periodically managed and reviewed to ensure the correct performance and accessibility of the whole platform.

The Named Entity Recognition, Machine Translation and ASR Servers are monitored and restarted by special modules, developed by Linguatec. In comparison to the classical monitoring systems like MRTG, Anturis, Datadog, Nagios etc., the Linguatec monitoring modules are adopted to each service separately in accounting to the specific critical characteristics, like CPU and/or memory usage and the response times. The self- and crossserver monitoring allows the automatic re-initialisation and restarting of a given service and sends the emergency message to the correspondent application administrator.

All services provided by Ontotext are deployed on its own servers. The system monitoring is provided by different tools - Nagios2 and custom linux scripts. Nagios is a system for notification while the scripts are sending regular pings to check the knowledge base health. If there are delays in the responses the system will be restarted.

Services developed by CERTH are stored and deployed in the CERTH server. System performance is monitored using the Windows Performance Monitor. This tool is useful to

 $\overline{a}$ 

<sup>4</sup> **<http://oss.oetiker.ch/mrtg/doc/mrtg.en.html>**

<sup>5</sup> **<https://www.nagios.org/>**

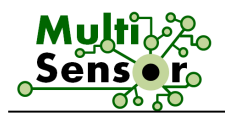

analyze how programs affect CERTH server's performance both in real time and by saving log information. Windows Performance Monitor uses performance counters, event trace data, and configuration information, which can be combined into Data Collector Sets.

# 3.3.8 **Platform testing services**

The solution for testing CEP services was developed and configured to run on development environment. This is online-based testing tool assessable via:

**- <http://grinder1.multisensorproject.eu/cepTesting>**

With the help of the CEP testing tool the partners can:

- Test services individually and independently of the other CEP services;
- Execute entire CEP pipeline;
- Obtain output of the services on the same page or download output stored in JSON file, and
- Access/Download logs.

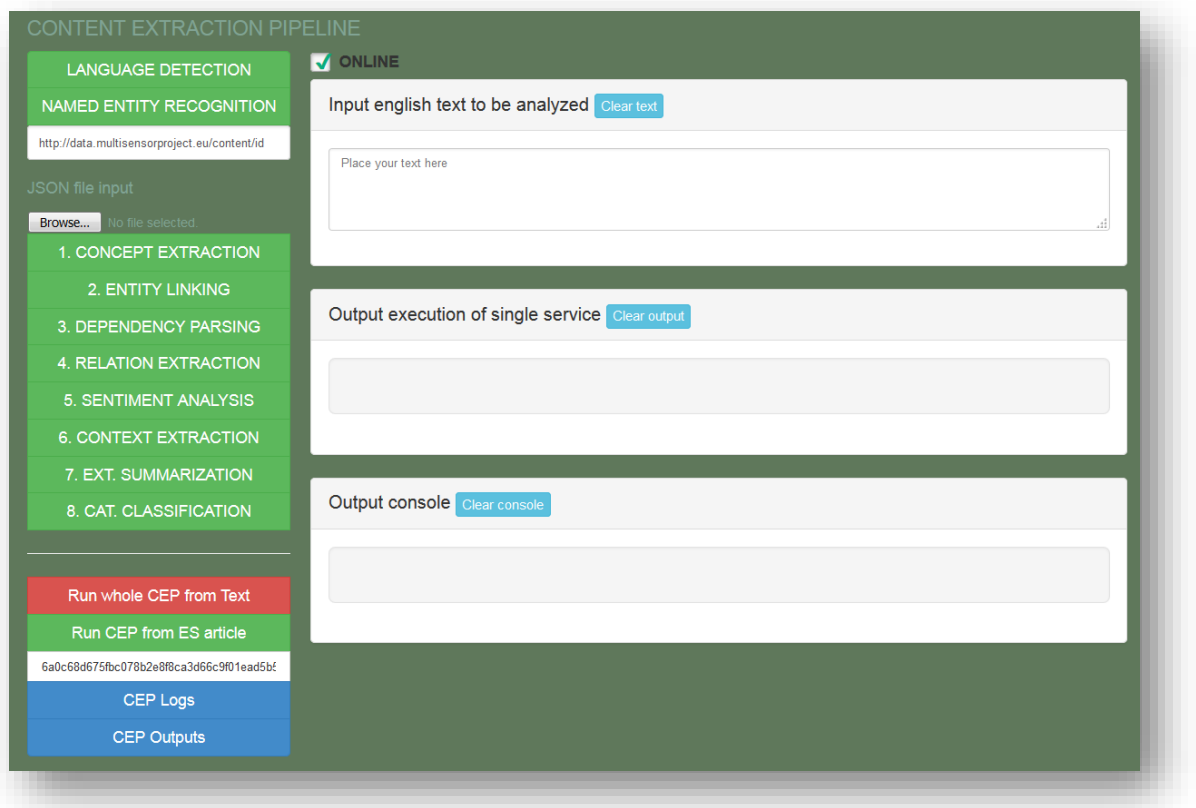

# Figure 11: Final System CEP testing tool

In Figure 11, the initial view of the tool is displayed. On left side menu, services buttons are marked with green colour. By clicking on each button the respective service will be triggered, and the output of the service will be displayed on the right part of the CEP testing tool (see Figure 11). Output represents a series of containers RDF content produced by the service.

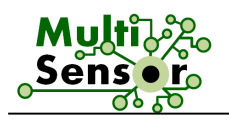

# **3.4 Online modality**

# 3.4.1 **Business Shared Services**

# 3.4.1.1 **Content delivery**

The Content delivery service provides access to multiple information stored in the repositories of MULTISENSOR (mainly GraphDB and CNR). In other words, it grants access to enriched available data which is accessed through an internal REST API layer.

For the FP extra methods were defined along with improvements on existing endpoints in order to obtain RDF information for the whole MS platform (including all Use Cases). Specifically, Content delivery supplies results for:

On the Table below there is a representation of the complete list of the functions offered:

# **Base URL**: **<https://grinder1.multisensorproject.eu/onlineapi>**

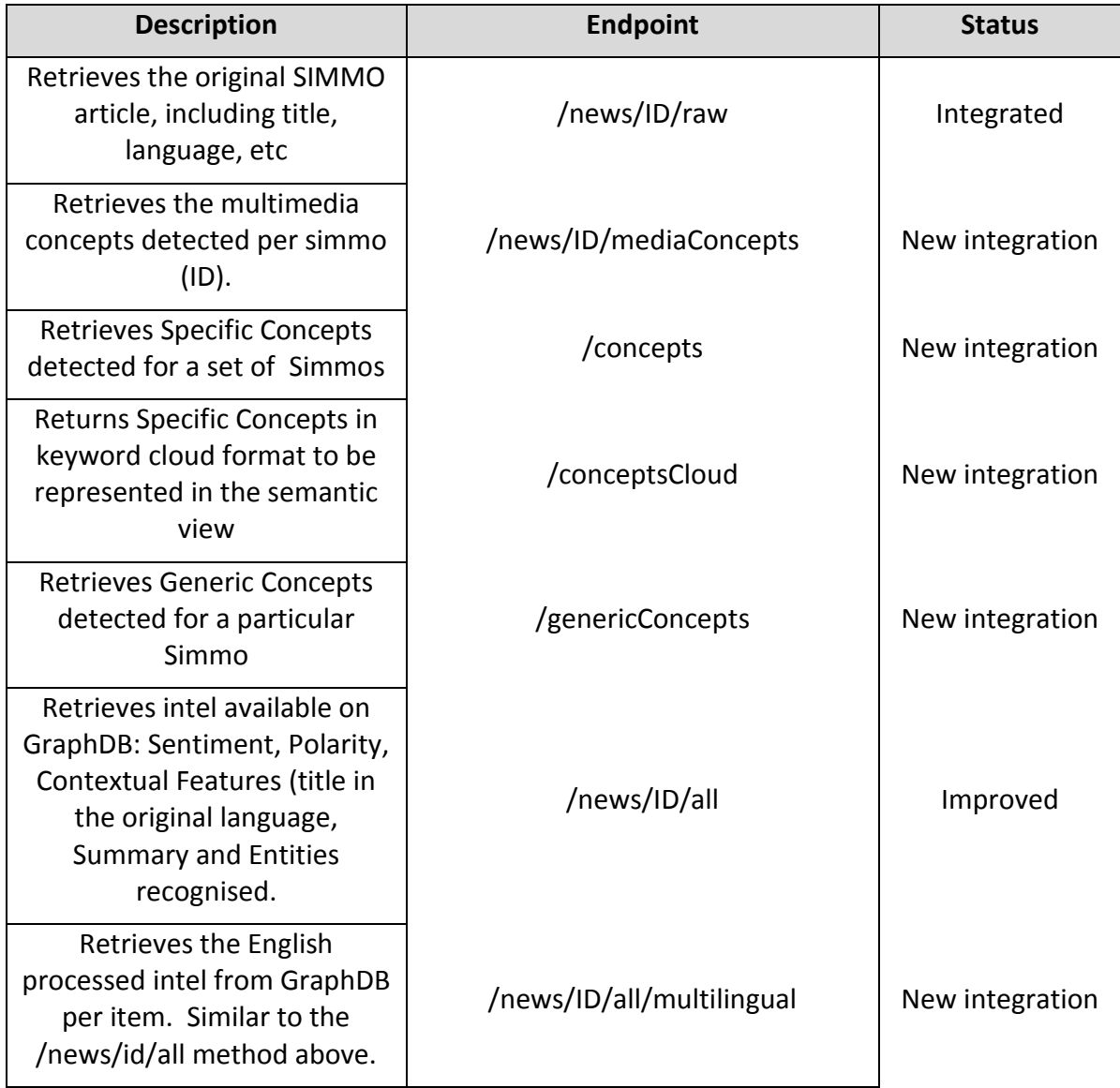

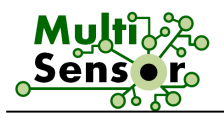

| Retrieves total number of<br>Simmos inserted in graphDB<br>ms-final-repository                       | /graphTotal              | New integration |  |
|----------------------------------------------------------------------------------------------------|--------------------------|-----------------|--|
| Retrieves total number of<br>Simmos in every language<br>inserted in graphDB ms-final-<br>repository | /graphLanguages          | New integration |  |
| Retrieves total number of<br>Simmos in every UC inserted<br>in graphDB ms-final-repository           | /graphUC                 | New integration |  |
| Retrieves the distance<br>between 2 countries (ISO)<br>used as arguments                             | /graphDistance/ISO1/ISO2 | New integration |  |
| Retrieves numbers of articles<br>stored in CNR                                                       | /CNR                     | New integration |  |
| Retrieves the textual<br>transcript from ASR module<br>stored in CNR                                 | /asr/ID                  | New integration |  |

Table 19: List of the online services

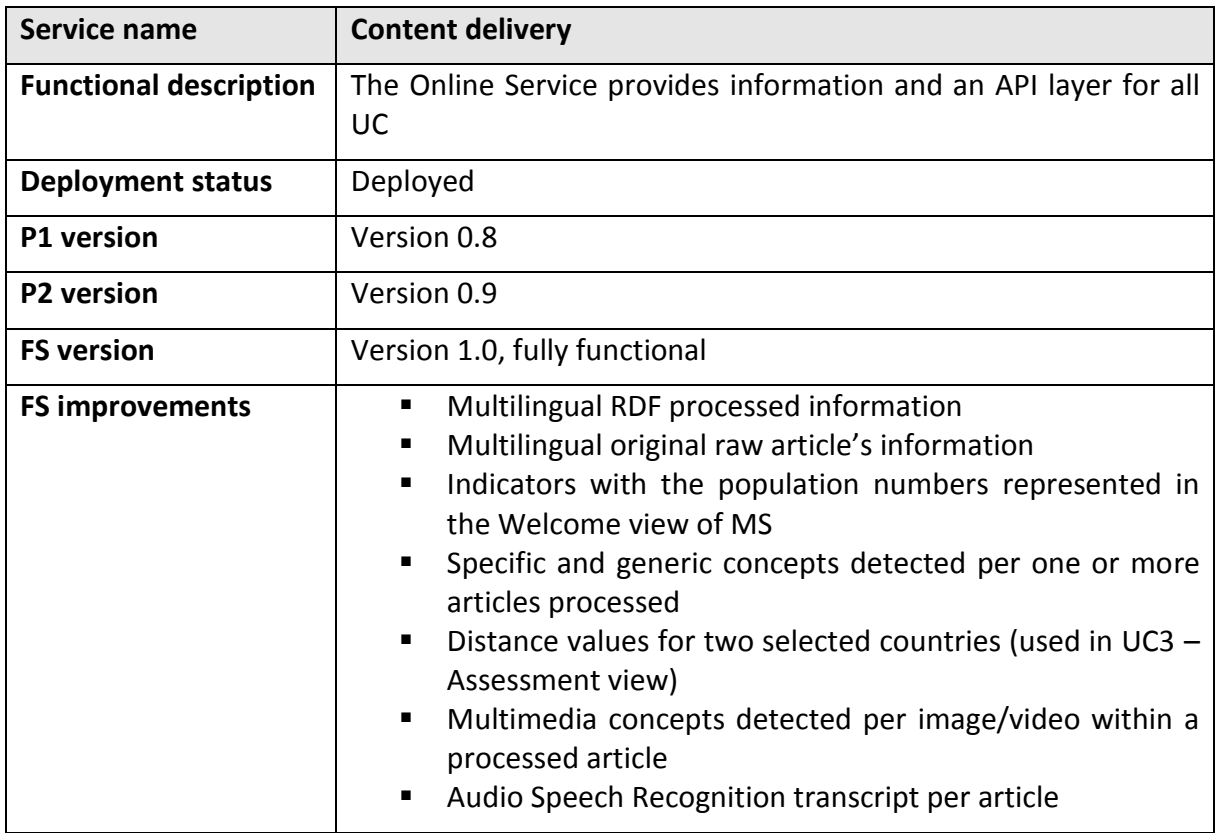

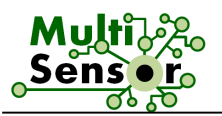

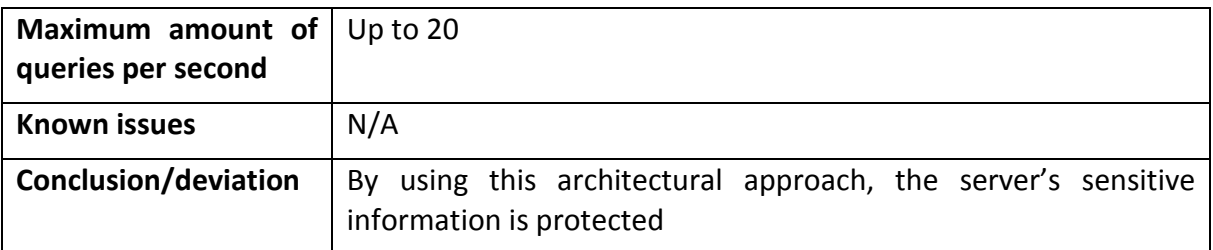

Table 20: Integration description of the Content delivery service

# 3.4.1.2 **Semantic search**

Due to the specific requirements of each use case in terms of RDF information, for the FP it has been defined two different approaches as far as the semantic retrieval is concerned:

- Ontotext's RESTful API
- Semantic Search Online API (node js online layer)

The first strategy (Ontotext' RESTful API) has been developed and integrated during the last stage of the project to harmonise the information retrieval for UC1 and UC3. Usage and support was already included in the base url endpoint provided:

# **<http://multisensor.ontotext.com/searchapi/apidocs/#!/search-controller/search>**

A complete range of querying criteria is available to convert the user's selection into querying parameters. Including but not limited to:

- Keywords
- Concepts (understood as entities)
- Concept type
- Offsets
- Total count
- Language
- Quality
- Use Case
- Date (from, to)

The corresponding results returned include not only the documents (processed articles with its contextual fields) ordered by relevance but also the most prominent entities encountered in the KB.

On the other hand, the Semantic Search Online API developed within the business layer for the SP has been improved and upgraded to meet UC2's requirements.

The following changes were made in comparison to the Second Prototype:

- Add quality parameter and filter.
- Fixed total count values returned.
- Possibility to obtain the original title and article's body from processed articles facetNames.
- Fixed minor issues when searching for different fields at the same time.
- Mandatory use of Content-type header which was not clear in 1st version.

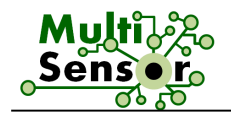

● Search operator (AND & OR) can be set when searching for multiple words (e.g., querying for energy AND agency will provide different output than energy OR agency).

The endpoint for the service is the following: **<http://grinder1.multisensorproject.eu/onlineapi/search/rdf>**

The method for querying against it is always POST, so the different fields will be specified on the request's body. The fields that are currently available for the search are the following one:

- subject
- title
- source
- language
- country
- description
- entity
- body
- quality

The Request parameters are listed below. In this list, the mandatory parameters are in bold.

- **queryFields**: fields to be used;
- **queryWords**: words to search on the different queryFields;
- offset: from where to start querying;
- limit: amount of articles to retrieve at the same time;
- use\_case: filter by use\_case field from PR API;
- pr\_feed: filter by pr\_feed field from PR API.

**Important**: the fields "*queryFields*" and "*queryWords*" must have the same length, since they are mapped together. If you use more than one field, specify the different fields using a CSV format (queryFields=title,country & queryWords=energy,en).

The possible values for the faceted search are:

- **facets**: set to **true**, and
- **facetFields**: fields to be used as facets [example: facetFields=title,subject,country]

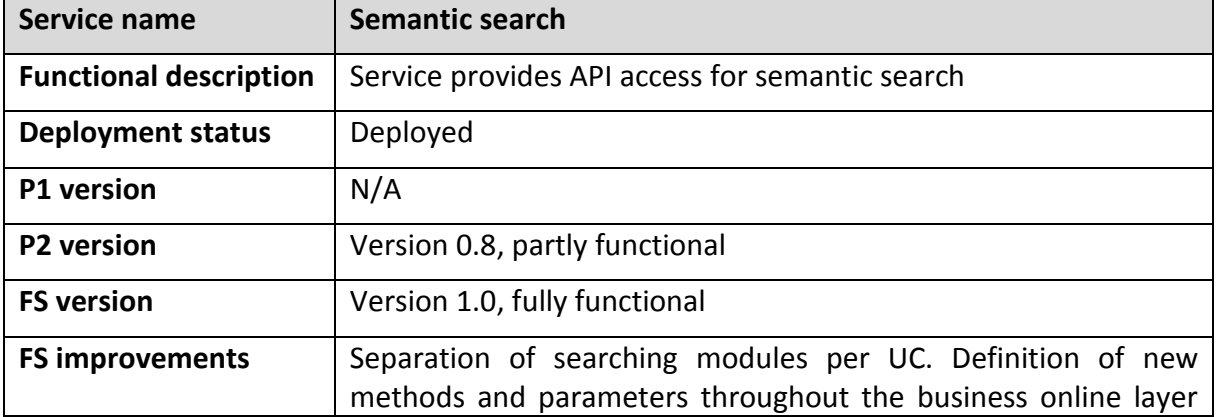

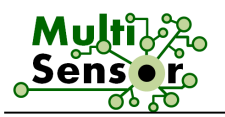

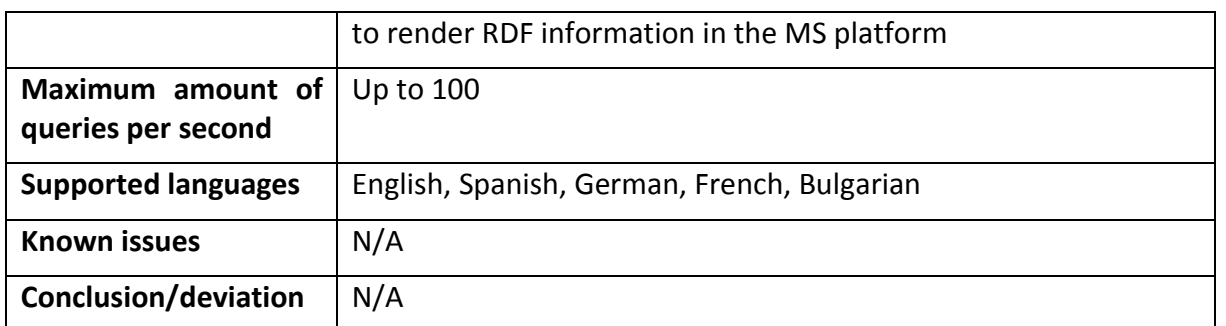

Table 21: Integration description of the Semantic search service

# 3.4.1.3 **Topic-Event detection**

Topic-event detection is tackled as a clustering problem on the space of concepts and named entities. The goal of this activity is to provide a grouping for a list of News Items without a priori knowledge of the number of topics. The current version of the topic-event detection service makes use of the named entities and concepts, extracted offline as described in Sections 3.3.3.3 (Named Entities recognition) and 3.3.3.5 (Concept extraction). Each detected topic is presented as a list of article IDs, ordered from the most topic-relevant to the less topic-relevant. The irrelevant news items, if any, are presented as a topic, namely "noise", after the last detected topic.

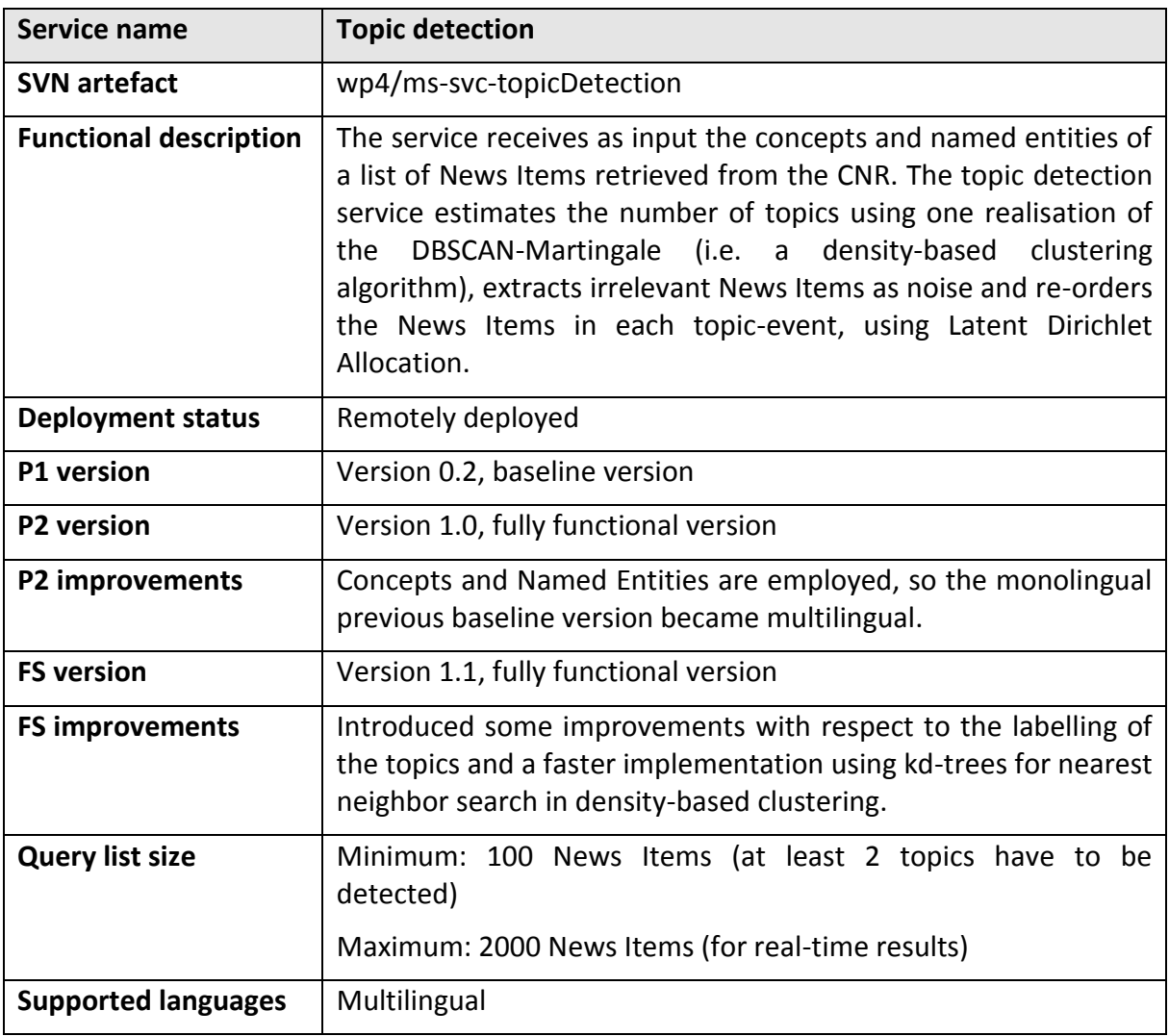

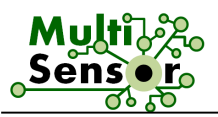

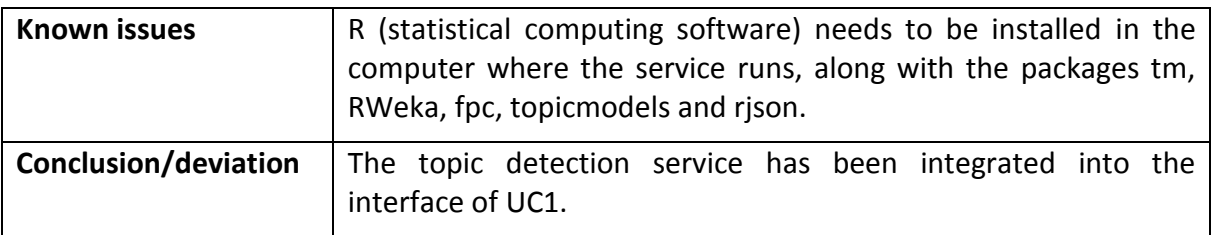

Table 22: Integration description of the Topic detection service

# 3.4.1.4 **Similarity search**

The Similarity search service involves the retrieval of similar articles/documents given a query. Depending on the query, which can be an image, video or an article that may include images or videos, similarity based on a single or multiple modalities is realised. The service involves the creation and update of indexing structures for every modality (i.e. visual features, visual concepts, textual concepts, and named entities). These structures use different monomedia similarity measures. It should be noted that the indexing structures are updated regularly, that is every time a new item is stored into MongoDB holding the SIMMO objects. Finally, the similarities between the query item and the indexed objects are calculated and the top *k* results are returned.

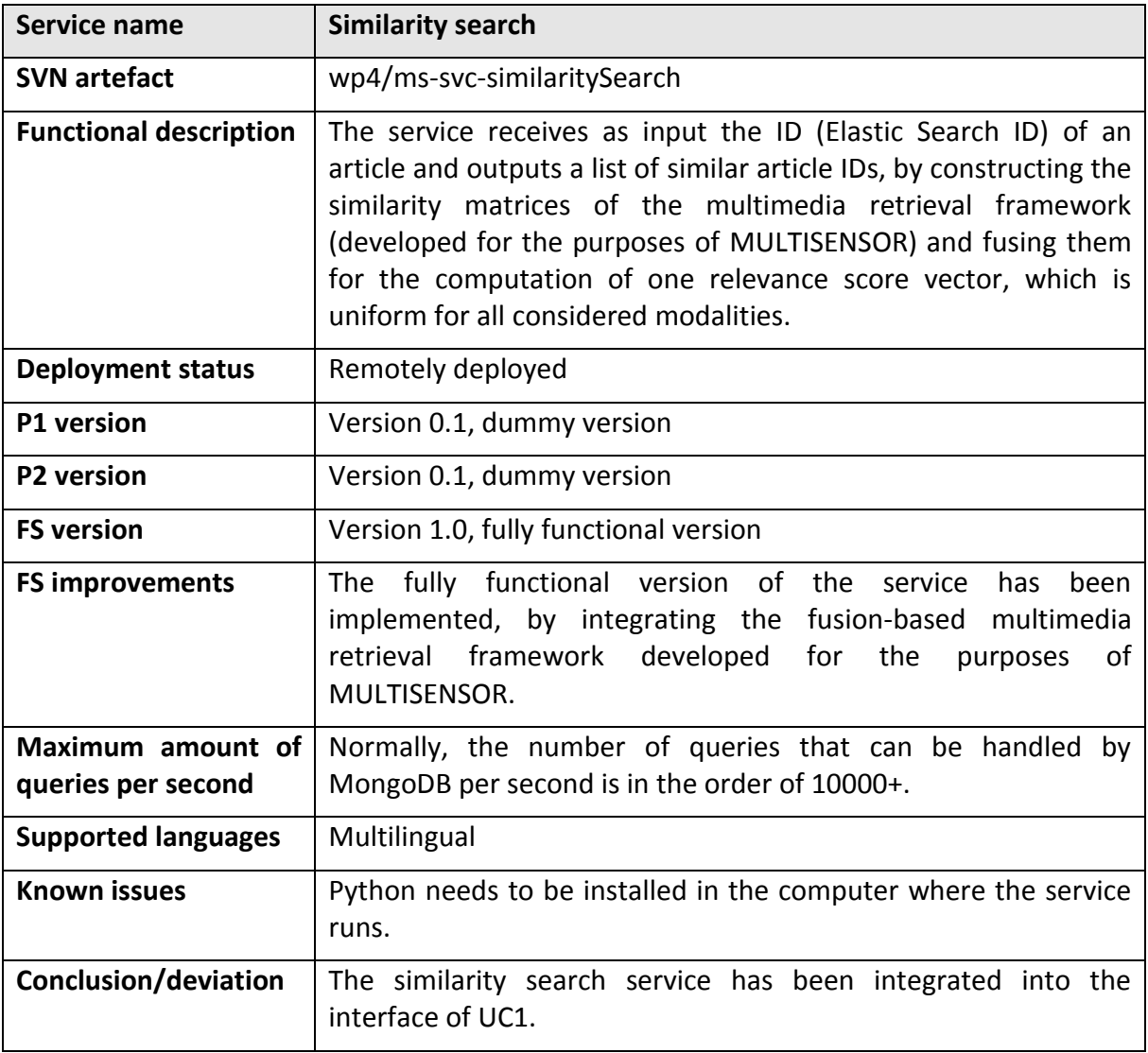

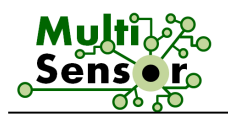

# 3.4.1.5 **Machine Translation**

The Translation service receives as input text in source language and translates it into specified target language. More detailed description of Machine Translation Module is described in the D2.3 Advanced techniques for text analysis, machine translation and concept extraction in the Task T.7.

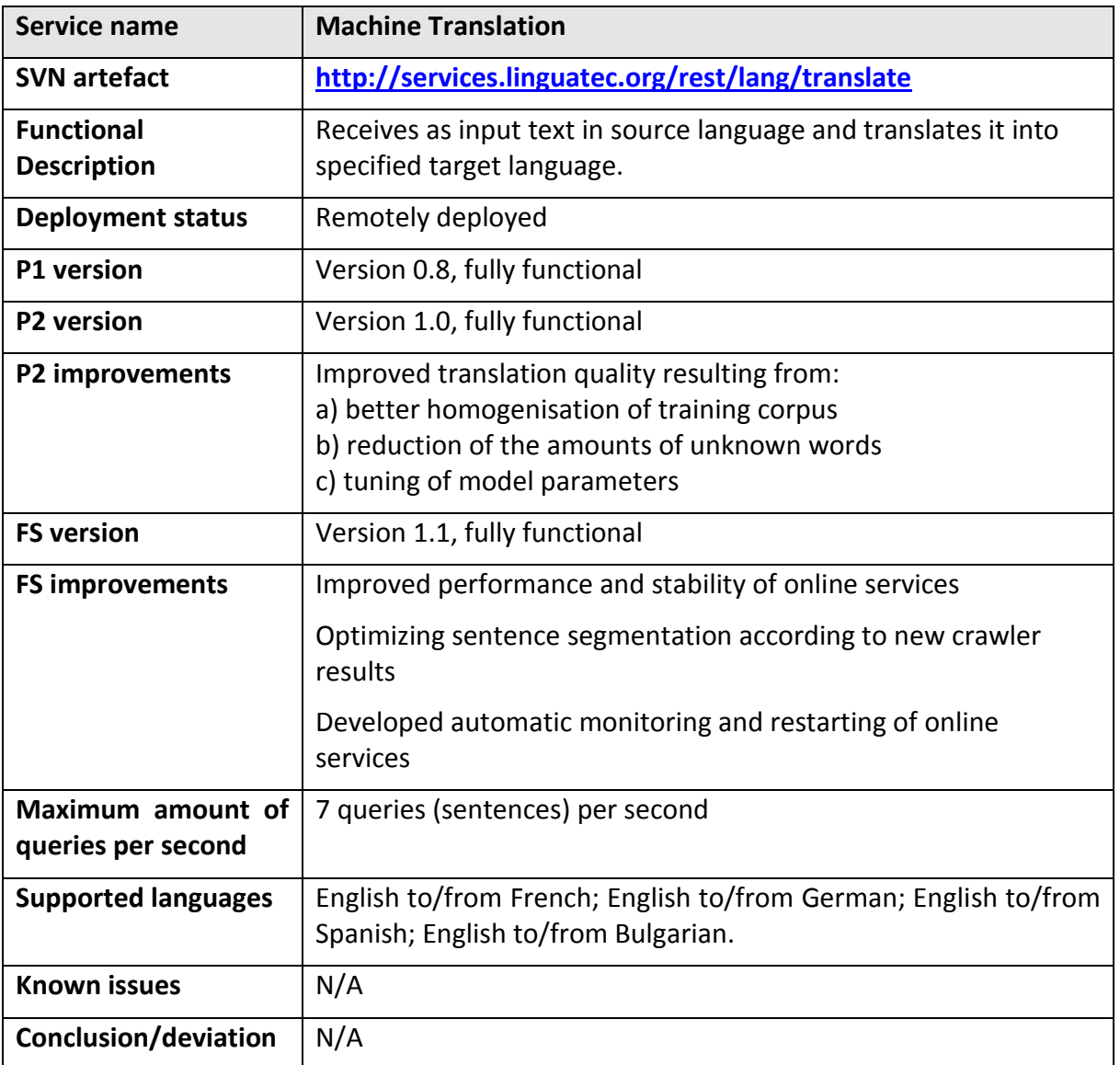

Table 24: Integration description of the Machine translation service

# 3.4.1.6 **Abstractive summary**

Abstractive summarisation refers to the generation of multilingual summaries from contents in the RDF KB using natural language generation methods. The abstractive summarisation service can generate text-based summaries about one entity in the KB. The summarisation process consists of a text planning stage, where the most relevant contents about the entity are selected and sorted in the order in which they will appear in the text, and a multilingual generation stage where the contents are rendered in natural language.

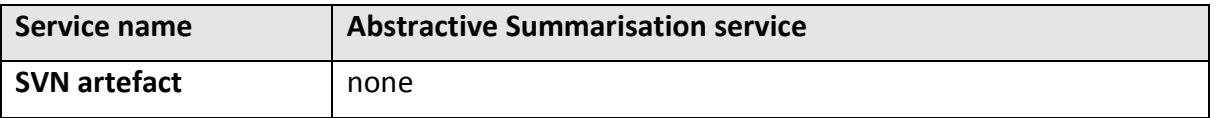

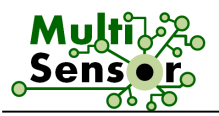

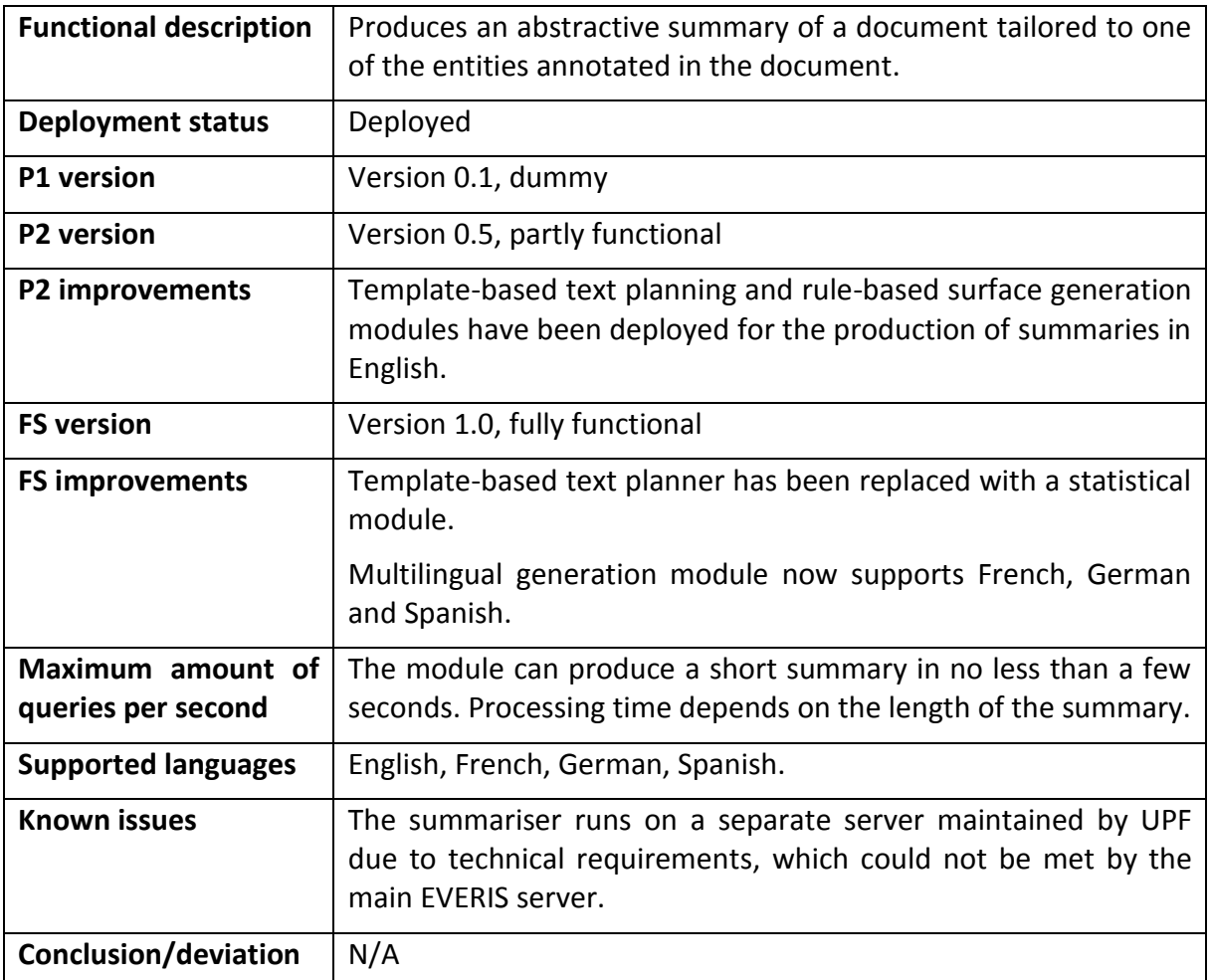

Table 25: Integration description of the Abstractive summarisation service

# 3.4.1.7 **Hybrid Search**

Similarly to the Semantic Search, the FP comprises the integration and display of the Hybrid Search functionality, which can be understood as a list of suggested entities and concepts returned for certain characters used as input.

Within the scope of Ontotext's Semantic RESTful API (already explained above), the *suggest* method has been successfully integrated into UC1 platform:

**<http://multisensor.ontotext.com/searchapi/apidocs/#!/search-controller/suggest>**

| <b>Service name</b>           | <b>Hybrid search</b>                                                                   |
|-------------------------------|----------------------------------------------------------------------------------------|
| <b>Functional description</b> | The service suggests entities and concepts to be used in the main<br>semantic search.  |
| <b>Deployment status</b>      | Deployed                                                                               |
| P1 version                    | N/A                                                                                    |
| <b>P2</b> version             | N/A                                                                                    |
| <b>FS version</b>             | Version 1.0, fully functional                                                          |
| <b>FS improvements</b>        | Complete development and integration on different views of Use<br>Case 1 : Journalism. |

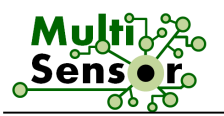

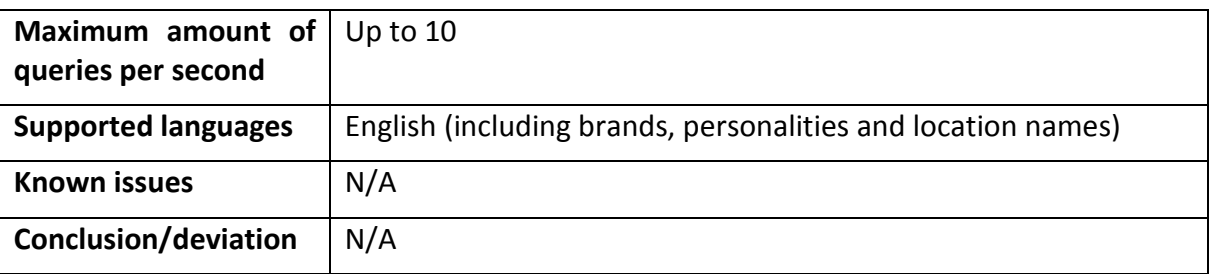

Table 26: Integration description of the Hybrid Search

# 3.4.1.8 **Contributor analysis**

The contributor analysis module receives as input a twitter handle (e.g., "@barackobama"), and then queries the Twitter API for information about the user and his immediate connections, including measures of the user's authority. The authority scores are based on three criteria: reach (number of followers and size of the ego network), relevance to a given set of keywords and retweet influence score (average fraction of followers that retweet a random post by the user).

Specifically, the service allows a user with a legitimate Twitter application and user authentication keys to crawl the profile of particular users and compute basic statistics on network and retweeting influence. Instead of giving as input a specific twitter handle, the service can work alternatively given a specific search key as input, e.g., "Barack Obama". Given this search key, the service retrieves the top 10 relevant Twitter accounts with this string and proceeds as before with each of them. The service has been fully developed and deployed. Since this an online service operating given a specific user input (i.e., a specific Twitter handle or a search key for retrieving relevant twitter handles), the service is integrated but with specific limitations. Depending of the Twitter API, the users of this service are allowed to check 3 accounts per hour.

The contributor analysis module was fully functional in the First Prototype. Hence, no further changes were required. It should be noted that the functionality of the contributor analysis module in the FS has been replaced by that of the SMAP influential user detection and community detection services.

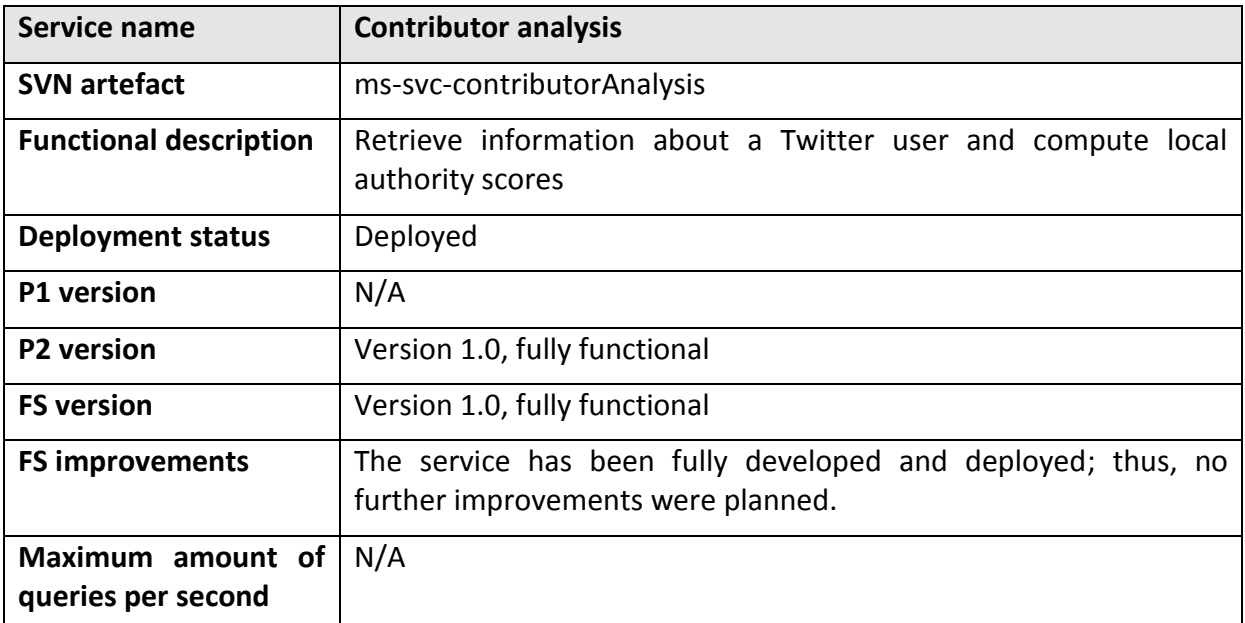

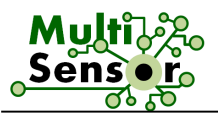

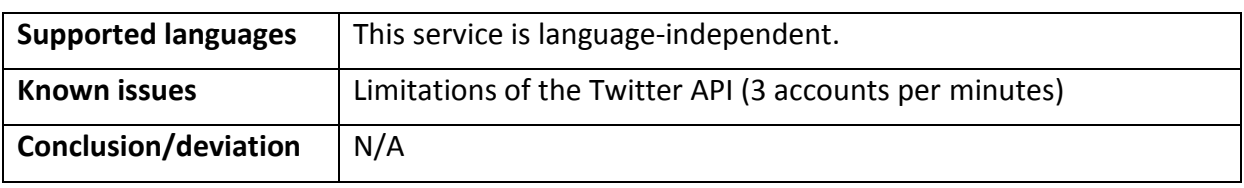

Table 27: Integration description of the Contributor analysis service

# 3.4.2 **Other Online Services**

# 3.4.2.1 **User profile**

The User Profile service was designed in order to control user accounts over the different UCx. The service is supported by all use cases and allows registration of the new record, authorise users and profile edition.

Profile information data is stored in the OPS repository.

Profile API available and it has following functionalities:

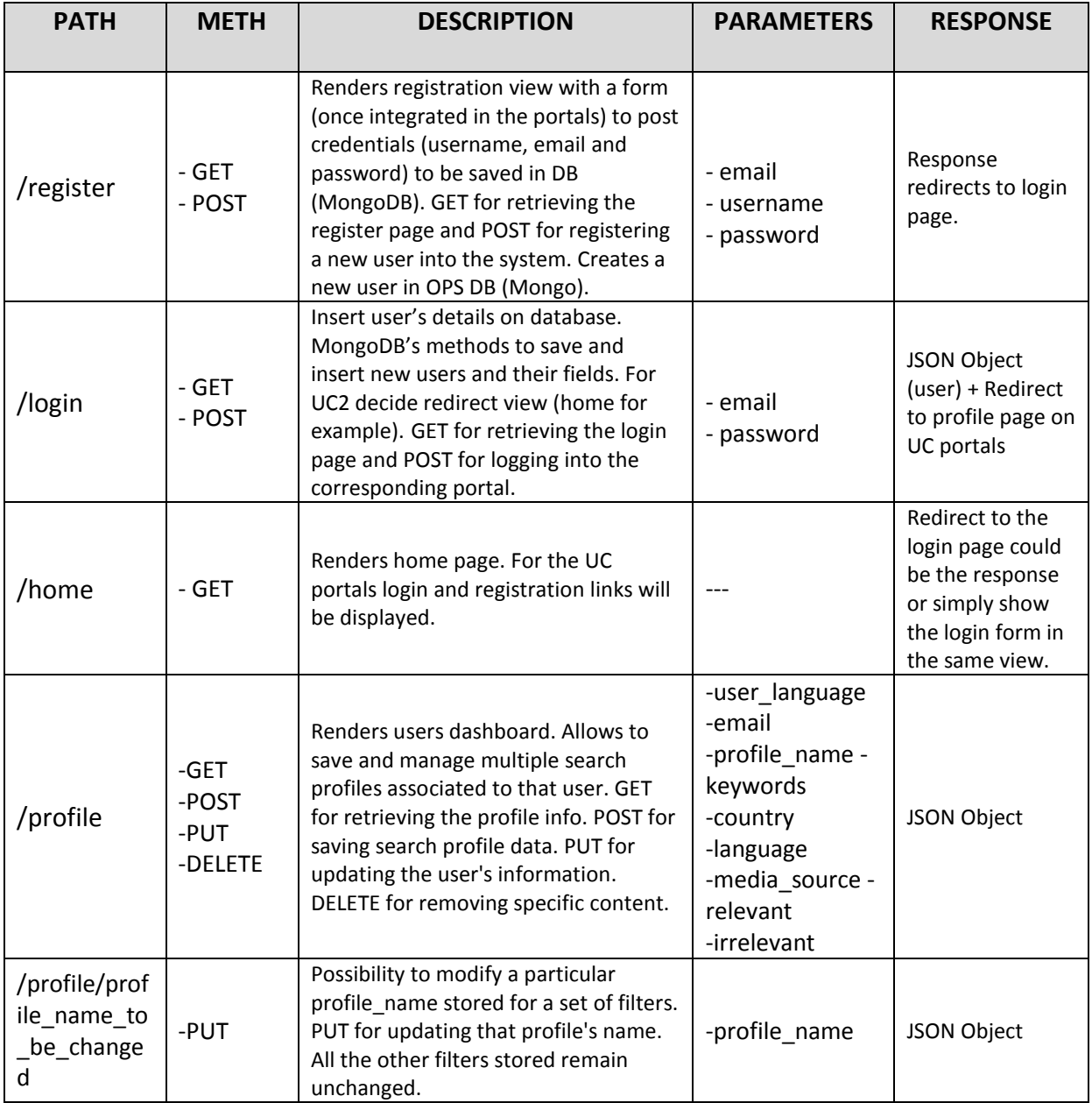

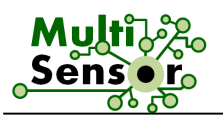

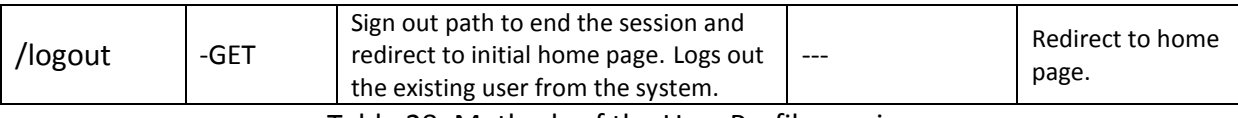

Table 28: Methods of the User Profile service

The Profile service model is implemented with the npm module a part of node.js.

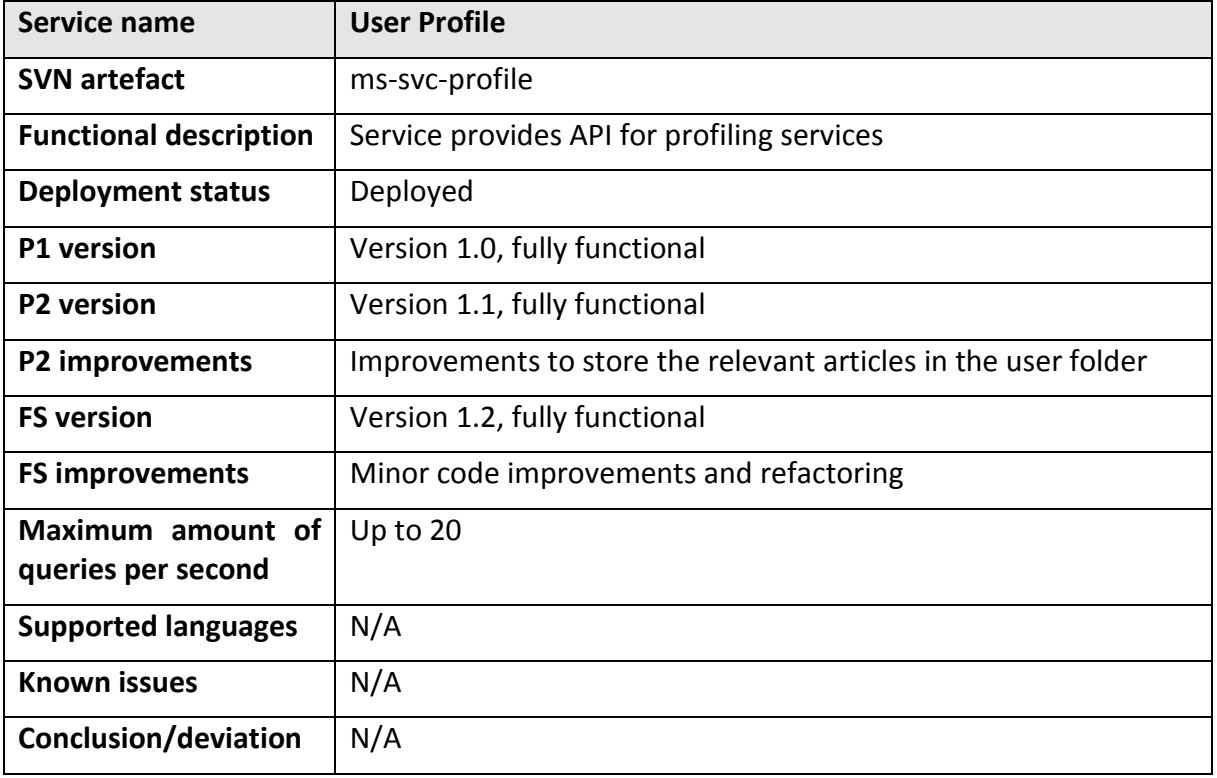

Table 29: Integration description of the User Profile service

# 3.4.2.2 **Reference Data**

The Reference Data is a service that permits to collect many indicators about the countries. Those indicators were selected by PIMEC to help the SMEs to understand what are the relevant internationalisation factors and conditions. Those indicators are organised by categories and the following Table depicts all the indicators:

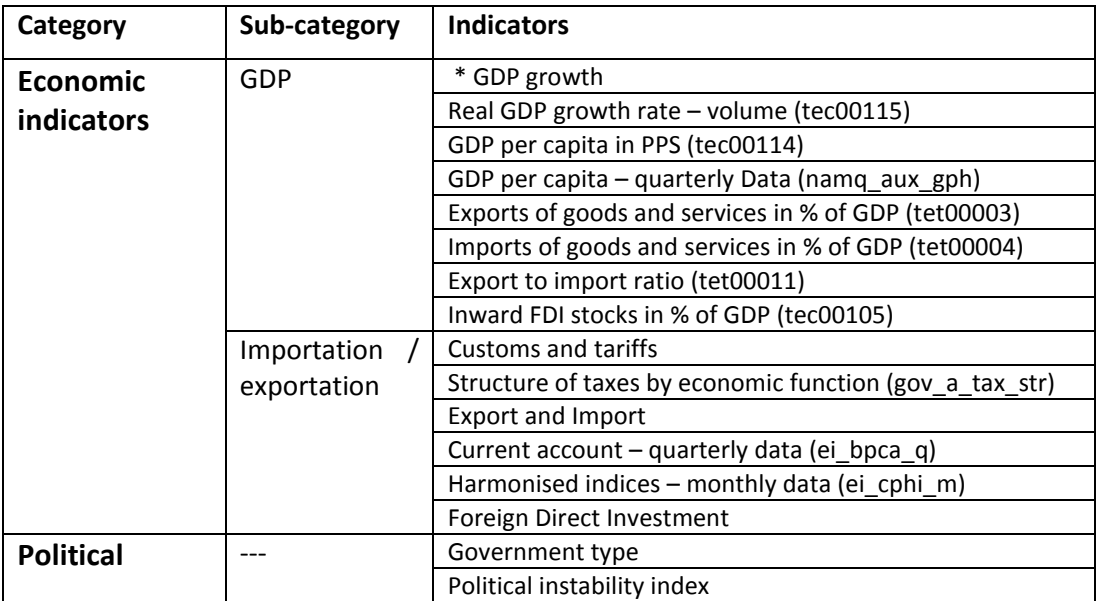

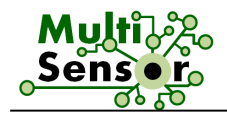

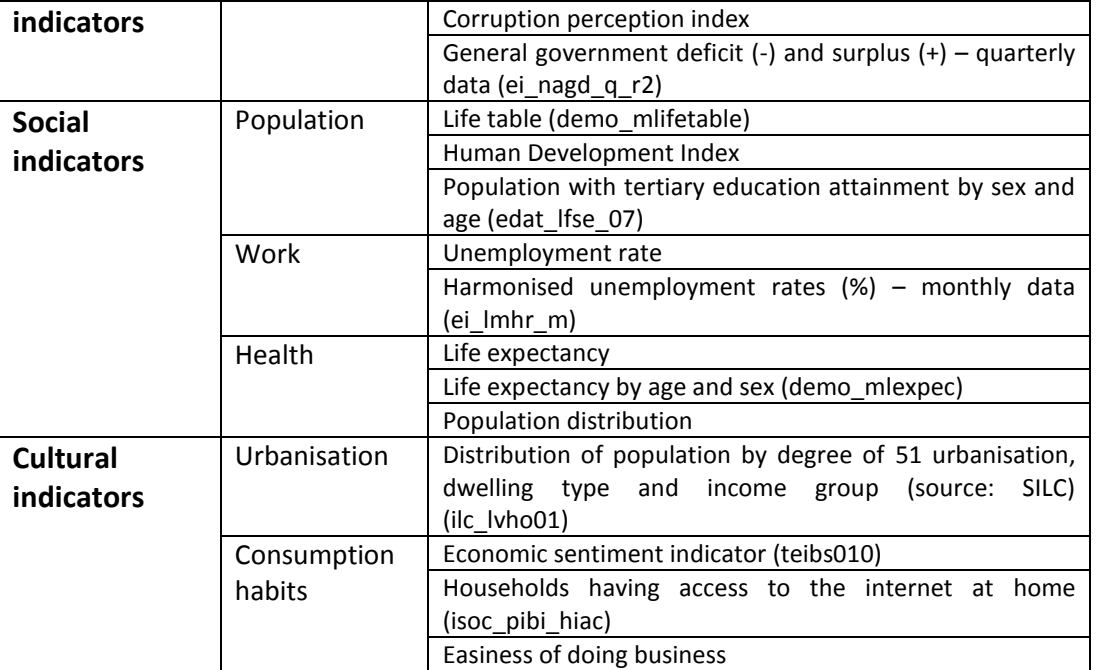

Table 30: List of the indicators

Most of the indicators are provided by EuroStat<sup>6</sup> and WorldBank<sup>7</sup>. These organisations publish the data as Linked Open Data in RDF format. Therefore, the EuroStat dataset<sup>8</sup> is stored in the knowledge base (GraphDB) and the indicators values are collecting by SPARQL queries.

For each indicator, SPARQL queries have been created to collect the values. To be completely adaptive to the user browsing, those queries are formalised as template to take into account specific parameters (country, time frame, etc.). In the next Table, an example of a SPARQL query is presented:

SPARQL Query Template to get the Economic indicator called Inward FDI stocks in % of GDP # Inward FDI stocks in % of GDP (tec00105) PREFIX qb: <**[http://purl.org/linked-data/cube#](http://purl.org/linked-data/cube)**> PREFIX eudata: <**<http://eurostat.linked-statistics.org/data/>**> PREFIX prop: <**[http://eurostat.linked-statistics.org/property#](http://eurostat.linked-statistics.org/property)**> PREFIX eugeo: <**[http://eurostat.linked-statistics.org/dic/geo#](http://eurostat.linked-statistics.org/dic/geo)**> PREFIX sdmx-dimension: <**[http://purl.org/linked-data/sdmx/2009/dimension#](http://purl.org/linked-data/sdmx/2009/dimension)**> PREFIX sdmx-measure: <**[http://purl.org/linked-data/sdmx/2009/measure#](http://purl.org/linked-data/sdmx/2009/measure)**> PREFIX xsd: <**[http://www.w3.org/2001/XMLSchema#](http://www.w3.org/2001/XMLSchema)**> SELECT ?datePretty ?value { ?s qb:dataSet eudata:tec00105; prop:geo ?country; sdmx-dimension:timePeriod ?date; sdmx-measure:obsValue ?value; FILTER(?country = eugeo:ES) BIND(((substr(str(?date),1,4+1+2))) as ?datePretty) # Monthly returns YYYY-MM

#### Table 31: SPARQL Query Template to get the Inward FDI stocks in % of GDP

 $\overline{a}$ 

<sup>6</sup> **<http://ec.europa.eu/eurostat/web/main/home>**

<sup>7</sup> **<http://databank.worldbank.org/data/home.aspx>**

<sup>8</sup> **<http://datahub.io/es/dataset/eurostat-rdf>**

For the Final System, two new indicators were added - UN COMTRADE and Google distances. The data about these indicators is available and can be downloaded through open APIs. There are some limitations on the number of requests you can send per day. According to these limitations, the data was downloaded in a two weeks period.

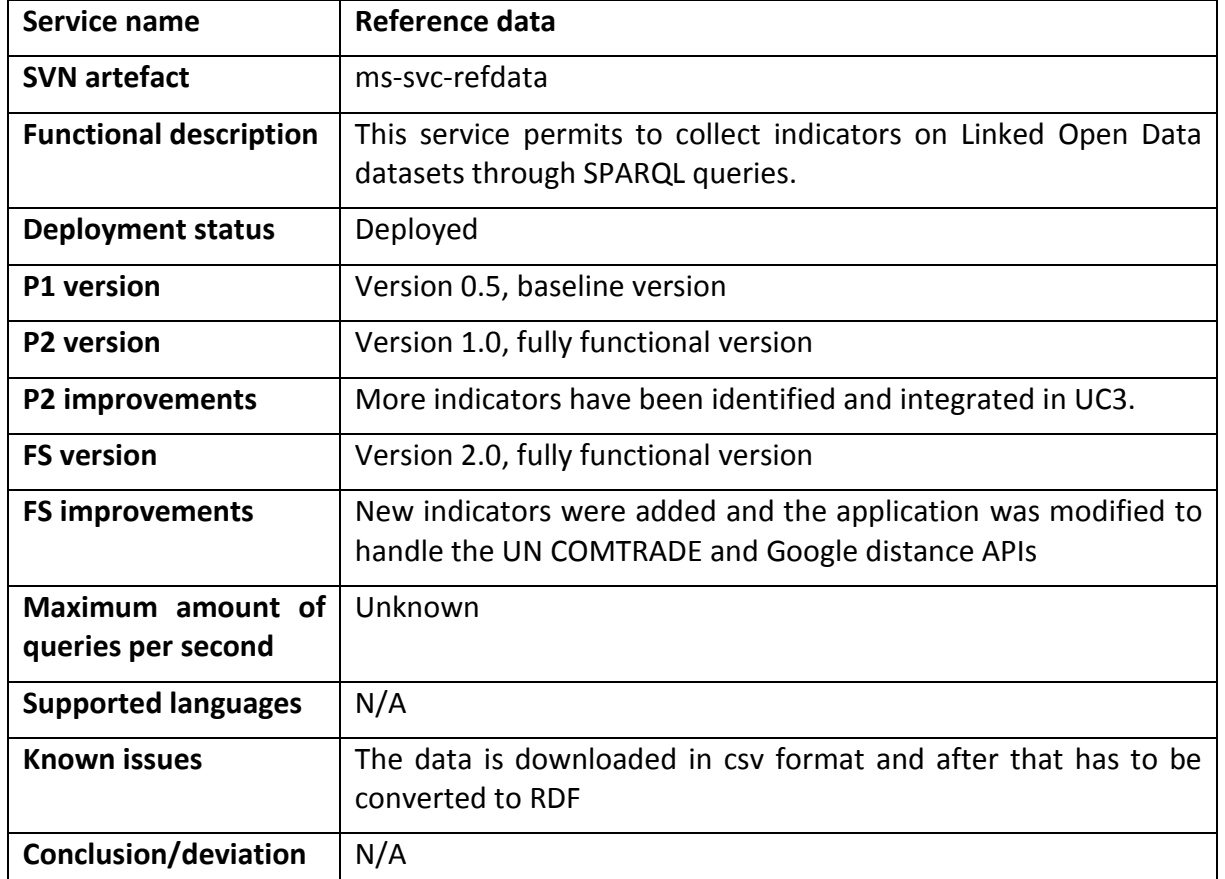

Table 32: Integration description of the Reference data service

# 3.4.2.3 **Decision support**

The decision support system is part of Task 5.4. In order to handle this task, we decided to use two different approaches. The first one is based on loading and using statistical indicators retrieved from World Bank and Eurostat. These indicators are from different areas like – social, economic, political, sector and products. They will be used to compare all this parameters between the different countries. Based on that information, users will be able to make better decision and build their companies strategy.

The DSS system was improved to generate decisions based on specific user input. The input is based on country of origin, destination country and the product type. Based on that information, the system gets all available data from the statistical indicators, performs calculations and generates a list of the most appropriate countries for export. For more information, please see D5.4.

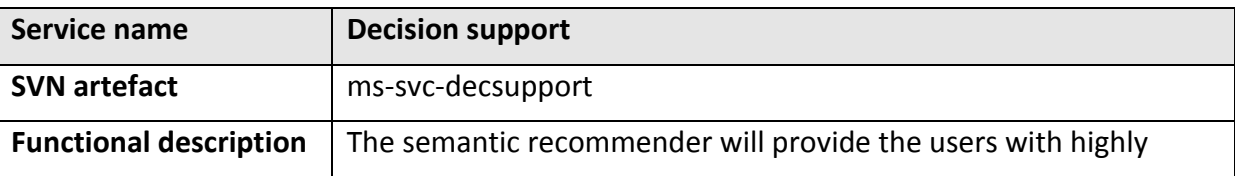

New indicators were added - UN COMTRADE, Google distance.

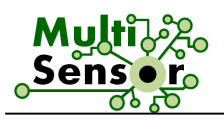

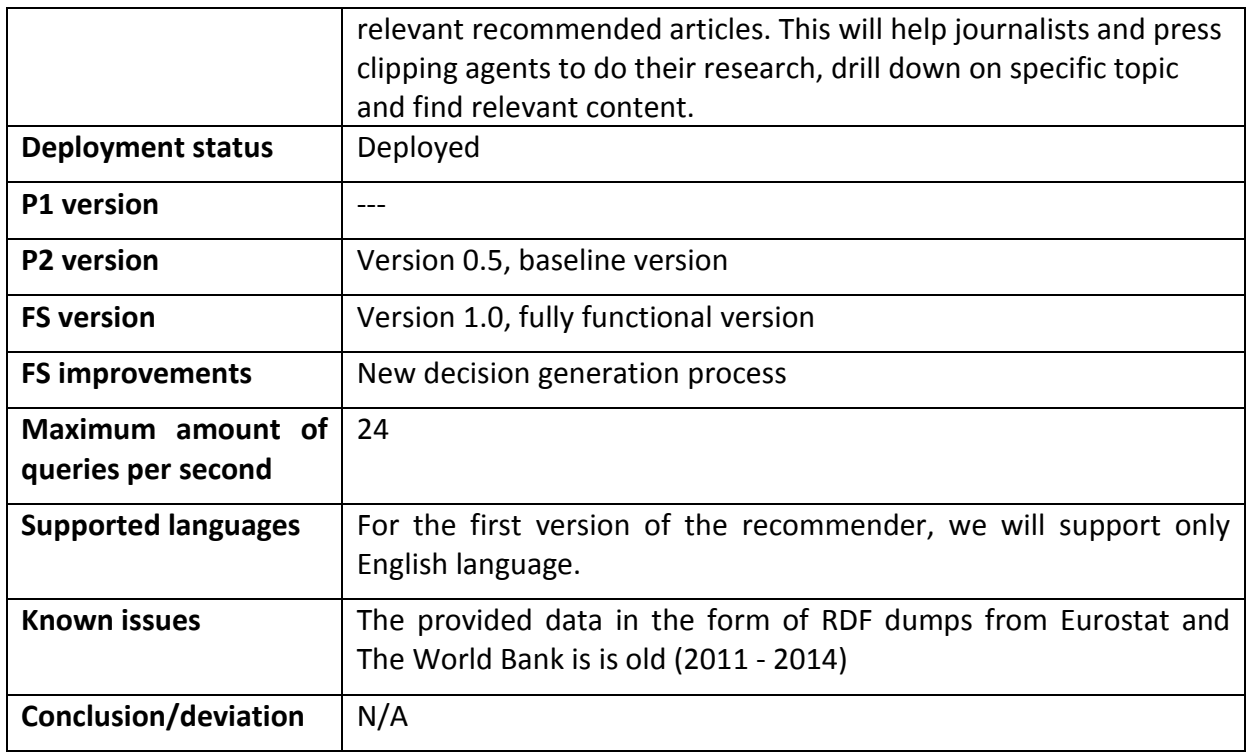

Table 33: Integration description of the Decision support service

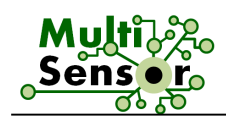

# 4 **PROTOTYPE APPLICATIONS**

# **4.1 UC1: Journalism Use Case**

The UC1 application is an application that should support media professionals (e.g. journalist, media expert) to find relevant information in different formats, coming from different sources, and according the social activities that were produced around.

As implemented in the Second Prototype, the access to the application is managed by a user profile service, which controls the user account (credential and preferences). The user has to login with his/her credentials to the UC1 application. When the user is logged in the system, he can access his folder that contains his/her favourite documents.

The main improvements of the UC1 are the integration of final version services (extractive summarisation, hybrid search and semantic search along with a refurnished UI design to merge all the RDF information (entities, concepts, similar articles, sentiment, categories, etc) generated on the offline modality. UX design was improved according to the user partner's suggestions.

**Search section:** With a simple selection of keywords and filtering criteria, the user can make a textual search by querying the updated Semantic Search online service explained in Sections 3.4.1.2 and 3.4.1.7 of this document. The available search methods are:

- Main Semantic Search: This is the basic possibility to search for relevant content using some keywords.
- **Hybrid Search**: When the user starts writing the query, some entities and concepts are suggested in real time with auto-completion mechanism. Even if some entities and concepts are selected, some keywords can be added as well to complement the query.
- **Multimedia Search** consists in the retrieval of textual articles which possess at least one multimedia element (image, audio or video) which is also analysed

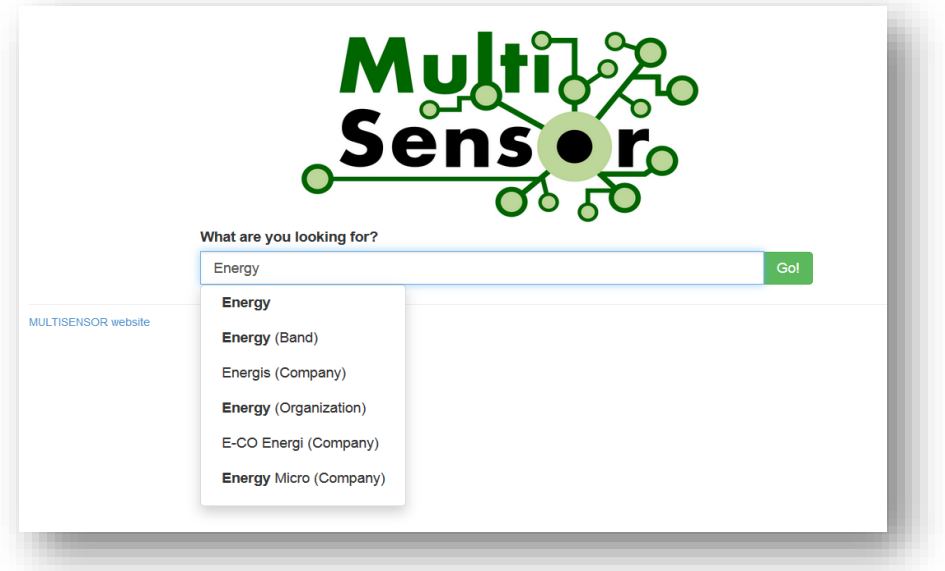

# Figure 12: Main page Hybrid Search

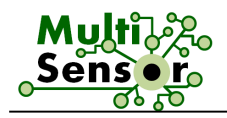

**Results section:** The result page has two parts; it also has dynamic header and static footer. The header of the page displays user related information and depends on status of the user. Non authorised user will have access to authorisation dialog, while the authorised will be able to access his "Portfolio".

On the left side, advanced search features are available (a search field that supports hybrid functionality). Search can be done on full text, entities or both. Bellow, filters like searching language, date, as well as multimedia filter, can be seen (see Figure 13).

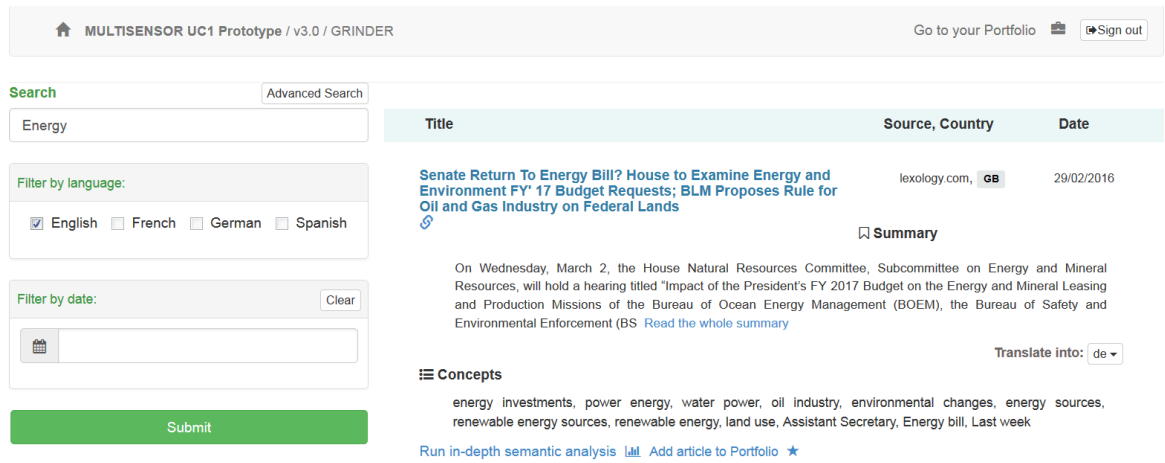

Figure 13: Result page (Header, Advanced search and result listing)

Further bottom on the left side, search related entities are displayed. By clicking on an entity it will be added to the search query. Then these entities can be used to extend the search query. Also, each entity has a link to DBpedia to obtain more information about the entity: An example is shown in Figure 14.

The right side displays results information:

- Context Contextual features per article (title, source, etc), this information is provided by the CEP Context Extraction service;
- Summarisation Display of the output of the Summarisation CEP service;
- Translation The Online Machine Translation service operates on this functionality in order to translate summary to one of the five available languages (English, French, Spanish, German and Bulgarian);
- Run in-depth semantic analysis Displays Semantic page view;
- Add article to Portfolio The link to add article to the portfolio, for further analysis.

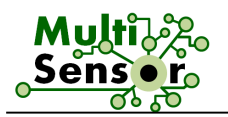

| <b>Top Persons</b>       |                                                      | Energy policy U-turns 'may cost households £120 a year' $\mathcal S$                                                                                                    | Guardian, GB  | 03/03/2016                       |  |  |  |
|--------------------------|------------------------------------------------------|----------------------------------------------------------------------------------------------------|---------------|----------------------------------|--|--|--|
|                          |                                                      | $\Box$ Summary                                                                                                    |               |                                  |  |  |  |
|                          | David Cameron<br><b>Explore DBpedia information</b>  | The report, Investor Confidence in the UK Energy Sector, contains statements from companies including wind<br>turbine maker, Siemens, complaining about "apparently contradictory messages" from ministers. "Billions of<br>pounds of investment is needed in order to replace ageing energy infrastructure, maintain secure energy supplies<br>and meet ou Read the whole summary |               |                                  |  |  |  |
|                          | Barack Obama                                         |                                                                                                    |               | Translate into: $de \rightarrow$ |  |  |  |
|                          | <b>Explore DBpedia information</b>                   | $\equiv$ Concepts                                                                                                    |               |                                  |  |  |  |
|                          | Donald Trump<br><b>Explore DBpedia information</b>   | energy efficiency programme, autumn statement, low carbon energy, energy secretary, onshore windfarms,<br>climate change, energy committee, onshore wind farm, onshore wind, government energy policy, government<br>energy                                                                                                    |               |                                  |  |  |  |
|                          | Angela Merkel                                        | Run in-depth semantic analysis   III Add article to Portfolio ★                                                                                                    |               |                                  |  |  |  |
|                          | <b>Explore DBpedia information</b>                   | From airport expansion to energy policy, our politicians are<br>shirking the big decisions - and it's partly our fault                                                                                                    | City A.M., GB | 02/03/2016                       |  |  |  |
| <b>Top Organizations</b> |                                                      | $\Box$ Summary                                                                                                    |               |                                  |  |  |  |
|                          | European Union<br><b>Explore DBpedia information</b> | M. recognised, the real culprit of this sorry story of wishful thinking and delay is not so much the companies<br>involved as successive governments who have failed to take the decisions needed for the country's long-term<br>future. Before, however, we lambast today's generation of politicians, we have to recognise that one of the major<br>reaso Read the whole summary |               |                                  |  |  |  |
|                          |                                                      |                                                                                                    |               | Translate into: $de \rightarrow$ |  |  |  |
|                          | Twitter                                              | <b>i</b> ≡ Concepts                                                                                                    |               |                                  |  |  |  |
|                          | <b>Explore DBpedia information</b>                   | energy policy, national interest, last month, power station, nuclear power, energy security, renewable energy,<br>onshore wind, energy field, local authorities, health system, growth markets                                                                                                    |               |                                  |  |  |  |

Figure 14: Result page (Entities and result listing)

**Semantic analytics section:** The result listing on the right side displays processed information like context (source, language, time of publishing), title, summary, translation, specific concepts and also a link to more deep analytics page that is called the "semantic analytics" (see Figure 15). On this page, more information extracted from the text is displayed (the list of named entities, the sentiment polarity, a cloud of specific concepts and the related articles are listed at the bottom of the page). In addition, there is a link to add an article to the portfolio, for further analysis.

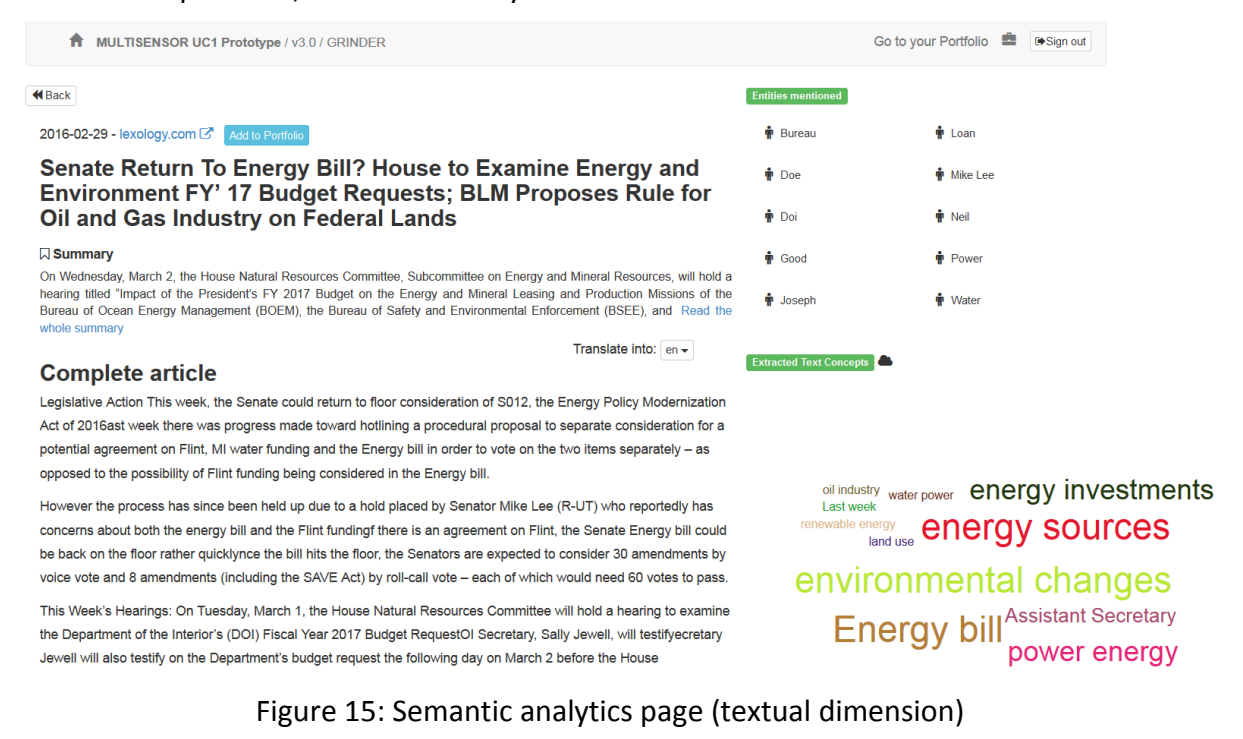

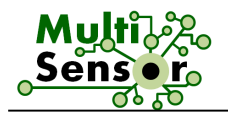

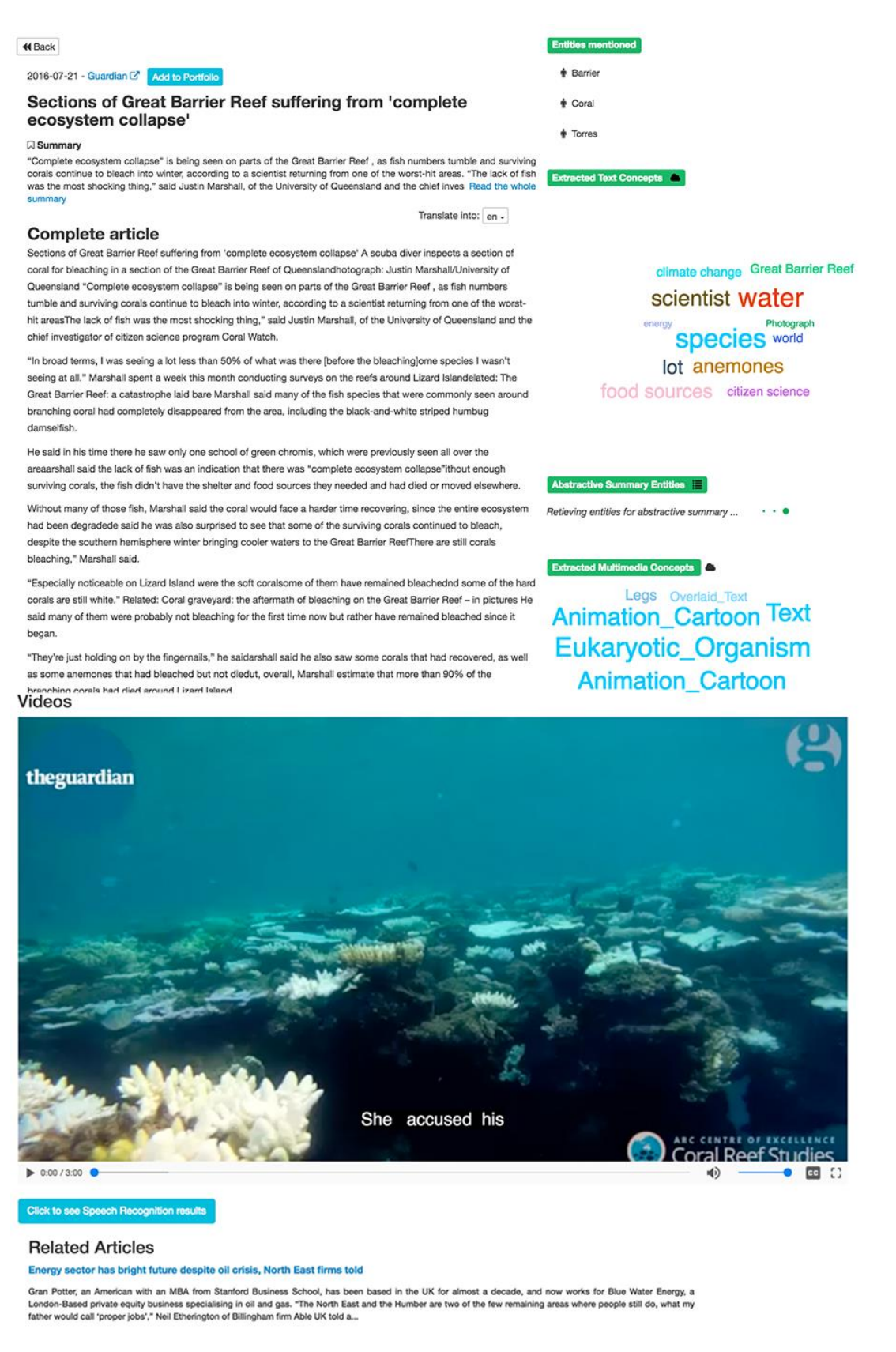

Figure 16: Semantic analytics page (multimedia dimension)

For the multimedia content, the sematic analytics page contains the video player of the images portfolio and the multimedia concepts detected are displayed as a key cloud (under the specific concept one). The ASR transcript is displayed as subtitles to the video.

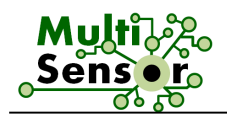

# **Portfolio analysis section:**

During the searching process, any article can be added to "Portfolio" for further analysis. The "Portfolio" can be accessed by clicking on the "Go to portfolio" link on the top left corner of the header.

Figure 17 shows the portfolio page.

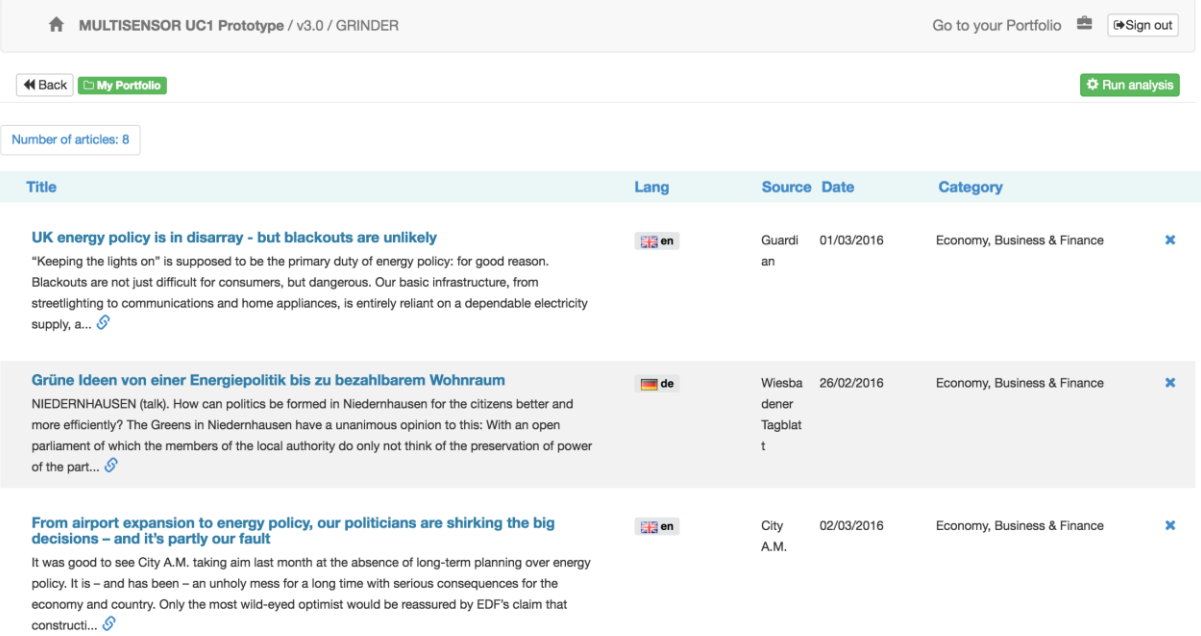

# Figure 17: Portfolio home page with selected articles

By clicking the "Run analysis" button, the aggregated analytical view of the portfolio content can be generated (as shown in Figure 18), where we can see the entities, the most frequent words, the extracted topic and similar articles that the topic from this analysis contains.

- The tag cloud: The system analyses the term frequency over all the texts of the selected articles in the folder. It displays a graphical summary of the folder content.
- Entity aggregates: The analysis services retrieve all the entities that are present in the folder's documents.
- Topic and event detection: Extracted topics from the portfolio articles.

Firstly, the named entities of all the documents present in the portfolio are aggregated. The same approach is followed for the specific concepts. Secondly, the results of the topic and event detection service are aggregated and displayed. For this, the labels of the clusters are shown in the keyword cloud and the list of related articles is presented on the right.

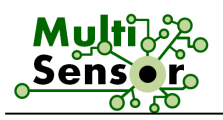

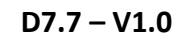

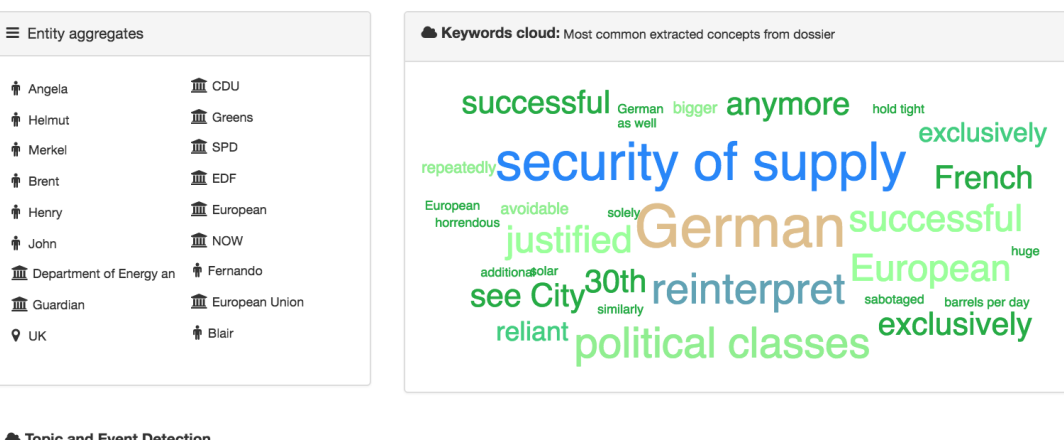

#### Topic and Event Dete

 $Q$  UK

Concepts and articles related to your current selection based in topics detected in your dossier

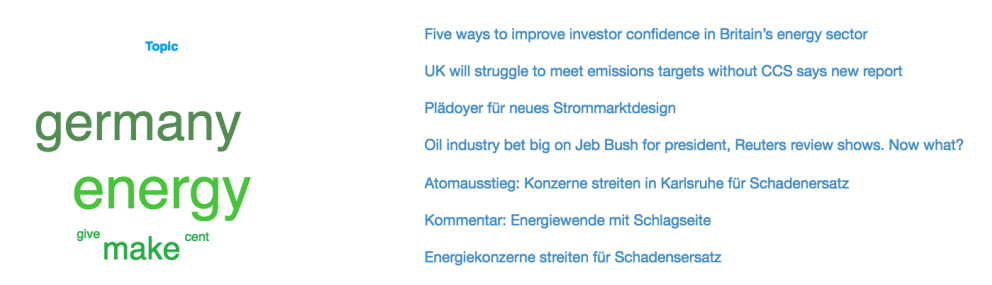

Figure 18: Portfolio aggregated portfolio view

Below is the summary of the integration of the Online Services within the UC1 application and how the extracted knowledge is presented to the end user:

- Profile service: This service manages the profiling functionality and the storage of the relevant articles in the user's folder;
- Semantic search view: The textual, multimedia, semantic and hybrid search functionalities are integrated into the KB. It displays all extracted knowledge in an intuitive manner;
- Content delivery service: Serves for easy access to the whole content of the SIMMO or only some specific fields from different applications;
- Similarity search service: This service provides a list of related articles in the semantic view and the analysis view of multi-documents;
- Translations service: This service translates the summary of an article in 5 different languages;
- Summarisation service: Works in Offline and Online mode, able to produce customisable summaries with different compression ratios and with possibility to adjust to specific keywords;
- Abstractive summarisation service: Works as Online service, able to produce abstractive summaries;

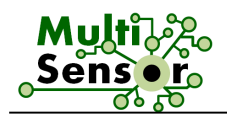

# **4.2 UC2: Media Monitoring Use Case**

As previously described in D7.2, D7.4 and D7.6, the UC2 application (Media Monitoring) will replicate the workflow of a media monitoring professional to execute an analysis for a client.

This includes checking articles for relevance by various indicators and saving the relevant articles for a client's profile. The relevant articles will then be analysed, so that conclusions can be drawn from this analysis.

### **Search section:**

After logging in into the Prototype, the user is presented with a view to search for keywords and filter languages and countries. Alternatively, he can select a profile from the upper dropdown menu. Profiles have search settings stored for recurring searches in order to quickly populate the search mask.

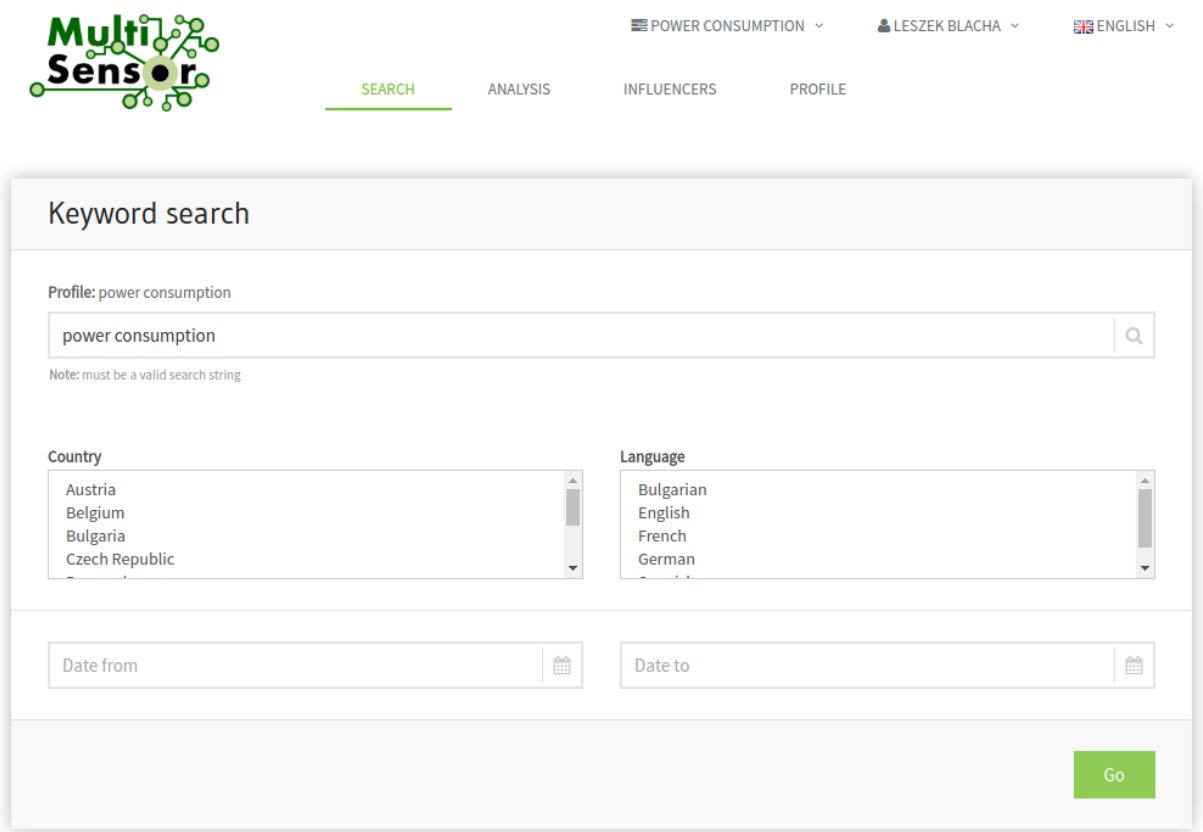

Figure 19: Search section

The search has been expanded to include semantic features, so that not only articles that contain the search term are returned, but also articles that are semantically relevant.

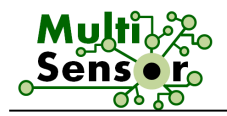

The results of a search query are displayed in a single article view. In the Second Prototype, the results were displayed grouped by topics first. This option is still available, but users have regarded it subordinate during evaluation.

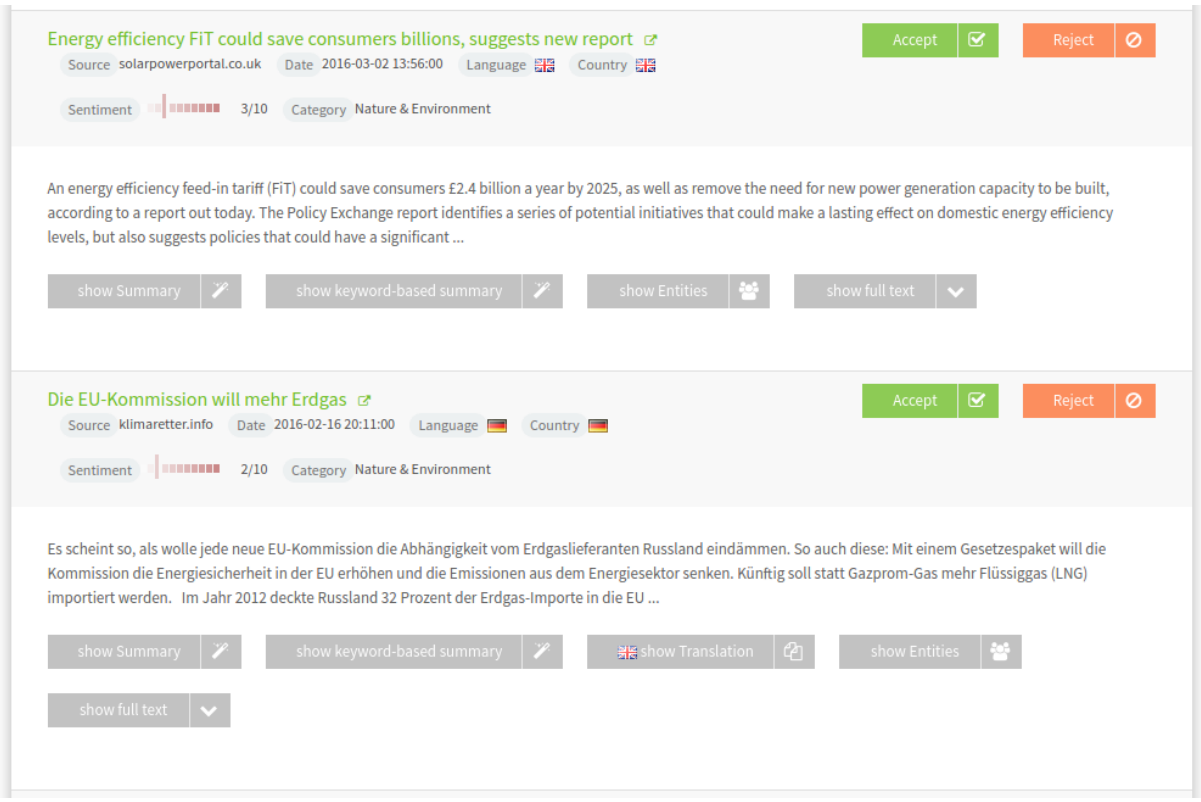

Figure 20: Results page

In order to evaluate whether an article is relevant for the client, the user can use additional functionalities like calling the summarisation and/or translation service. In addition, he can take a look at the entities extracted from the text and read the article's full text.

The new feature "keyword-based summarisation" has been implemented to create not only extractive summaries, but also summaries that are tailored to the clients' needs. When creating a keyword-based summary, detected entities and search terms can be selected. These terms are then regarded more significant and sentences including them are ranked higher when creating the summary.

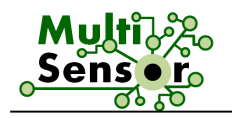

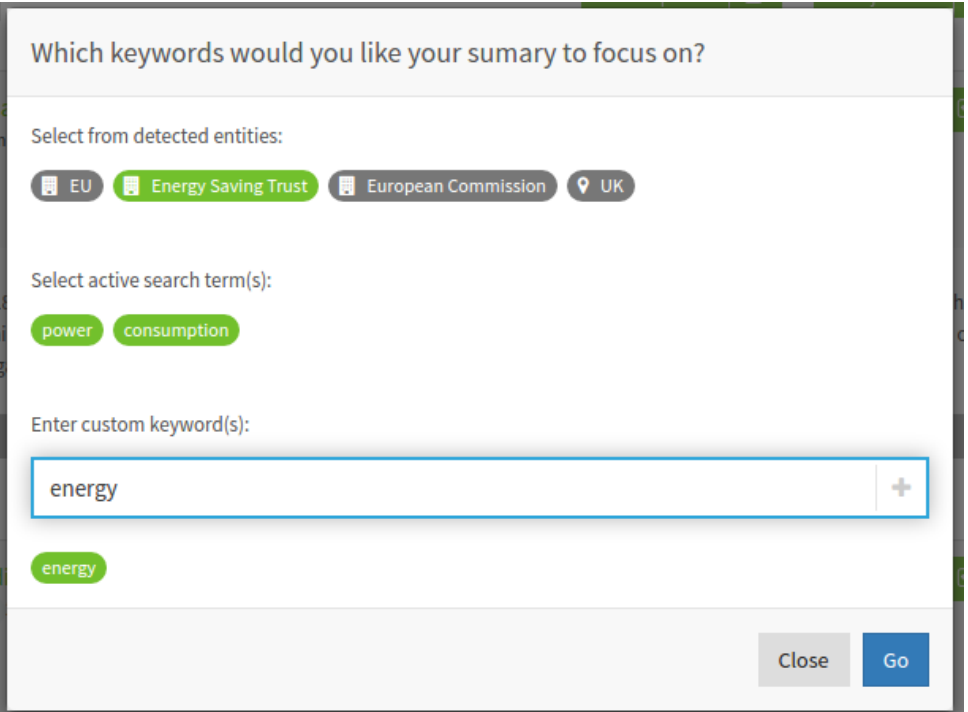

Figure 21: Keyword summary dialog

In addition to the entities and search terms, the user can also add individual terms (e.g. "energy").

In the single article view, information for sentiment and category is now displayed. The scale for sentiment has been enlarged from a scale of 1-3 to a scale of 1-10. Sentiment is also displayed in a graphical form instead of a numeric value.

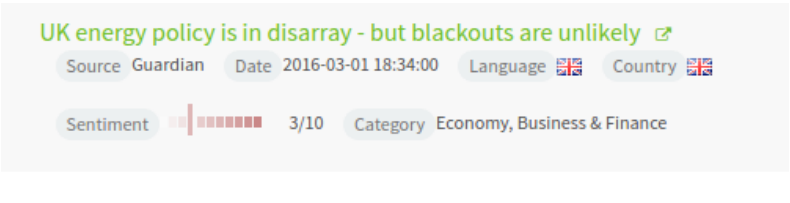

Figure 22: Single article view

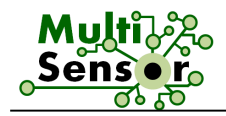

As mentioned above, grouping articles by category is still available for users. It is an easy and convenient way to mark groups of articles as relevant or irrelevant.

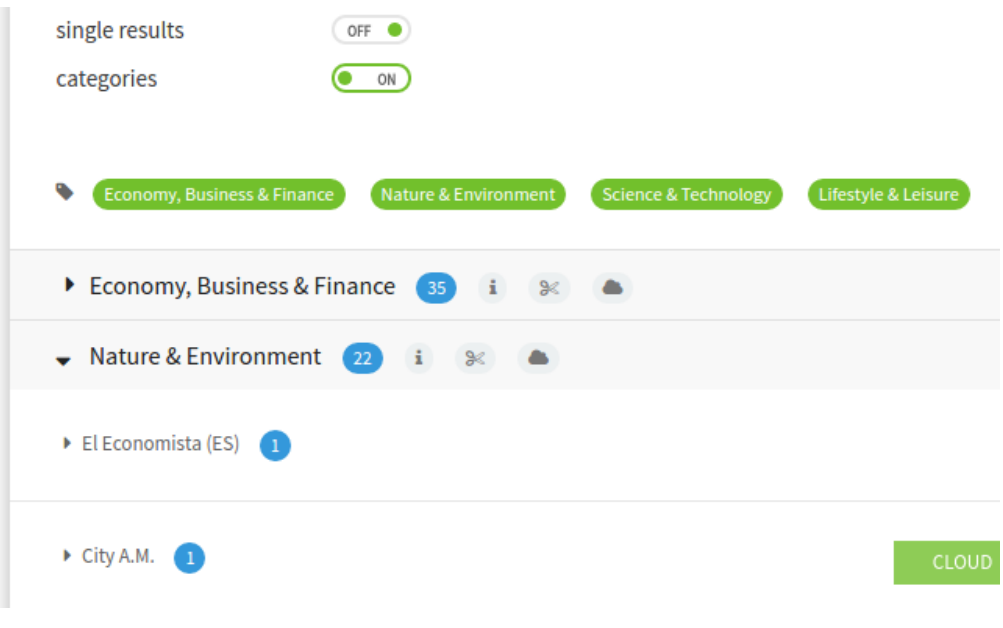

Figure 23: Article grouping

For each category, a short explanation will be displayed by clicking on the information icon.

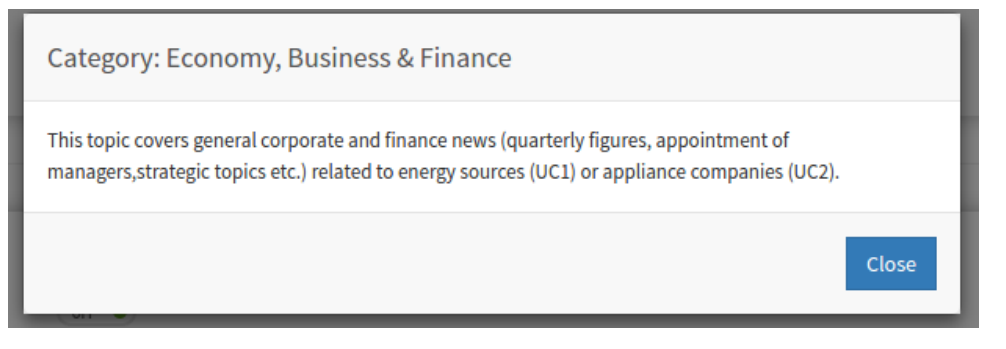

Figure 24: Help dialog

Clicking on the scissor icon will create a multi-document extractive summary.

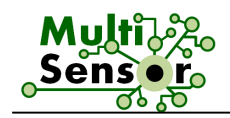

#### Summaries for Lifestyle & Leisure

Nueces y almendras Un puñado de frutos secos como las nueces y las almendras podrán remover toda la grasa manteniendo libre de ella con poco esfuerzo. ["¿Sabías que el aguacate puede servir como sustituto de la mantequilla? Vegetales ricos en fibra Es importante saber que es conveniente comer alguna ración de los vegetales al día en forma diaria o por los menos 5 veces a la semana, hojas, verdes, espinacas, brócoli, col o repollo, coliflor y de esta manera quemaras la grasa abdominal gracias a su alto contenido de fibras consiguiendo que se absorban menos grasa a nivel del intestino. 30 curiosidades sobre alimentación que seguro te sorprenden Semillas de amapola para ayudar al estrés Prueba a espolvorear unas semillas de amapola sobre tu yogur. Lácteos para unos dientes radiantes Sorprendentemente, algunos lácteos, como el queso, la leche o el yogur, son grandes limpiadores bucales gracias al ácido láctico, que además cuidan de nuestras encías y ayudan al mantenimiento de nuestra salud dental. Entre sus múltiples propiedades, este alimento es una gran fuente de energía o puede ayudarte a suavizar la tos. Más vitamina C que las naranjas Si quieres ayudar a prevenir resfriados, las naranjas no son tus únicas aliadas. ¿Y que las pipas de sandía son comestibles y, además, muy beneficiosas? Huesos fuertes Aunque la leche es una indiscutible fuente de calcio, hay muchos otros alimentos donde encontrar este mineral. No tires el liquidito del yogur Muchas personas acostumbran a tirar el líquido del yogur que se ve al abrirlo. ¿O que los huevos de gaviota son considerados un manjar en Reino Unido? Ocho kilos de queso al año Según el INE, los españoles consumimos más de 8,22 kilos de queso al año, una cifra en aumento donde los más frecuentes en la cesta de la compra son el fresco (29,9%) y el semicurado (21,5%), tal vez por ser los más baratos. Por ello, se recomienda tomar un vaso de agua antes de las comidas, de forma que calmemos el hambre y no comamos más de lo que necesitamos. Especias con hierro Cuando hablamos de alimentos con hierro siempre pensamos en lentejas o almejas, pero lo cierto es que porcentualmente las especias tienen mucha más cantidad de este mineral: tomillo, comino, eneldo, orégano, laurel, albahaca, canela en polvo... ¡Añádelos a tus recetas! Los azules, suelen superar el Close

Figure 25: Multi-document extractive summary

If a user clicks on the cloud icon, the user will be presented with the main keywords from all texts within that set of articles. It is visualised in the form of a tag cloud.

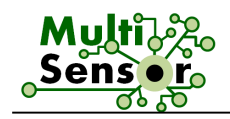

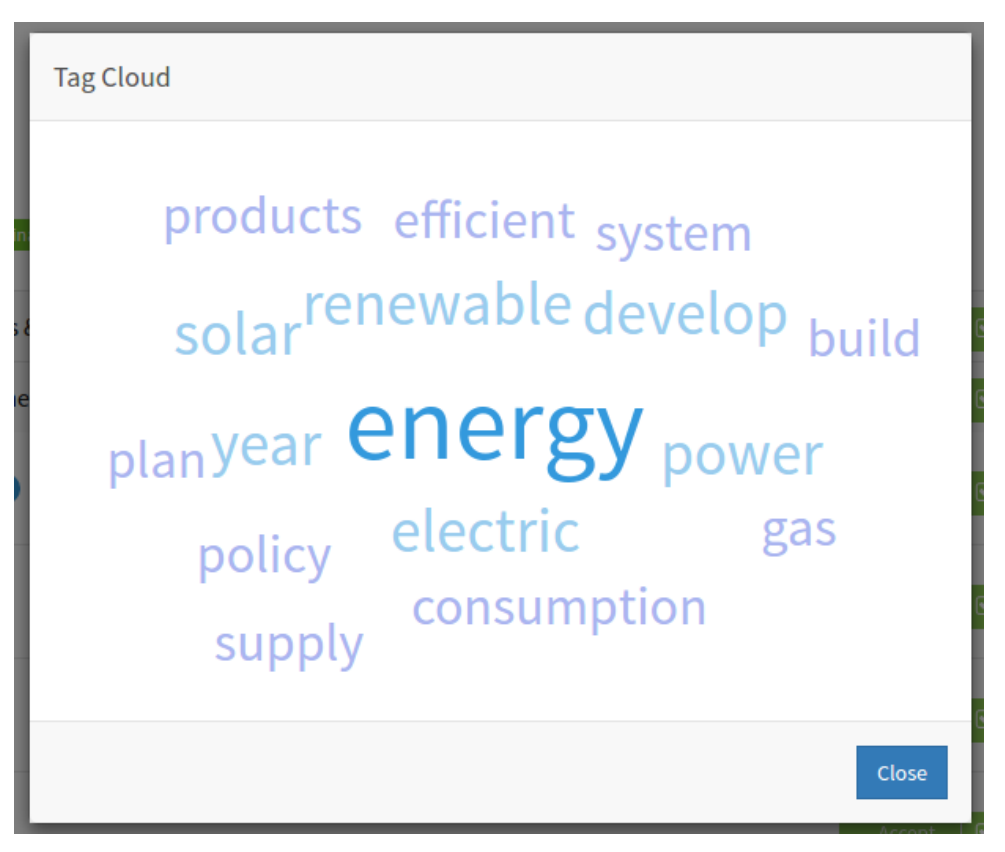

Figure 26: Aggregated most frequent words cloud

# **Analysis section:**

In the analysis section, visual results are shown for all articles that have been marked as relevant in the search section. Rejected articles are not taken into account.

The previous tree map chart for entities provided by the semantic search service has been discarded and replaced by separate charts for locations, persons and organisations, so that the entities are not mixed, as it has been the case in the Second Prototype. In addition, the chart type has been changed from a tree map to bar charts, as recommended by users during evaluation.

The already existing charts for countries and categories mentioned in D7.6 are kept as is.

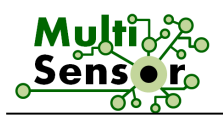

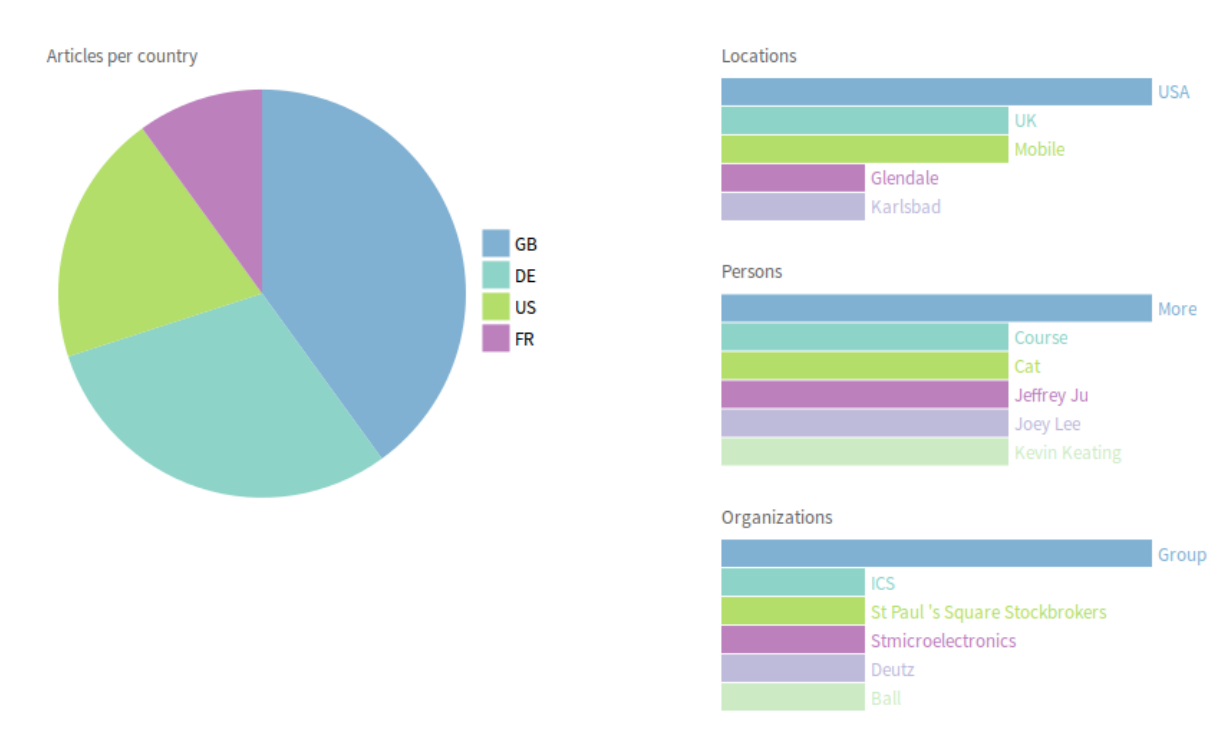

Figure 27: Analysis section

A new chart has been introduced to display the scatter of sentiment over time in order to see how the sentiment of the set of articles has developed.

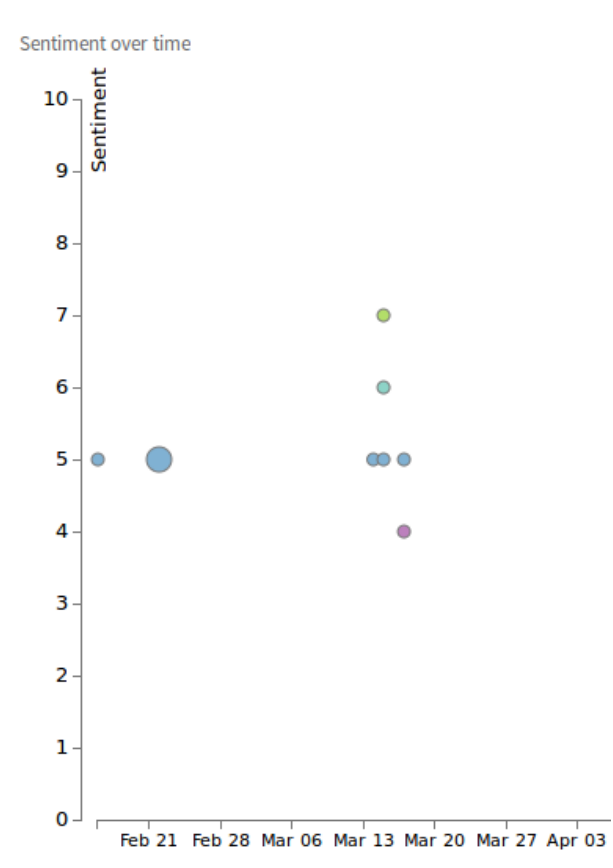

Figure 28: Scatter of the sentiment chart

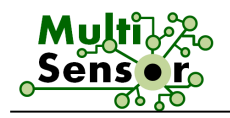

By clicking on any chart section, the user is provided with the articles that fulfil the criteria, e.g. you can click on the section "GB" in the countries pie chart to see the articles from Great Britain. These are shown below the charts. Additionally a multi-document summary is provided for these articles.

Summaries of all selected articles (3) hide

More information can be found at http://mediatek-Helio.com/p20/ Partner quotes (in Alphabetical order): Samsung Electronics, Chiwook Kim, Vice President, Memory Product Planning & Application Engineering Team said: "Samsung's new 6GB LPDDR4X, based on 20nm 12Gb mobile DRAM technology, combined with MediaTek Helio P20 line-ups, will provide outstanding performance and power efficiency for video and gaming apps that require advanced multimedia functionality. About Egis Technology Inc. The ET320 offers multiple performance benefits to OEMs and users alike and is the ideal choice for implementation in consumer electronic devices which require a combination of extremely high performance and low power consumption rates such as the Galaxy A5 (2016). The SoC supports global Dual-SIM Dual Standby for seamless connectivity wherever a user goes. It is equipped with MediaTek's latest modem technology supporting WorldMode LTE Cat. 6 and 2x20 carrier aggregation at 300/50Mbps data speeds. MediaTek Press Office: PR@mediatek.com Kevin Keating, MediaTek +1-206-321-7295 10188 Telesis Ct 500, San Diego, CA 92121, USA Joey Lee, MediaTek +886 3-567-0766 31602 No. specializes in providing a total turnkey solution with superior sensor performance and software functionality. By building technologies that help connect individuals to the world around them, MediaTek is enabling people to expand their horizons and more easily achieve their goals. At the same time, this design win is infallible proof of our world class technology. MediaTek has risen to this challenge with a leading solution. For more information, please visit www.egistec.com . , Hsinchu Science Park, Hsinchu City 30078, Taiwan"] We call this idea Everyday Genius and it drives everything we do. 1, Dusing 1st Rd. We believe anyone can achieve something amazing. And we believe they can do it every single day. Visit mediatek.com for more information. And we believe they can do it every single day. Visit mediatek.com for more information.

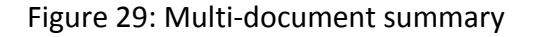

# **Influencer section:**

The influencer section has been improved to add value for the user. Not only the relevant hashtags for the users and the top 10 Twitter users are displayed in a tree map, but also a new grid (Influencer meta-data) with additional data has been included. Here, not only the influence score is shown, but also the number of tweets, number of persons following and followers. By clicking on the avatar/image of the Twitter user, the Twitter page will be opened to see directly the latest activities of the particular Twitter user.

| Image <sup>th</sup> | $\checkmark$<br><b>Username</b> | $\checkmark$<br>Name | $\checkmark$<br><b>Influence</b> | $\checkmark$<br><b>Tweets</b> | Following $\sim$ | <b>Followers</b> |
|---------------------|---------------------------------|----------------------|----------------------------------|-------------------------------|------------------|------------------|
| DagoCusaro          | DiegoCusano                     | Diego Cusano         | 0.099                            | 1857                          | 1041             | 3669             |
| G                   | gabrielesalari                  | Gabriele Salari      | 0.079                            | 10874                         | 1135             | 2120             |
| <b>cinet</b>        | <b>CNET</b>                     | <b>CNET</b>          | 0.074                            | 119670                        | 295              | 1256593          |
|                     | <b>HWarlow</b>                  | helen warlow         | 0.057                            | 43413                         | 13137            | 14786            |
| \$                  | PaperGeekFr                     | <b>PaperGeek</b>     | 0.044                            | 847                           | 29               | 666              |

Figure 30: Twitter Most influential user

Finally, a new chart for community detection has been implemented. Twitter users are linked through mentioning. The more a user is mentioned by other users, the more edges target the specific user.

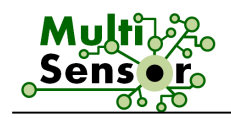

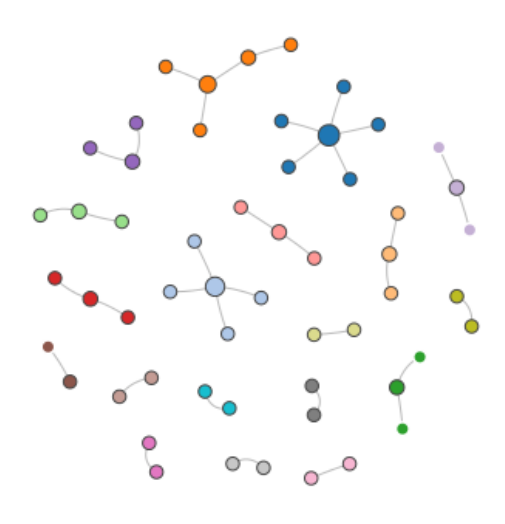

Figure 31: Detected communities chart

# **List of the integrated services:**

- Profile service: Fully implemented
- Semantic search service: Provides sentiment, categories and entities for each article. These facets are also available for the analysis section. Fully implemented.
- Translation service: Fully implemented.
- Extractive summarisation service: Fully implemented, as well as keyword-based and multi-document summarisation.
- Sentiment analysis service: Overall sentiment per article is implemented.
- Filtering service: Implemented for relevant/irrelevant articles. Also filtering of countries and languages had already been implemented in the previous prototype.
- Influential user detection service: For pre-defined hashtags, the most influential Twitter users are retrieved. Also displaying additional data for each Twitter user is fully implemented.
- Community detection service: Fully implemented.

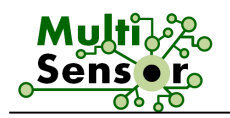

# **4.3 UC3: SME internationalisation Use Case**

The UC3 application is an application that should support SMEs in order to start a process of internationalisation with any kind of products. Relevant information related to the countries, the economic situation of the market, the legal information, and the exportation/importation conditions should be retrieved easily to support decision making.

Since the Second Prototype, the scenario of the SME internationalisation has the same sectors and products. In addition, the number of indicators have been increased. This should help the user take a better decision on which country it could be interesting to export his/her products. There have been some changes to the global design in order to reflect the new content structure.

Based on the NACE taxonomy, 3 sectors have been selected and for each sector, the list of products has been modified in this Prototype. The list of the sectors and products is structured in the following Table:

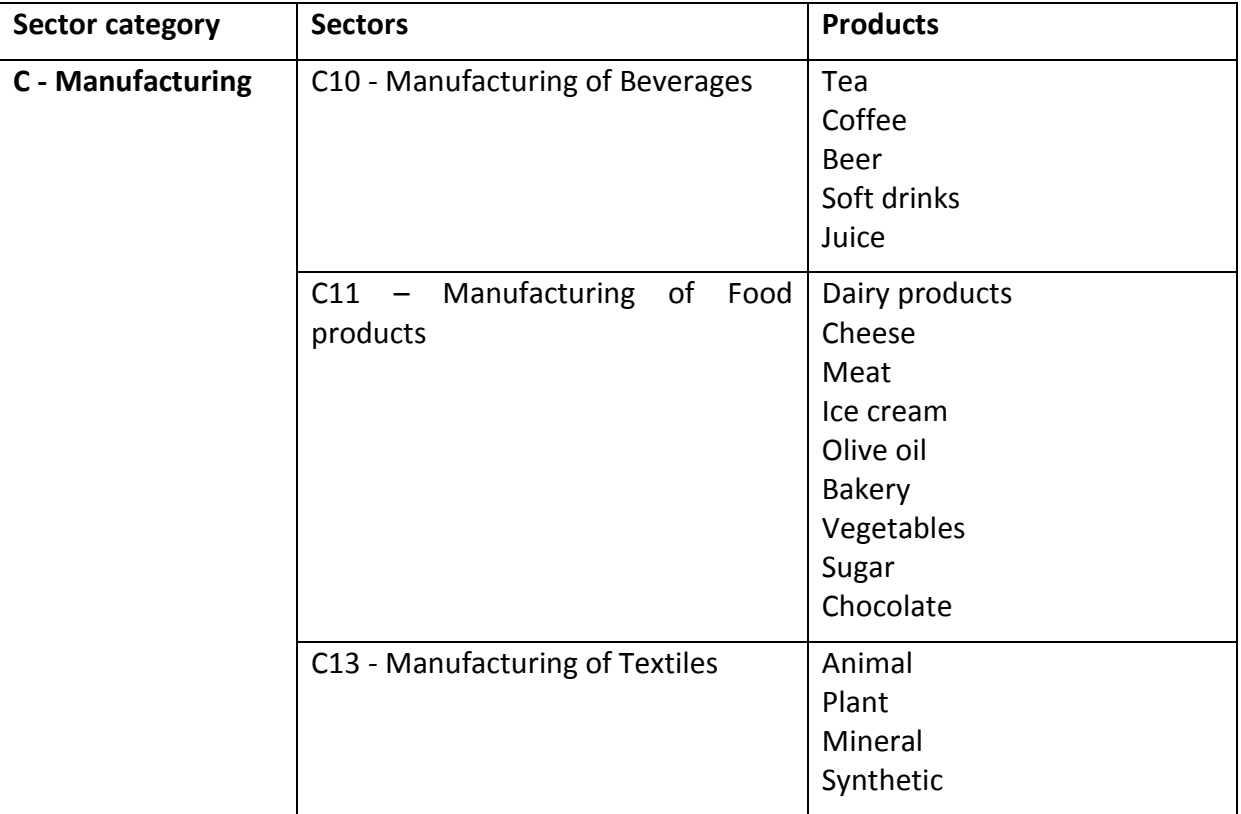

Table 34: List of the sectors and the corresponding products

When a user selects a specific sector, articles about that sector are shown. After the selection of a product, the search will contain specific information about it. The whole procedure is displayed in the following images:

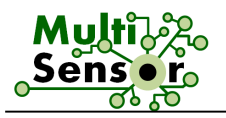

**Sector** 

Product

 $\triangleright$  Social

**nternat** 

Food products  $\star$ 

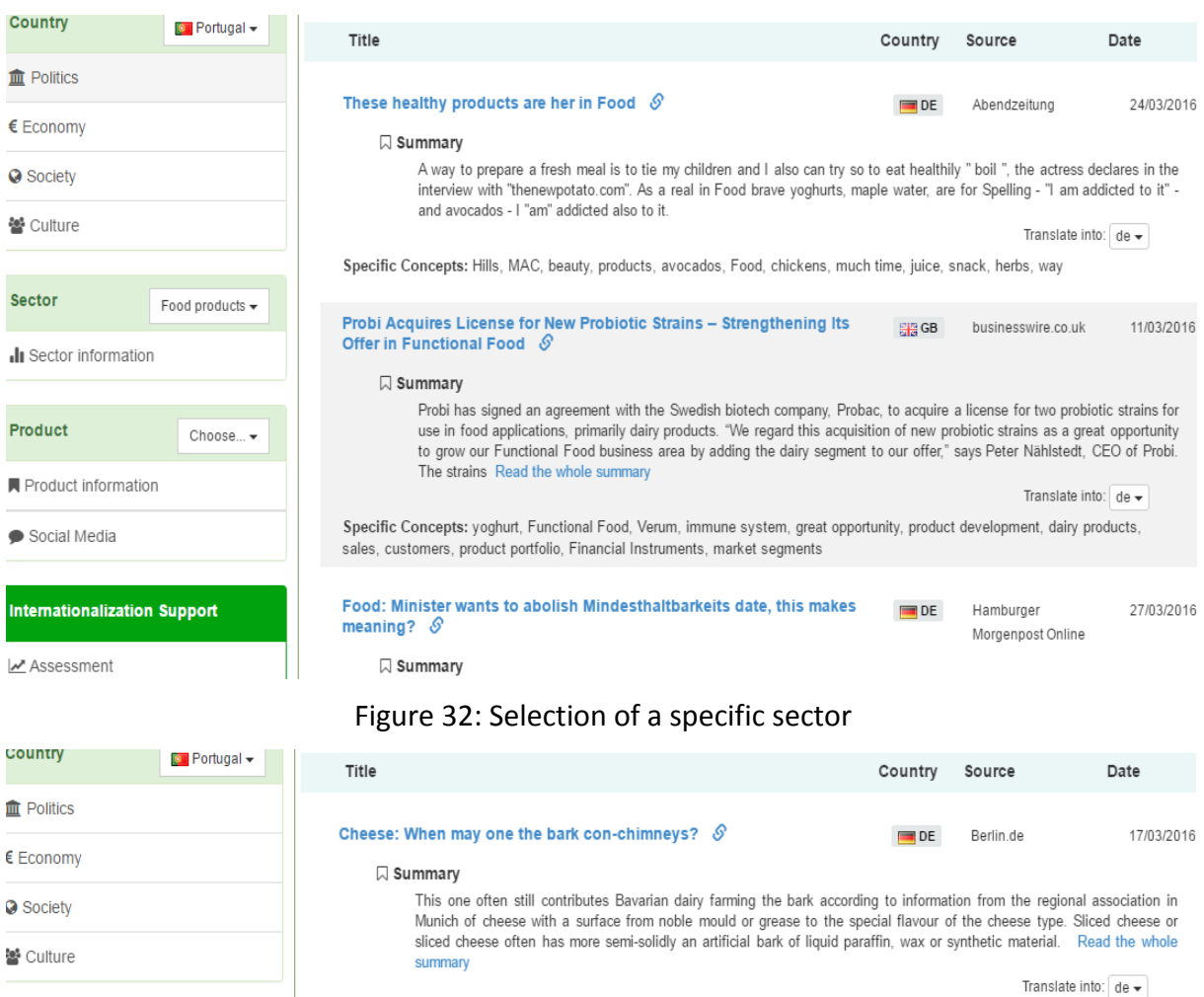

Specific Concepts: information, Consumers, substance, account, identification, dairy, salt, storage, hard cheese, type, grease, surface

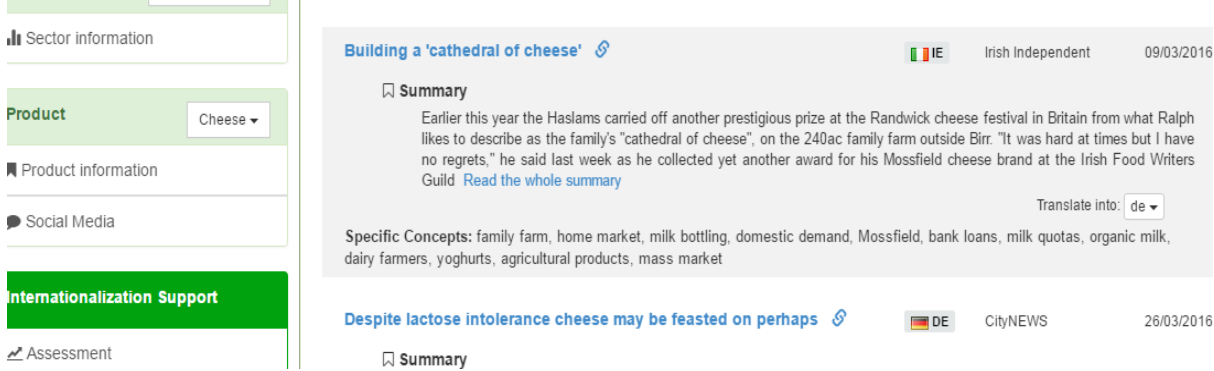

# Figure 33: Selection of a specific product

The web application keeps the same structure as in the previous Prototype. However, a new tag or field has been added in the "Product" part. The reason for this change is the fact that new services have been added. The services added to the Social Media view are two (both from the online modality). They are listed in the following Table:

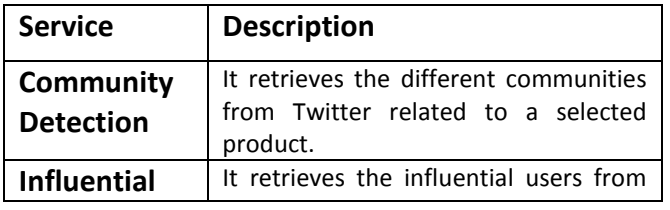

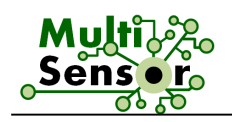

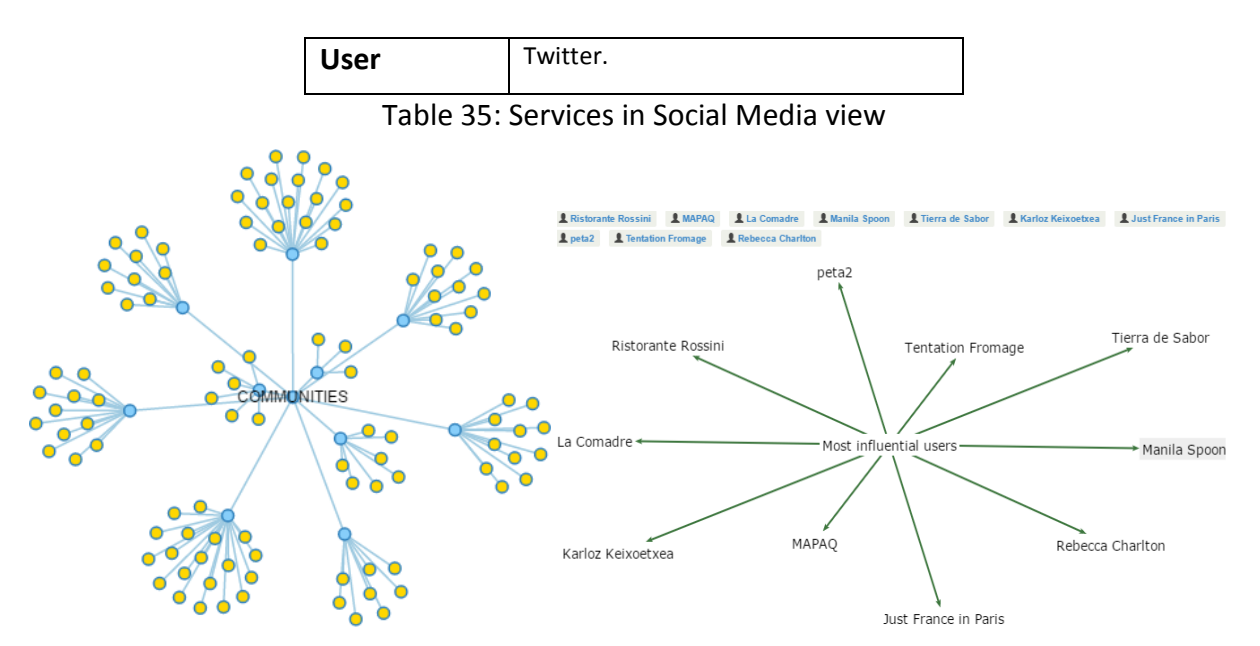

Figure 34: Social Media Services: Communuties & Influential Users

The indicators are the same as in the Second Prototype. What is more, some new indicators have been added to Assessment – Table of Indicators. They are selected and organised by categories to depict the relevant information related to the target country: Politics, Economy, Society and Culture. All the categories and the corresponding indicators are presented in the following Table:

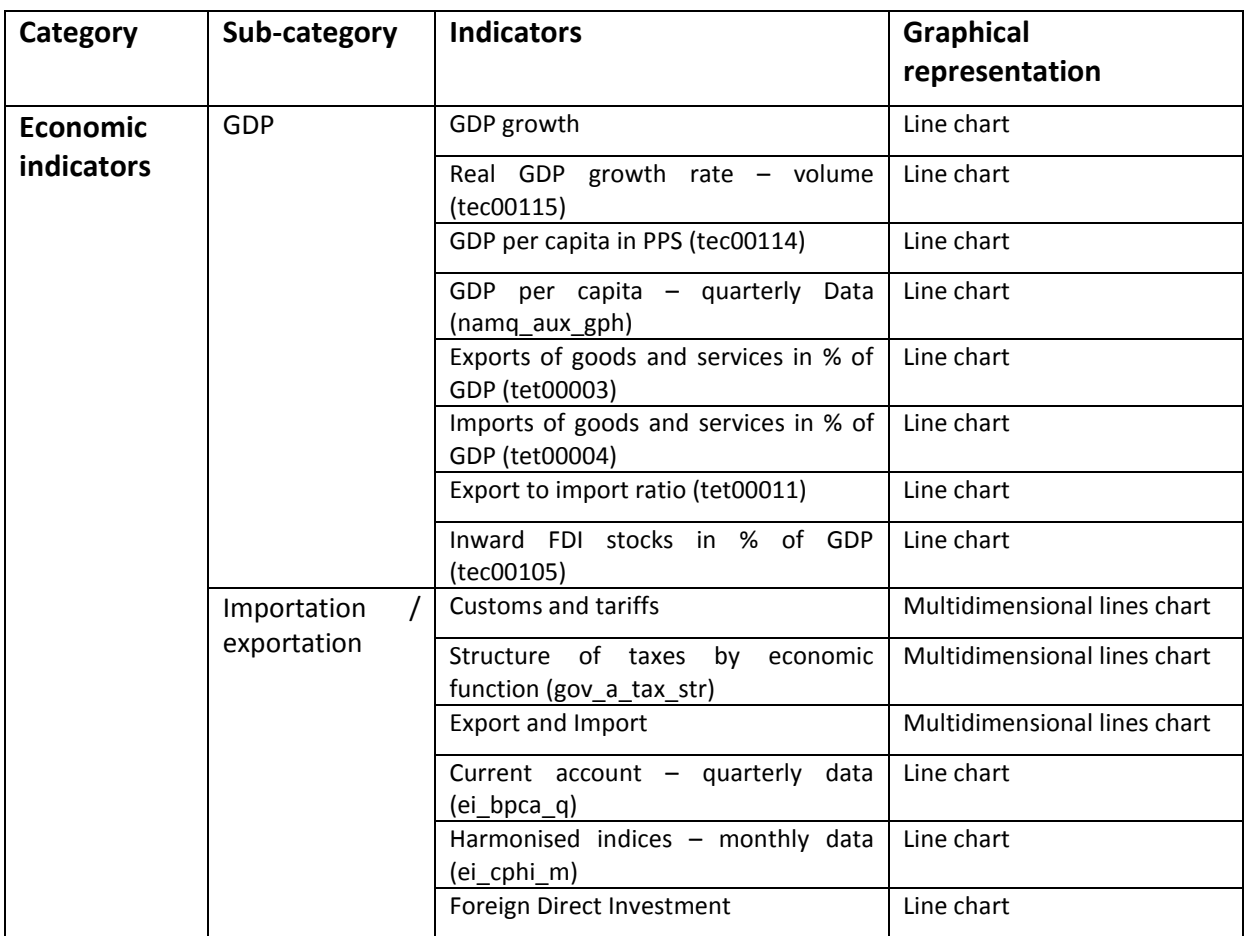

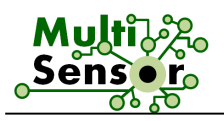

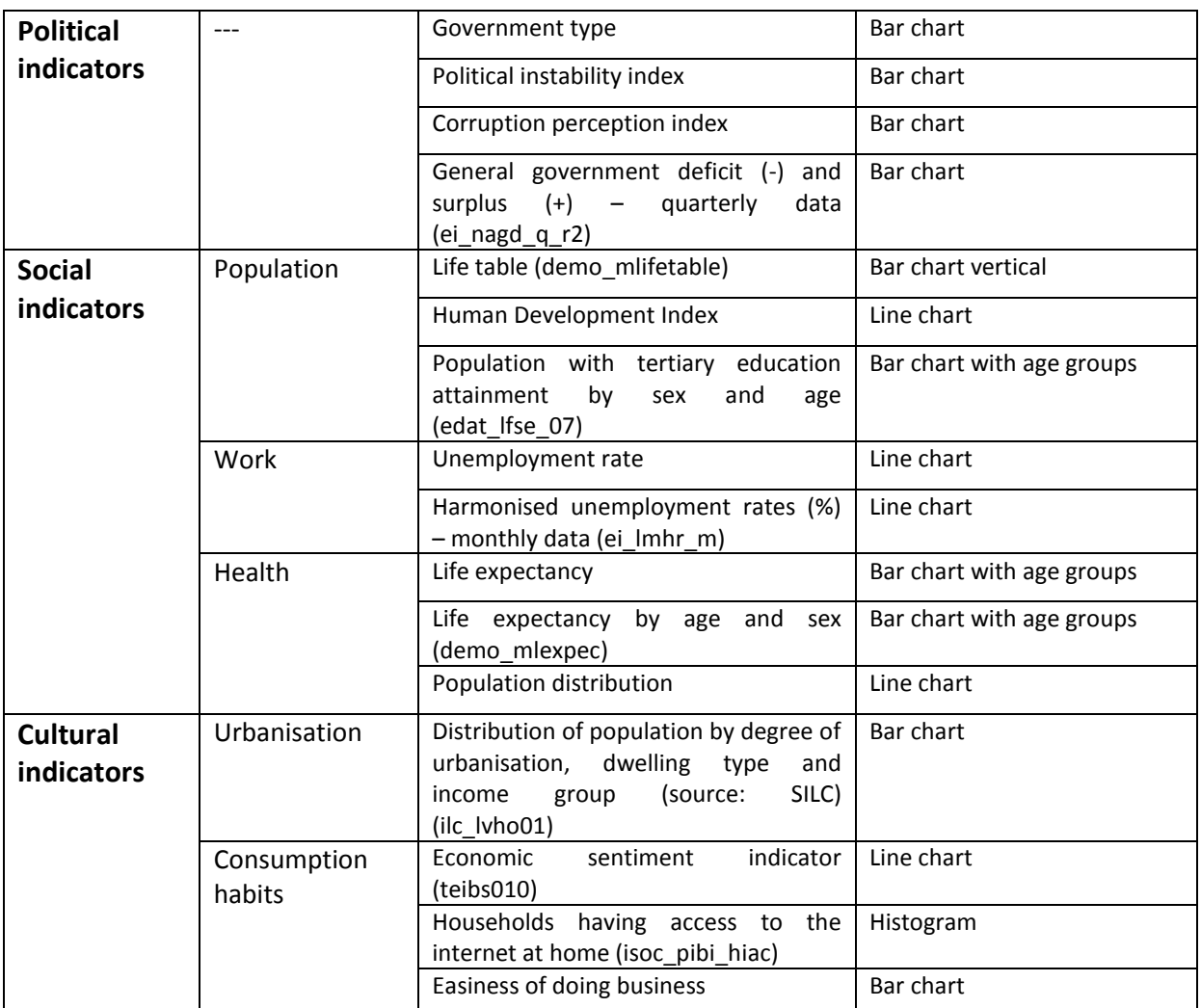

Table 36: List of the indicators displayed per category

For all information about every category and sub-category, please see deliverable D7.6.

In the FS, there have been some User Interface changes in the "Assessment" view in order to be more user-friendly. Now, there is a step-by-step guide in order to select the appropriate information. This can be seen in the following Figure:

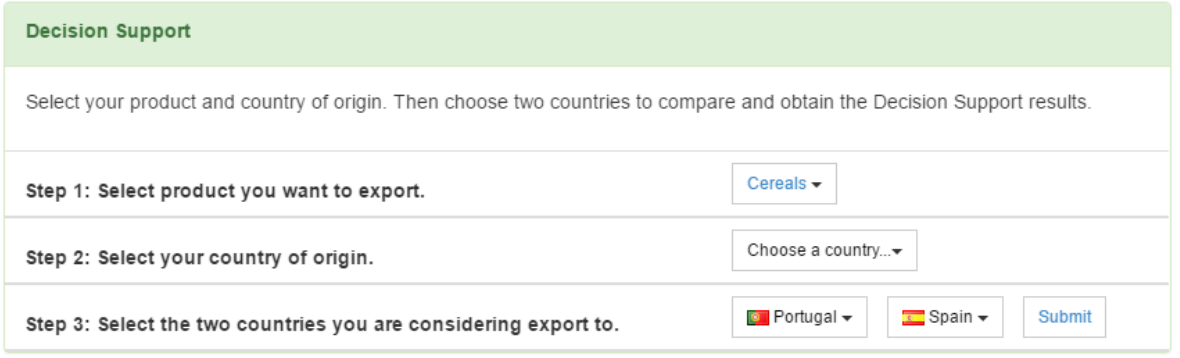

Figure 35: Step by step user guide in Decision Support, Assessment view

In the Comparison Table, some of the indicators mentioned previously appear. In addition, this list of indicators has been modified. Some indicators have different names and others have been added. This can be seen in the following Figures:
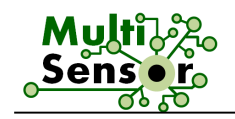

#### Table of indicators

The selection of the correct country for the international investment depends on a number of indicators. These indicators are very important in order to make a first analysis of the different options that can be presented in a global market.

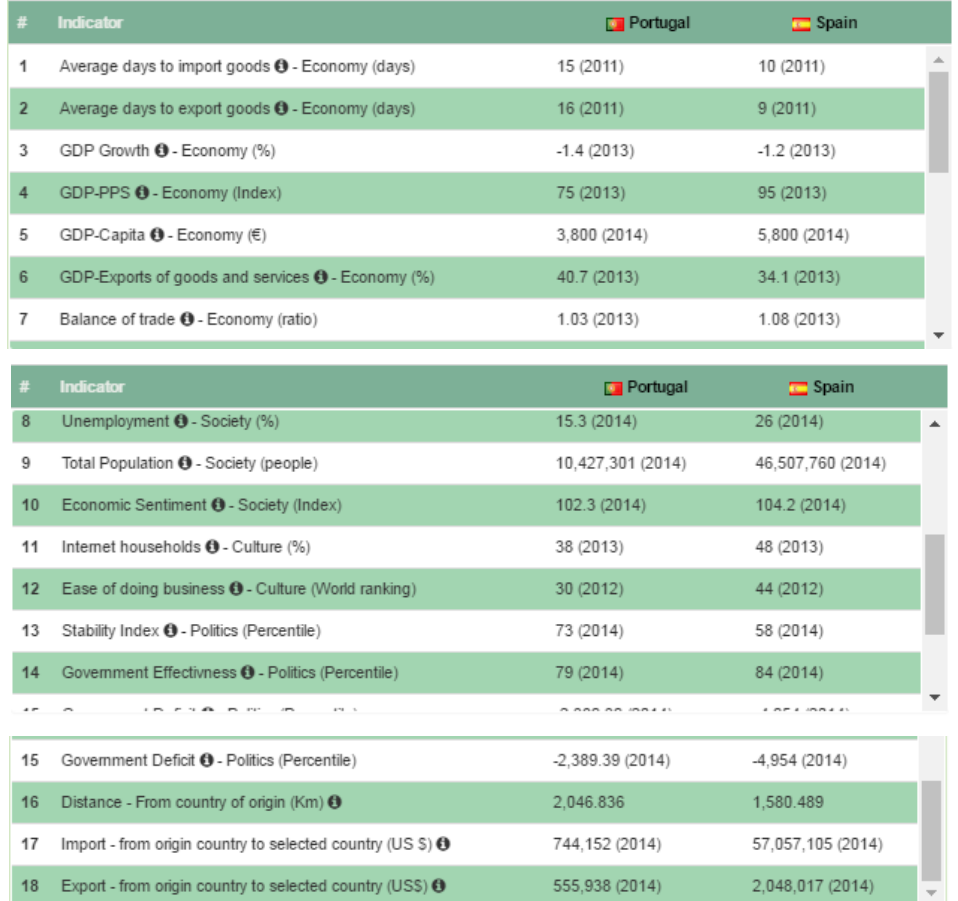

Figures 36-38: List of indicators – Assessment – Compare Table

In this view, an extra indicator and a new service have also been added, both provided by Ontotext:

- Distance indicator: It gets the distance between every selected country in the Table and the country of origin. These values are represented in the comparison Table as another indicator, "Distance – From country of origin".
- Countries suggestion service: It returns a suggestion of the 3 best countries to introduce the selected product from the country of origin. The result of this service is displayed in the "Final results" section. This can be seen in the following Figure:

The display of the final result in the comparison section has changed in the FS.

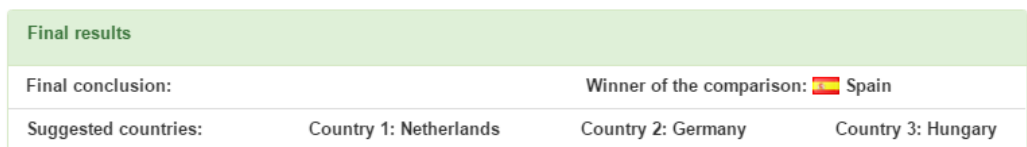

Figure 39: Final results example

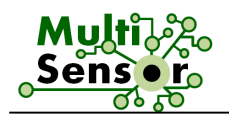

At the end of the Assessment view, there is a graphic summary of the indicators about the selected and two best suggested countries. Here, main indicators representing Economy, Culture, Politics, Import and Export are displayed in a spider chart, as it can be seen in the following Figure:

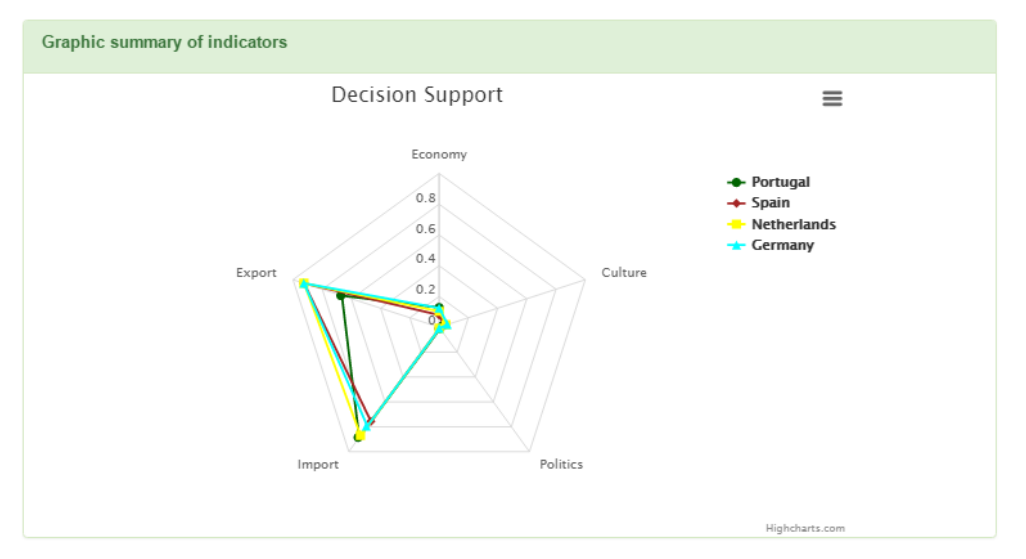

Figure 40: Example of Graphic summary of indicators

The last functionality of the UC3 application is the information search about sectors and products, and its representation. The MULTISENSOR search engine can retrieve specific information about UC3 topics. Then, the user is able to search for any keywords to retrieve the list of relevant articles.

The display of the information has changed in comparison with the previous Prototype. The new display format of articles allows seeing the summary with the "Read the whole summary/Read less" function that hides or shows part of it. After the summary, there is a drop list that allows choosing a language (FR, EN, DE, ES and BG) to translate this text and the hide and show button. At the bottom of every article, the Specific Concepts (if any) are displayed.

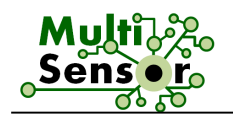

| Country<br><b>Extra</b> Portugal -  |                                                                                                    |                   |                   |                                  |
|-------------------------------------|----------------------------------------------------------------------------------------------------|-------------------|-------------------|----------------------------------|
|                                     | Title                                                                                                    | Country           | Source            | Date                             |
| <b>血 Politics</b>                   | Cheese: When may one the bark con-chimneys? $\mathcal S$                                                                                                    | $\blacksquare$ DE | Berlin.de         | 17/03/2016                       |
| $\epsilon$ Economy                  | <b>□</b> Summary                                                                                                    |                   |                   |                                  |
| <b>Q</b> Society                    | This one often still contributes Bavarian dairy farming the bark according to information from the regional association in Munich<br>of cheese with a surface from noble mould or grease to the special flavour of the cheese type. Sliced cheese or sliced cheese<br>often has more semi-solidly an artificial bark of liquid paraffin, wax or synthetic material. Read less<br>Translate into: $de \rightarrow$               |                   |                   |                                  |
| 월 Culture                           |                                                                                                    |                   |                   |                                  |
| <b>Sector</b><br>Food products +    | Specific Concepts: information, Consumers, substance, account, identification, dairy, salt, storage, hard cheese, type, grease,<br>surface                                                                                                    |                   |                   |                                  |
| Il Sector information               | Building a 'cathedral of cheese' $\mathcal{S}$                                                                                                    | <b>TTIE</b>       | Irish Independent | 09/03/2016                       |
|                                     | <b>□</b> Summary                                                                                                    |                   |                   |                                  |
| Product<br>Cheese $\sim$            | Earlier this year the Haslams carried off another prestigious prize at the Randwick cheese festival in Britain from what Ralph<br>likes to describe as the family's "cathedral of cheese", on the 240ac family farm outside Birr. "It was hard at times but I have no                                                                                                    |                   |                   |                                  |
| ■ Product information               | regrets," he said last week as he collected yet another award for his Mossfield cheese brand at the Irish Food Writers<br>Guild Read the whole summary                                                                                                    |                   |                   |                                  |
| Social Media                        |                                                                                                    |                   |                   | Translate into: $de \rightarrow$ |
|                                     | Specific Concepts: family farm, home market, milk bottling, domestic demand, Mossfield, bank loans, milk quotas, organic milk,<br>dairy farmers, yoghurts, agricultural products, mass market                                                                                                    |                   |                   |                                  |
| <b>Internationalization Support</b> | Despite lactose intolerance cheese may be feasted on perhaps $\mathcal{S}$                                                                                                    | $\blacksquare$ DE | CityNEWS          | 26/03/2016                       |
| Assessment                          | $\Box$ Summary                                                                                                    |                   |                   |                                  |
|                                     | Who has to fight with differently strong digestive trouble after the pleasure of dairy products probably suffers a stomach ache,<br>feeling of fullness, flatulences, diarrhea, blockages and nausea, from a lactose incompatibility. The pleasure of dairy products<br>nevertheless does not have to be renounced; many putatively obvious products like cheese, buttermilk, yoghurt and quark can<br>b Read the whole summary |                   |                   |                                  |
|                                     |                                                                                                    |                   |                   | Translate into: $de \rightarrow$ |
|                                     | Specific Concepts: water content, Soft cheese, dairy product, hard cheese, free products, sour cream, City centre, first notes,<br>small intestine, natural process, world population, Cream cheese                                                                                                    |                   |                   |                                  |

Figure 41: Example of articles display

There are three ways to get to the search view:

- By selecting a sector on the left column: this search will show information about the sector.
- By selecting a product on the left column: this search will show information about the product.
- By entering a key word in the search box at the top: this search will show information about the entered word.

Next, a summary of the integration of the Online Services with the UC3 application is provided:

- **-** Profile service: Not required for UC3.
- **-** Semantic search service: The search functionality is provided by ElasticSearch (CNR).
- **-** Similarity search service: Not required for UC3.
- **-** Translations service: Integrated to translate the summaries in the search view.
- **-** Summaries service: Fully integrated.
- **-** Content delivery service: Fully integrated.
- **-** Clustering + Filtering service: Not required for UC3.
- **-** Reference data service: Integrated as a data wrapper that collects the data from the Linked Open Data datasets uploaded in GraphDB. Results are obtained by querying the SPARQL endpoint with query templates. The list of indicators has been extended.
- **-** Decision support service: Integrated as a SPARQL query to compare specific indicators between two countries. The list of indicators has been extended.
- **-** Community detection service: This service has been modified. By selecting a specific product, it retrieves a list of the detected communities.

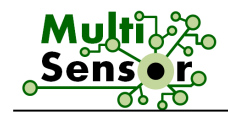

**-** Influential user detection service: Improved functionality. Now, it can retrieve the most influential Twitter users by selecting a product.

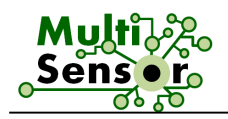

# 5 **CODE ORGANISATION**

### **5.1 Source tree layout (D7.4 updates)**

All the MULTISENSOR code and related artefacts are kept in a Subversion<sup>9</sup> repository in EVERIS premises and organised on a per-Work Package basis. The root of the source tree is located at **<https://quark.everis.com/svn/MULTISENSOR/trunk>**.

A breakdown of the repository's layout is as follows:

- **wp1**: WP1 artefacts
	- o **NA**
- **wp2:** WP2 artefacts
	- o **ms-svc-dep**: Dependency Parsing Service, Maven package (see Section 3.3.3.6)
	- o **ms-svc-extr**: Concept Extraction Service (see Section 3.3.3.5)
	- o **ms-svc-rel**: Relation Extraction Service (see Section 3.3.3.7)
	- o **nifutils**: Library to manage NIF formats, Maven package (complementary tool for the Concept extraction, Dependency parsing and the Relation extraction).
	- o **ms-svc-conceptEventDetection**: : Concept and Event Detection Service, Maven package (see Section 3.3.3.13)
	- o **ms-svc-ner**: NER (see Section 3.3.3.3)
	- o **ms-svc-el**: Entity Linking (see Section 3.3.3.4)
	- o **ms-svc-mt**: Machine translation (see Section 3.4.1.5)
- **wp3**: WP3 artefacts
	- o **ms-svc-context**: Context Extraction Service (see Section 3.3.3.11)
	- o **ms-svc-contributorAnalysis**: Social Graph Service (see D7.2, pp. 42)
	- o **ms-svc-sa**: Sentiment Analysis service (see Section 3.3.3.8)
	- o **ms-svc-communityDetection**: Community Detection module a part of SMAP service (see Section 3.3.5)
	- o **ms-svc-socialMediaAnalysis**: Influential User Detection (Social Media Analysis service, see Section 3.3.5)
- **wp4:** WP4 artefacts
	- o **ms-svc-categoryClassification**: Category Classification Service (see Section 3.3.3.10)
	- o **ms-svc-contentAlignment**: code related to Content Alignment pipeline (see Section 3.3.4)
	- o **ms-svc-simmoMongoStoring**: Indexing Service (see Section 3.3.3.14)
	- o **ms-svc-topicDetection**: Topic detection service (see Section 3.4.1.3)
	- o **ms-svc-entityAlignment**: Enlity Aligment
	- o **ms-svc-similaritySearch**: Similarity Search (see Section 3.4.1.4)

 $\overline{a}$ 

<sup>9</sup> **<https://subversion.apache.org/>**

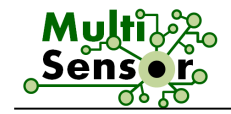

- **wp5:** WP5 artefacts
	- o **ms-svc-decsupport**: UC3 Decision Support Service (see Section 3.4.2.3)
- **wp6:** WP6 artefacts
	- o **ms-vc-summ**: Summarisation service (see Section 3.3.3.9)
	- o **ms-svc-abs**: Abstractive Summary (see Section 3.4.1.6)
- **wp7:** WP7 artefacts
	- o **crawler**: Crawler engine (see D7.2, Section 4.2.2.2)
	- o **ms-common**: Shared Java library and services for services
	- o **ms-crawler-socialmedia**: Yahoo! Crawler, Maven package (see D7.2, pp. 32)
	- o **ms-js-common**: Shared Node.js modules and utilities
	- o **ms-parent**: Parent Maven package for all MULTISENSOR packages
	- o **ms-svc-cdelivery**: Content Delivery service (see Section 3.4.1.1)
	- o **ms-svc-refdata**: UC3 Reference Data service (see Section 3.4.2.2)
	- o **supervisor**: Supervisor Node.js (see D7.2, Section 4.2.2.1)
	- o **uc**: Use Case portals
		- **E** landing: UCx live repository population information
		- **uc1**: UC1 Node.js application and related artefacts
		- **uc2**: UC2 Angular JS application and related artefacts
		- **uc3**: UC3 Node.js application and related artefacts
		- **uclib**: Shared Node.js modules and libraries for UC applications
- **wp8**: WP8 artefacts
	- o **N/A**
- **wp9**: WP9 artefacts
	- o **N/A**
- $\blacksquare$

### **5.2 Continuous integration environment**

During the development of the FS, the Jenkins open source continuous integration server was used. It allows continuous integration by pulling newly committed code from SVN. Builds can be triggered either on a schedule or by hitting a URL.

### **5.3 Packaging**

#### 5.3.1 **Java modules**

All Java modules are packaged as Maven<sup>10</sup> artefacts for automated build, test and deployment capabilities.

In order to keep dependency management in check and ensure consistent use of package and library versions, all packages in the MULTISENSOR platform use a parent package,

 $\overline{a}$ 

<sup>10</sup> **[http://maven.apache.org](http://maven.apache.org/)**

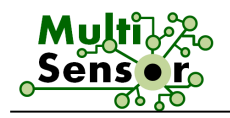

**wp7/ms-parent**. This package provides versions for common dependencies and specifies shared build properties etc.

Additionally, a transversal module, **wp7/ms-common**, provides shared features for all services. This includes constants, common classes and interfaces, access to shared resources, wrappers to access common services, and more. All services must depend on this package.

Most notably, the **ms-common** package contains a Bootstrap class, which calls the supervisor to bootstrap into the platform, retrieving the shared configuration for coordination with the rest of the services.

#### 5.3.2 **Node.js modules**

The Node.js modules are built as self-contained applications. They all have a package.json file, which describes their dependencies and allows using  $npm^{11}$  to download and install them. A special module, named **ms-js-common**, contains shared modules across the rest of Node.js applications.

 $\overline{a}$ 

<sup>11</sup> **<https://www.npmjs.org/>**

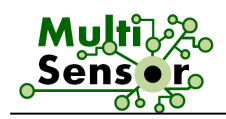

# 6 **INFRASTRUCTURE**

The Final System is running in Amazon EC2 cloud infrastructure provisioned by EVERIS. Rationale and plans for scaling and provisioning are discussed in D7.2, Section 5.

### **6.1 Current farm (D7.6 updates)**

All servers run Ubuntu Linux 14.04.1 LTS ("Trusty") on x64 architecture. Ubuntu is hugely popular and as such, Personal Package Archives (PPAs) and vendor repositories are readily available providing very recent versions of core packages of MULTISENSOR (mongodb, elasticsearch, nodejs, maven, nginx).

The main server, called **msgrinder1**, is hosting the Content Extraction Pipeline services, the repositories and the three UC applications.

- 1. The server grinder1 has the following specifications:
	- $\blacksquare$  16x x64 core (52 ECUs).
	- $\blacksquare$  122 GB RAM.
	- 300 GB local SSD storage (xfs).
	- 100 GB EBS SSD storage (ext4).

The servers provided by Ontotext have the following specifications:

2. MULTISENSOR-prod:

- 24 cores, 2xIntel(R) Xeon(R) CPU X5680 @ 3.33GHz
- **70G RAM**
- $-630G$  SSD (zfs)
- $\blacksquare$  500 GB HDD (zfs)

3. MULTISENSOR:

- 24 cores, 2xIntel(R) Xeon(R) CPU E5-2620 v3 @ 2.40GHz
- 40G RAM
- $\blacksquare$  300G HDD (zfs)

The servers provided by LT have the following specifications:

4. LT server1 (Named entities recognition, Language detection, Machine translation, ASR):

- CPU: 2 x Intel Core 2 (2.66 Ghz, 128K cache)
- RAM: 4GB
- HDD space: 30GB
- 5. LT Database server1:
	- CPU: 2 x Intel Core 2 (2.66 Ghz, 128K cache)
	- **RAM: 8GB**
	- HDD space: 2000GB

The servers provided by CERTH have the following specifications:

6. CERTH server:

- CPU: 4 cores, Intel i7-4790K CPU @ 4.00GHz
- RAM: 32GB RAM
- **500GB SSD**

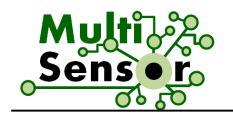

2TB HDD

7. Twitter collector server:

- CPU: 2 x Intel Xeon E5-2620v3 6-Core (2.40GHz 15MB)
- Memory: 128GB (8 x 16GB) PC4-17000P-R 2133MHz RDIMM
- 2 x Samsung Pro 1TB

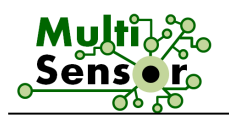

# 7 **DEMONSTRATOR URLS AND INFORMATION**

The following URLs can be used to access the different parts of the MULTISENSOR Final System:

**Population information: <http://grinder1.multisensorproject.eu/>**

**UC1 Application: [http://grinder1.multisensorproject.eu/uc1/](http://grinder1.multisensorproject.eu/uc1)**

**UC2 Application:<http://grinder1.multisensorproject.eu/uc2/>**

**UC3 Application: <http://grinder1.multisensorproject.eu/uc3/>**

**SVN repository**: **<https://quark.everis.com/svn/MULTISENSOR/trunk/>**

**CEP testing tool**: **<http://grinder1.multisensorproject.eu/cepTesting/>**

**Summary of the available data in the repositories: <http://grinder1.multisensorproject.eu/>**

No credentials are required to access the environments.

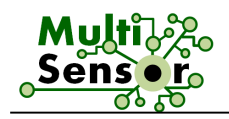

## 8 **SUMMARY AND CONCLUSIONS**

In D7.7, the status of the Final System is presented. It explains the system scope, repositories, services, processes and workflows. In addition, it includes some updates regarding the architecture and the integration of all the Offline and Online services. This can be summarised as follows:

- The services have been provided in their final versions.
- In addition, some new services have been developed, deployed and integrated.
- The development infrastructure has been optimised.
- The RDF repository has been populated with textual, multimedia, multilingual and social information.
- The UX for the three Use Cases has been improved based on the user partners suggestions after the evaluation of the second prototype.